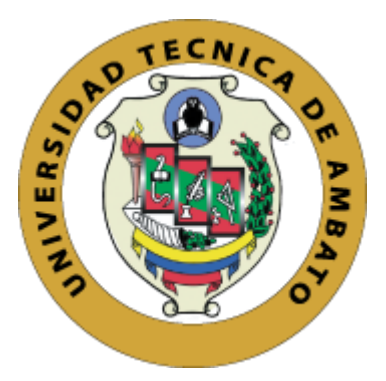

# **UNIVERSIDAD TÉCNICA DE AMBATO**

# <span id="page-0-0"></span>**FACULTAD DE INGENIERÍA EN SISTEMAS, ELECTRÓNICA E INDUSTRIAL**

# **CARRERA DE INGENIERÍA EN SISTEMAS COMPUTACIONALES E INFORMÁTICOS**

**Tema:**

# **APLICACIÓN MÓVIL DE GEOLOCALIZACIÓN INTEGRADA CON SILVER ERP PARA GESTIÓN DE VENDEDORES Y CÁLCULO DE RUTAS ÓPTIMAS EN LA ENTREGA DE PEDIDOS A CLIENTES EN LA EMPRESA AMNUFARVET**

Trabajo de Titulación Modalidad: Proyecto de Investigación, presentado previo a la obtención del título de Ingeniera en Sistemas Computacionales e Informáticos

**ÁREA:** Software

**LÍNEA DE INVESTIGACIÓN:** Desarrollo de Software

**AUTOR**: Leslie Yazminne López Ricachi

**TUTOR:** Ing. Buenaño Valencia Edwin Hernando, Mg.

**Ambato – Ecuador**

**agosto - 2022**

## **APROBACIÓN DEL TUTOR**

<span id="page-1-0"></span>En calidad de tutor del Trabajo de Titulación con el tema: APLICACIÓN MÓVIL DE GEOLOCALIZACIÓN INTEGRADA CON SILVER ERP PARA GESTIÓN DE VENDEDORES Y CÁLCULO DE RUTAS ÓPTIMAS EN LA ENTREGA DE PEDIDOS A CLIENTES EN LA EMPRESA AMNUFARVET, desarrollado bajo la modalidad Proyecto de Investigación por la señorita Leslie Yazminne López Ricachi, estudiante de la Carrera de Ingeniería en Sistemas Computacionales e Informáticos de la Facultad de Ingeniería en Sistemas, Electrónica e Industrial, de la Universidad Técnica de Ambato, me permito indicar que la estudiante ha sido tutorada durante todo el desarrollo del trabajo hasta su conclusión, de acuerdo a lo dispuesto en el Artículo 15 del Reglamento para obtener el Título de Tercer nivel, de Grado de la Universidad Técnica de Ambato, y el numeral 7.4 del respectivo instructivo.

Ambato, agosto de 2022

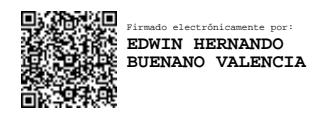

Ing. Buenaño Valencia Edwin Hernando, Mg. TUTOR

## <span id="page-2-0"></span>**AUTORÍA**

El presente Proyecto de Investigación titulado: APLICACIÓN MÓVIL DE GEOLOCALIZACIÓN INTEGRADA CON SILVER ERP PARA GESTIÓN DE VENDEDORES Y CÁLCULO DE RUTAS ÓPTIMAS EN LA ENTREGA DE PEDIDOS A CLIENTES EN LA EMPRESA AMNUFARVET es absolutamente original, auténtico y personal. En tal virtud, el contenido, efectos legales y académicos que se desprenden del mismo son de exclusiva responsabilidad del autor.

Ambato, agosto 2022.

Leslie Yazminne López Ricachi CC: 1850766658 **AUTOR** 

## **APROBACIÓN DEL TRIBUNAL DE GRADO**

<span id="page-3-0"></span>En calidad de par calificador del Informe Final del Trabajo de Titulación presentado por la señorita Leslie Yazminne López Ricachi, estudiante de la Carrera de Ingeniería en Sistemas Computacionales e Informáticos, de la Facultad de Ingeniería en Sistemas, Electrónica e Industrial, bajo la Modalidad Proyecto de Investigación, titulado APLICACIÓN MÓVIL DE GEOLOCALIZACIÓN INTEGRADA CON SILVER ERP PARA GESTIÓN DE VENDEDORES Y CÁLCULO DE RUTAS ÓPTIMAS EN LA ENTREGA DE PEDIDOS A CLIENTES EN LA EMPRESA AMNUFARVET, nos permitimos informar que el trabajo ha sido revisado y calificado de acuerdo al Artículo 17 del Reglamento para obtener el Título de Tercer Nivel, de Grado de la Universidad Técnica de Ambato, y al numeral 7.6 del respectivo instructivo. Para cuya constancia suscribimos, conjuntamente con la señora Presidenta del Tribunal.

Ambato, agosto 2022

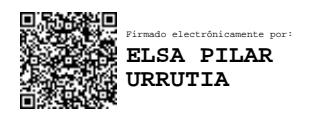

Ing. Pilar Urrutia, Mg. PRESIDENTA DEL TRIBUNAL

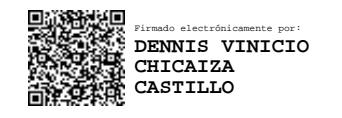

Ing. Dennis Chicaiza, Mg PROFESOR CALIFICADOR

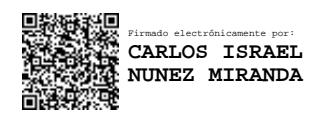

Ing. Carlos Núñez, Mg PROFESOR CALIFICADOR

## <span id="page-4-0"></span>**DERECHOS DE AUTOR**

Autorizo a la Universidad Técnica de Ambato, para que haga uso de este Trabajo de Titulación como un documento disponible para la lectura, consulta y procesos de investigación.

Cedo los derechos de mi Trabajo de Titulación en favor de la Universidad Técnica de Ambato, con fines de difusión pública. Además, autorizo su reproducción total o parcial dentro de las regulaciones de la institución.

Ambato, agosto 2022.

Leslie Yazminne López Ricachi<br>CC: 1850766658 AUTOR

#### <span id="page-5-0"></span>**DEDICATORIA**

*El presente trabajo de investigación lo dedico primero a Dios, quien me ha guiado desde mis primeros pasos estudiantiles.* 

*A Rubio López, mi padre, Lilian Ricachi, mi madre y Jéssica López, mi hermana, que mediante su apoyo incondicional me han sabido orientar, no dejándome caer ante los obstáculos que se presentaron durante esta meta.*

*A mis estimados docentes, quienes confiaron y creyeron en mí, apoyándome con las mejores palabras que un estudiante a veces necesita escuchar: "Tú Puedes, eres capaz e inteligente, ¡¡¡VAMOS!!!".*

*A la Ing. Gioconda Moya, quien sin dudarlo me ha otorgado su confianza, con los mejores consejos personales y profesionales, que hasta el momento me han hecho crecer en espíritu y conocimiento.*

#### *Leslie Yazminne López Ricachi*

#### <span id="page-6-0"></span>**AGRADECIMIENTO**

*Agradezco a Dios por darme la sabiduría que cada noche pedí, para no abandonar un sueño que desde que tengo memoria, deseaba cumplir.* 

*A mi madre Lilian Ricachi, que hoy puedo decir que cumplí un sueño de teníamos las dos, por esta fascinante carrera, mami, LO LOGRAMOS.A mi Padre Rubio López, que nunca ha dudado en apoyarme en cada etapa, papi, GRACIAS.*

*Agradezco a la vida, que me ha permitido poder contar con abuelos, tíos, primos, amigos quienes caminaron conmigo este recorrido, escuchando y viviendo cada adversidad, alegría, tristeza, en la que denomino la mejor etapa de mi vida.* 

*A mi querida FISEI, quien me deja marcado el corazón con las mejores experiencias que serán recordadas en el trayecto de mi vida.*

#### *Leslie Yazminne López Ricachi*

# ÍNDICE GENERAL

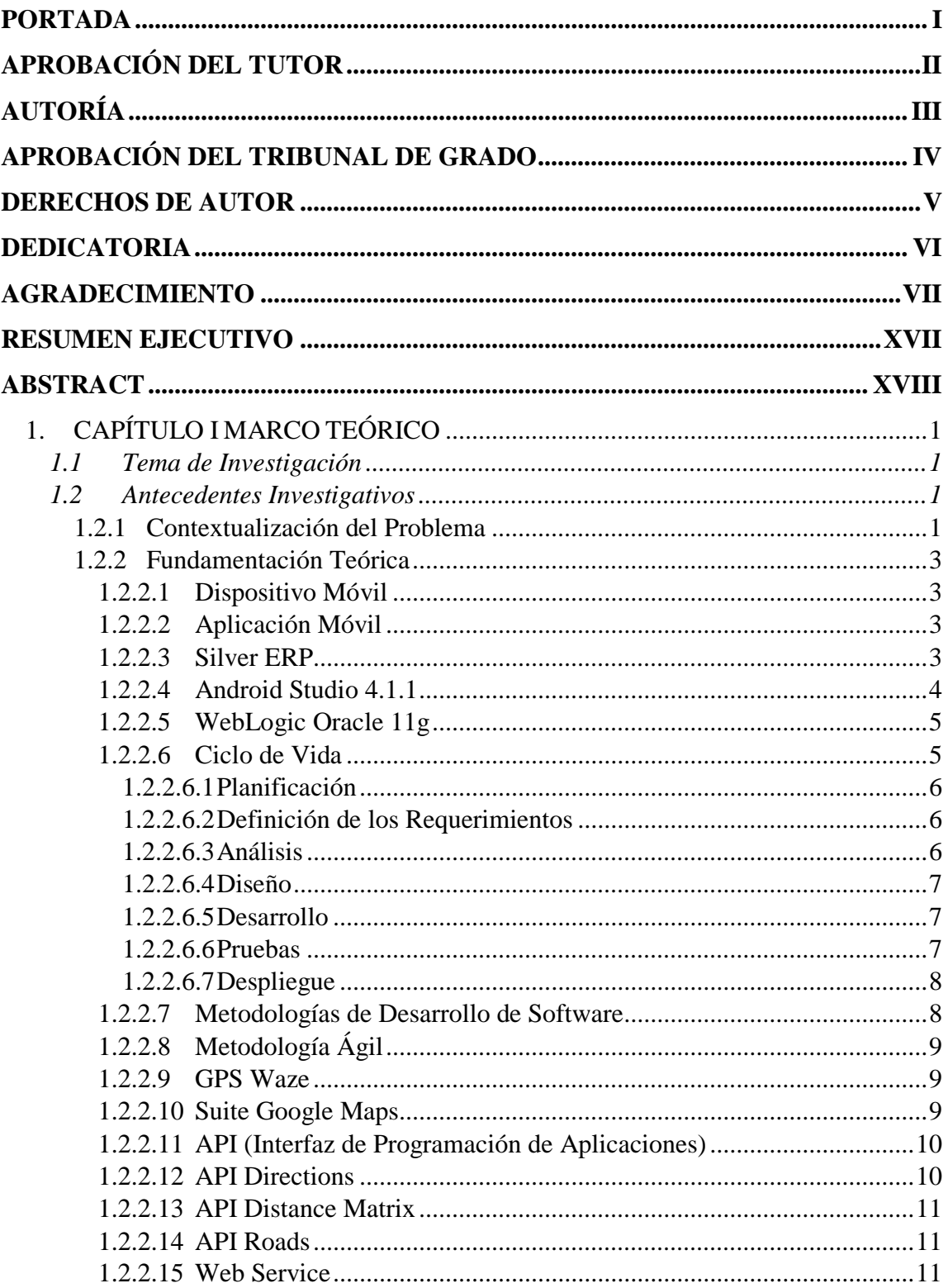

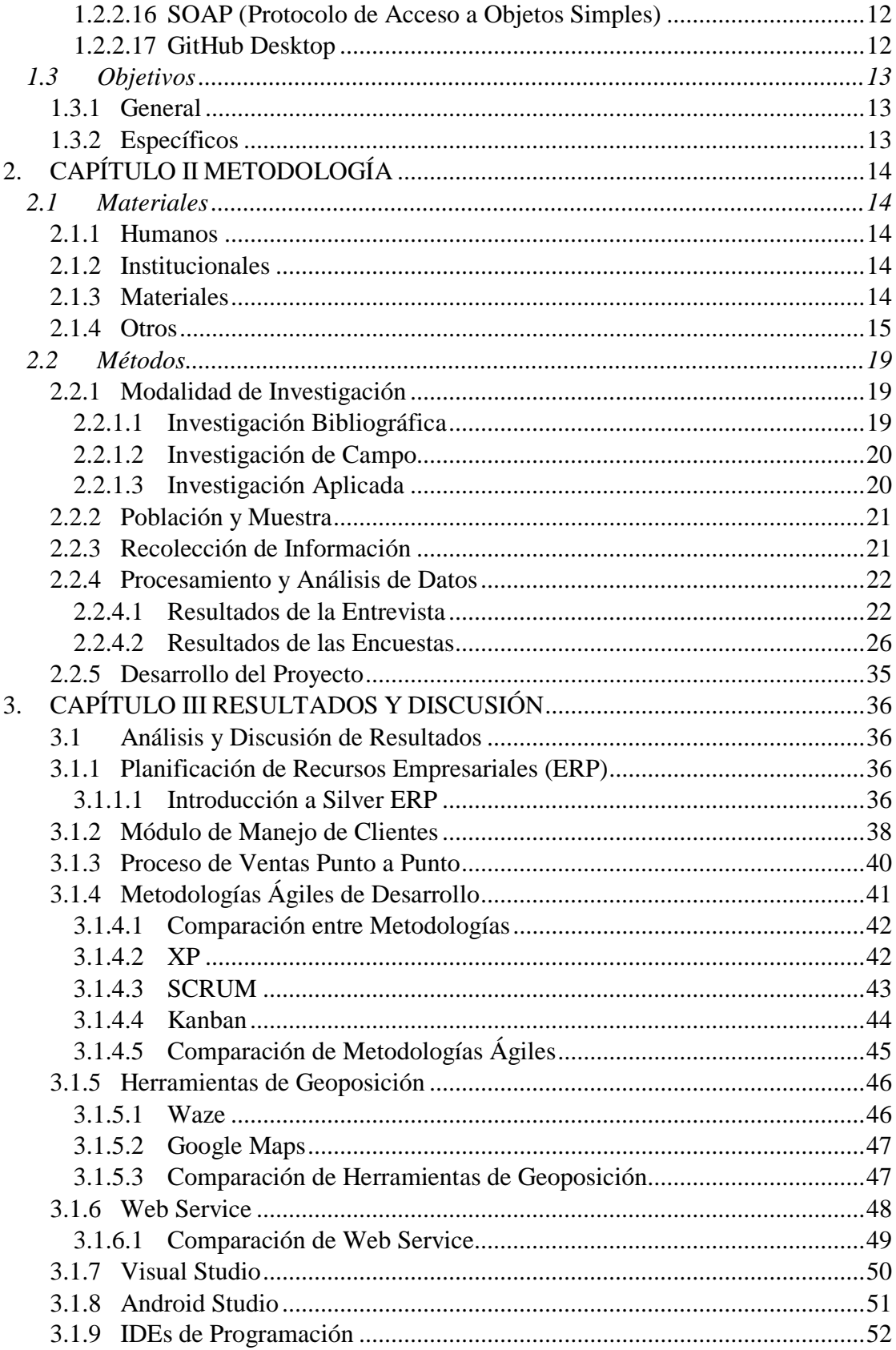

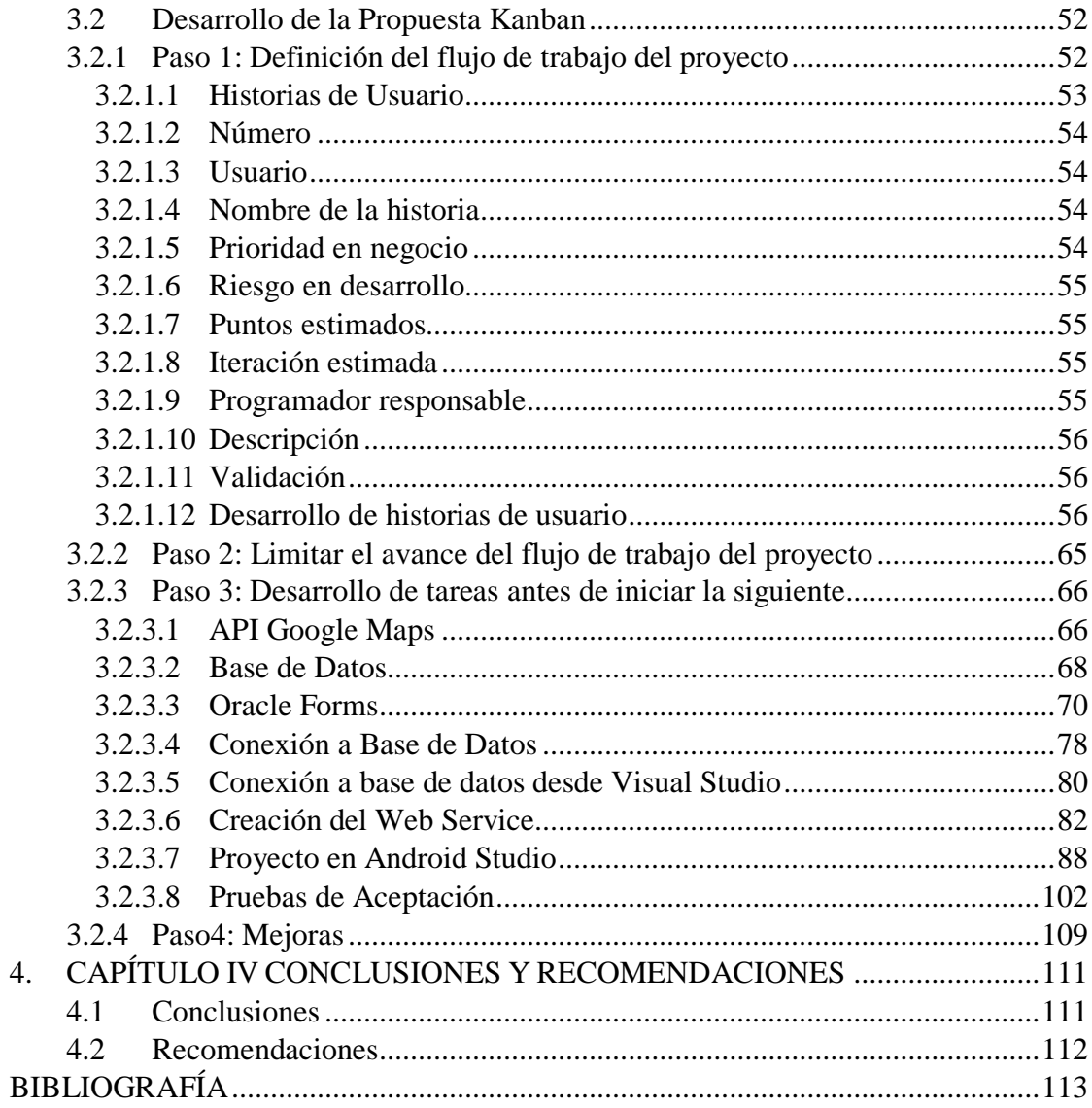

# **ÍNDICE DE TABLAS**

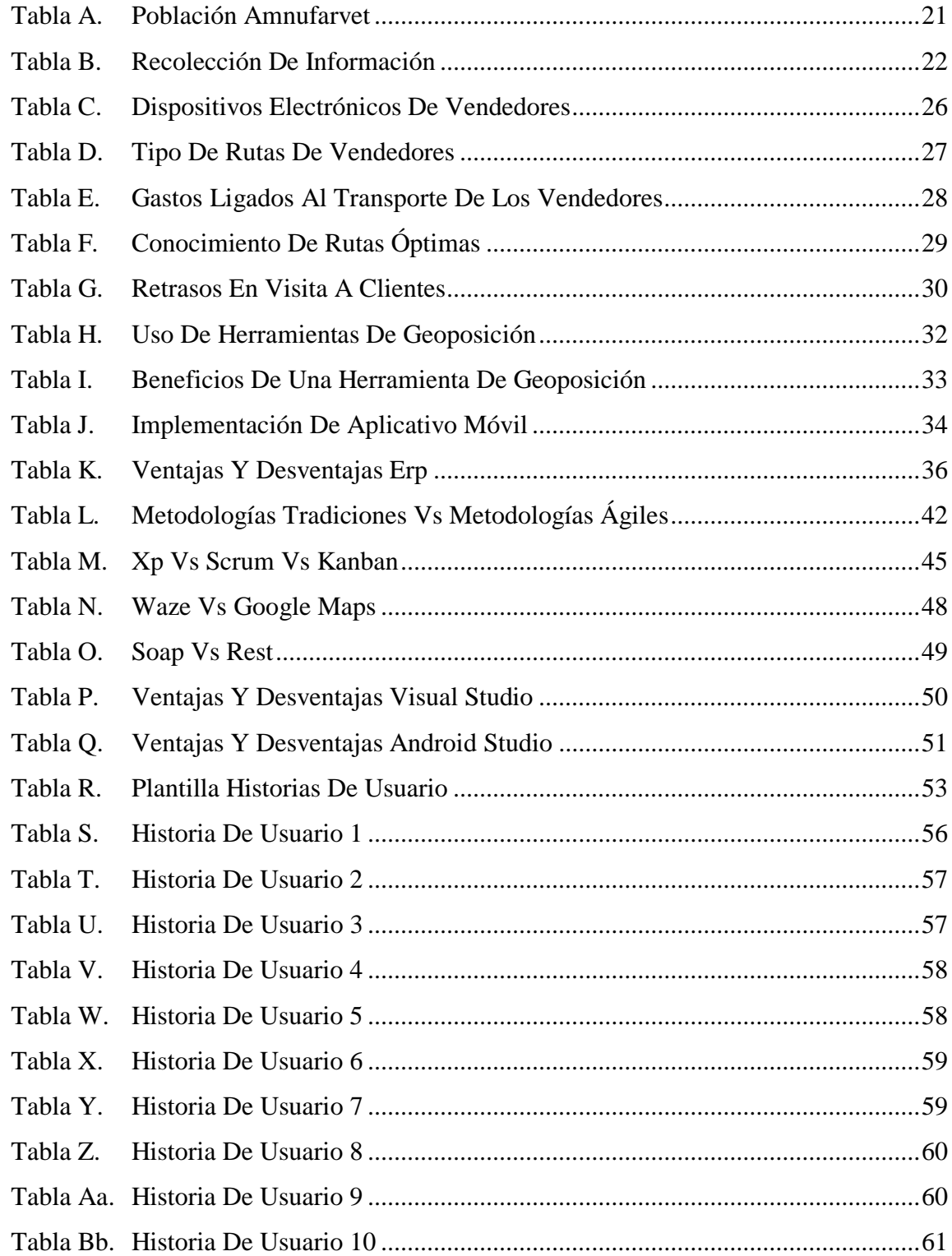

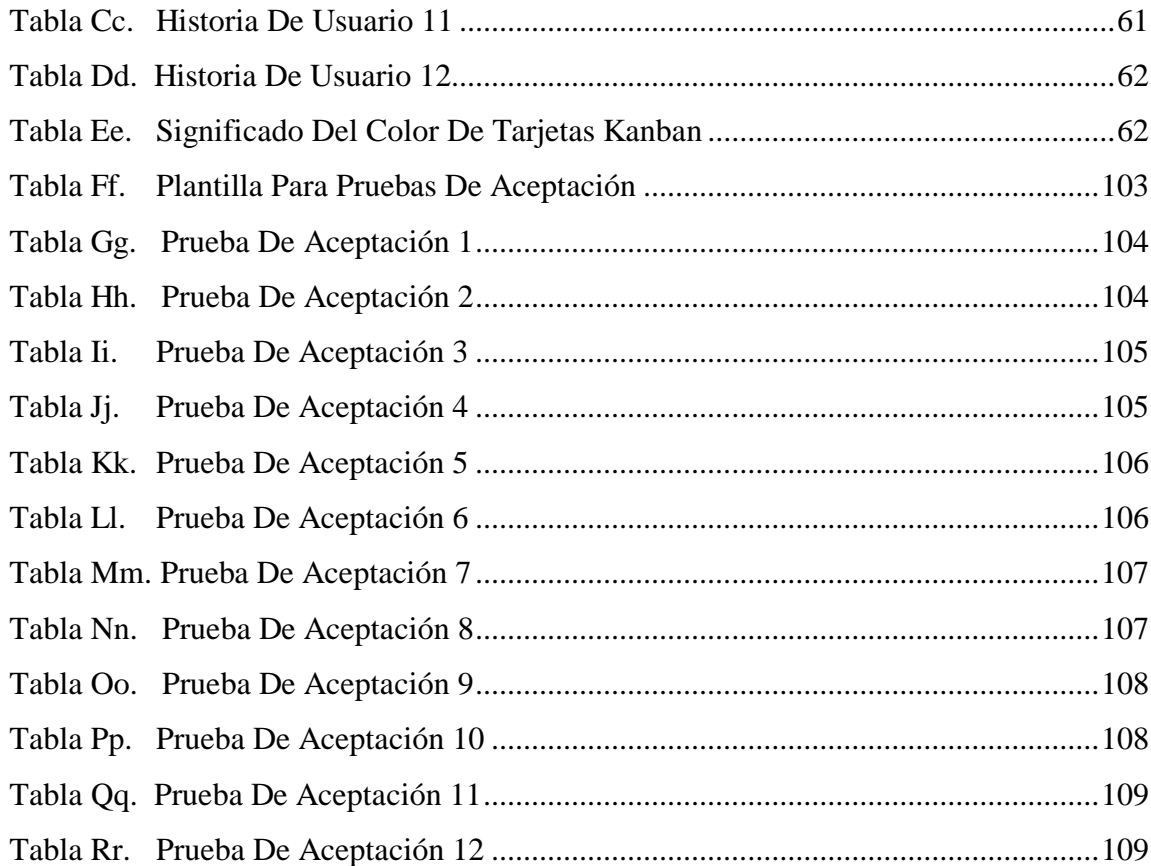

# **ÍNDICE DE FIGURAS**

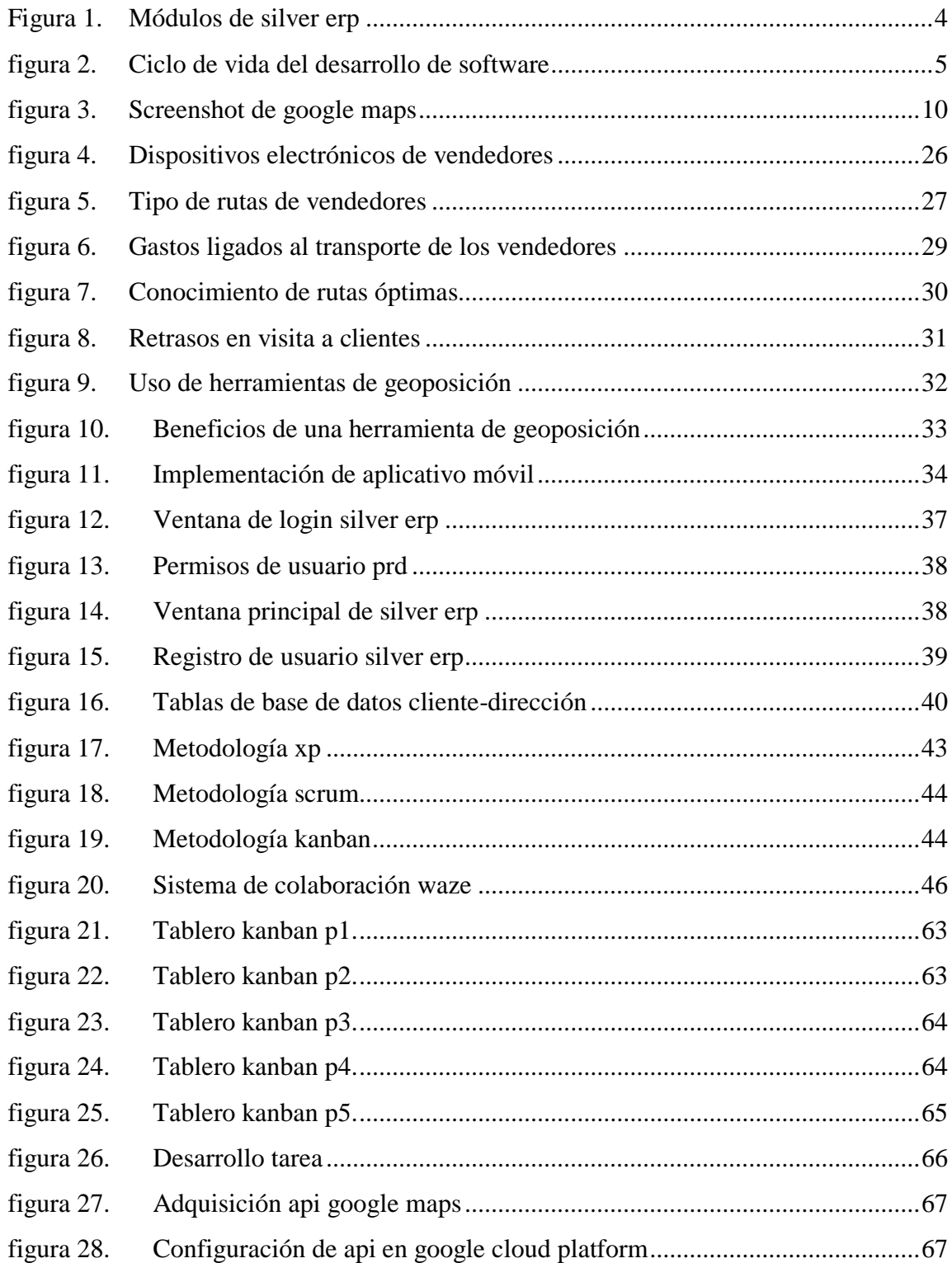

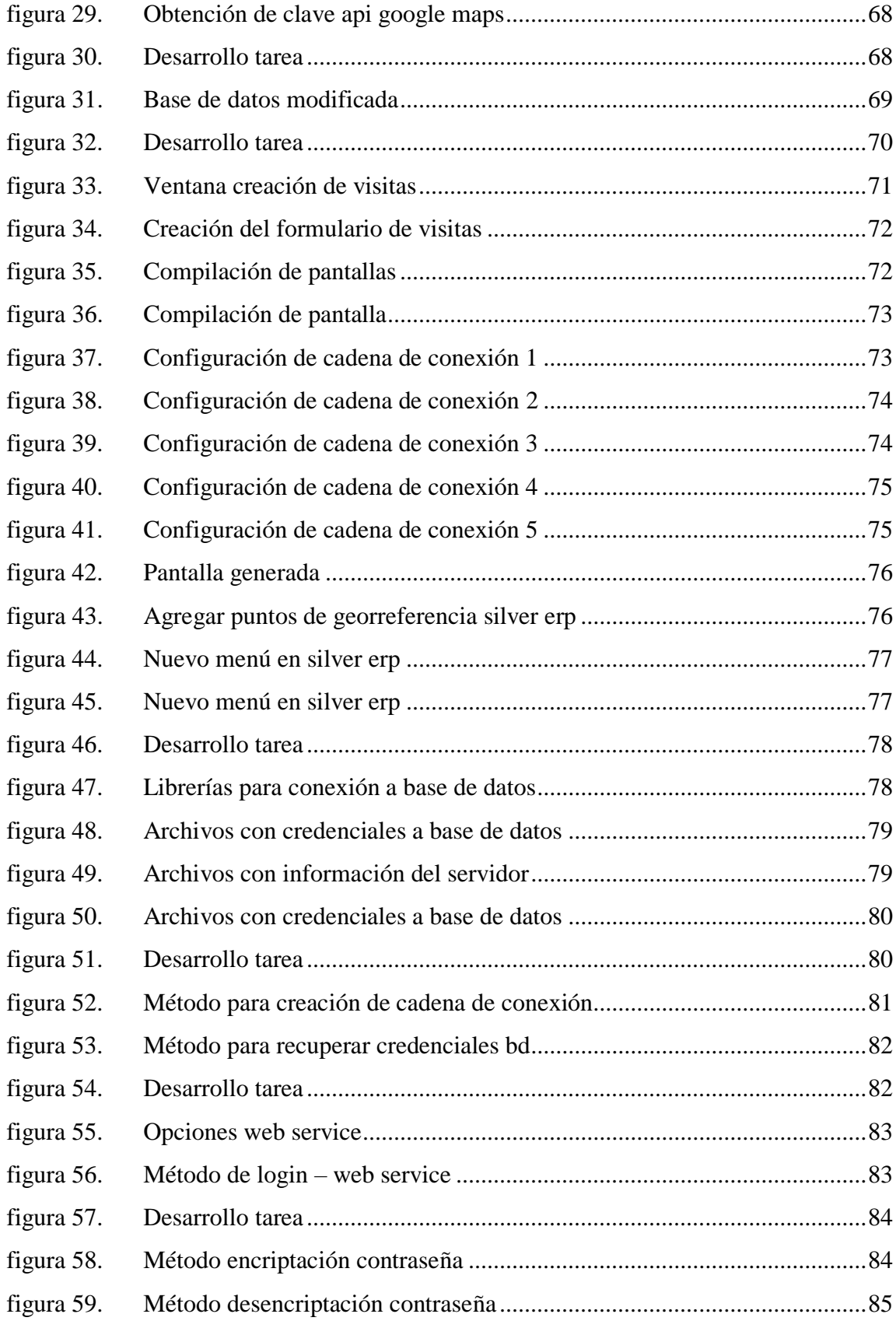

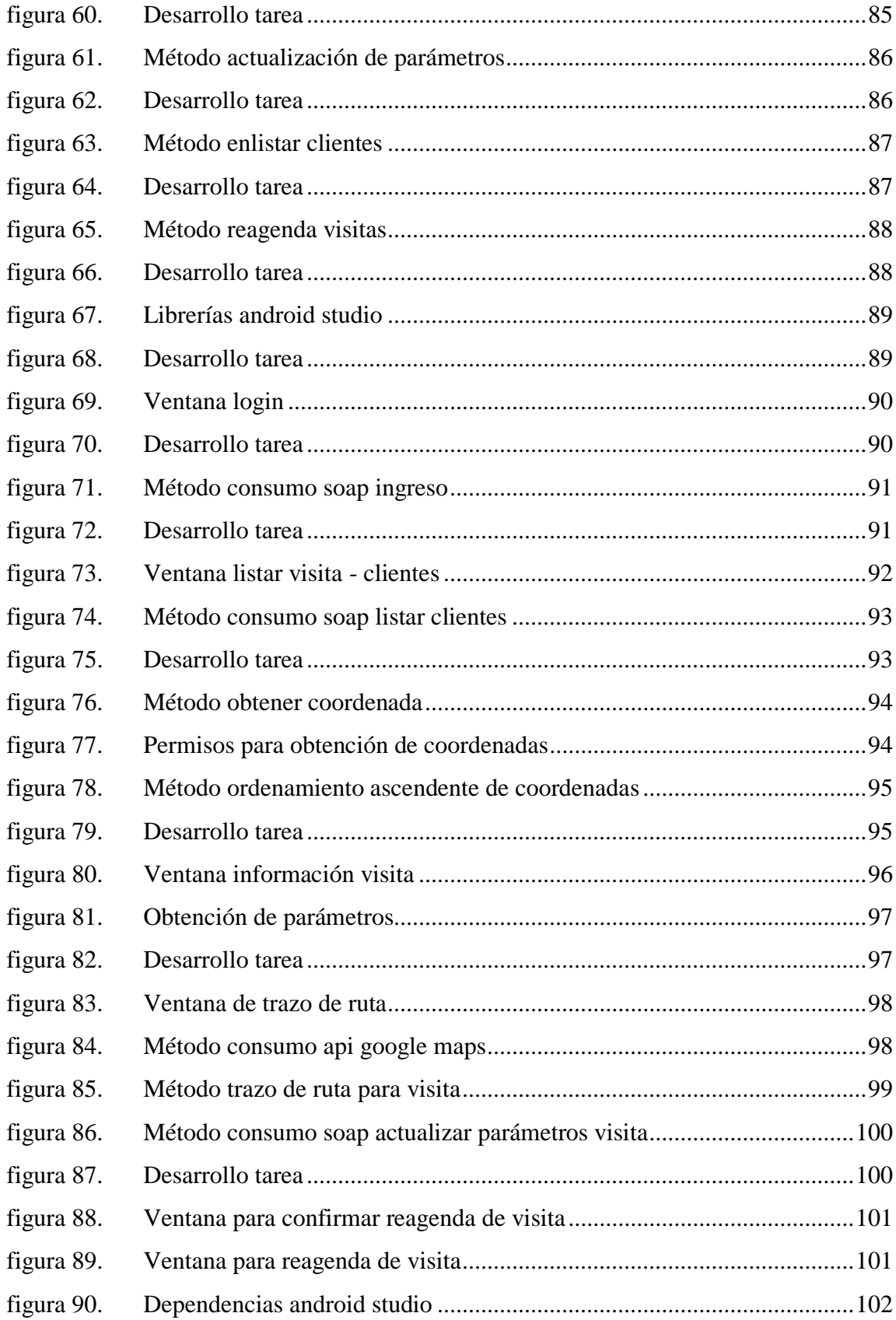

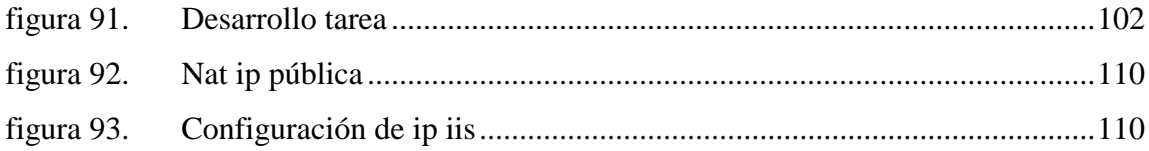

#### **RESUMEN EJECUTIVO**

<span id="page-16-0"></span>La gestión del servicio de entrega de productos mediante transporte y logística a menudo presenta problemas que generan dilaciones, implicando perjuicios en los ámbitos de costos, tiempos y optimización de recursos, dado que existe un proceso manual en el cuál intervienen errores humanos, es por ello que el presente trabajo de investigación titulado "Aplicación Móvil de Geolocalización integrada con Silver ERP para gestión de vendedores y cálculo de rutas optimas en la entrega de pedidos a clientes en la empresa AMNufarvet.", se desarrolla mediante la herramienta informática para dispositivos Android con base de datos Oracle 10g y Forms Reports para Silver ERP, la misma que pretende reducir el tiempo de arribo de los vendedores con respecto a los distintos puntos de la visita a los clientes trabajando bajo estándares que menciona la metodología Kanban.

El aplicativo ha sido desarrollado con implementaciones como API's y web service, para lograr el objetivo general de la presente investigación que se relaciona con el proceso de geolocalización, brindando todas las facilidades para una movilización integral en el menor tiempo posible con una planificación de rutas. Esta aplicación móvil será específicamente empleada por los vendedores de la empresa para visitas agendadas previamente desde Silver ERP, las ubicaciones y rutas se muestran en tiempo real usando mapas de Google Maps, generando en la empresa AMNufarvet estrategias de lean management en la optimización de procesos logísticos y reducción de costes operativos con estrategias customer centric actualizadas en la mejora de la experiencia visita de clientes.

Palabras Clave: Silver ERP, Android Studio, Java, Oracle, Forms, Report.

#### **ABSTRACT**

<span id="page-17-0"></span>The management of product delivery service through transportation and logistics often presents problems that generate delays, involving damage in the areas of costs, time and resource optimization, since there is a manual process in which human errors are involved, which is why this research work entitled "Geolocation Mobile Application integrated with Silver ERP for vendor management and calculation of optimal routes in the delivery of orders to customers in the company AMNufarvet. "The application is developed using the software tool for Android devices with Oracle 10g database and Forms Reports for Silver ERP, which aims to reduce the time of arrival of the vendors with respect to the different points of the visit to customers working under standards that mentions the Kanban methodology.

The application has been developed with implementations such as API's and web service, to achieve the overall objective of this research that is related to the geolocation process, providing all the facilities for a comprehensive mobilization in the shortest possible time with a route planning. This mobile application will be specifically used by the company's salespeople for visits previously scheduled from Silver ERP, the locations and routes are displayed in real time using Google Maps, generating in the company AMNufarvet lean management strategies in the optimization of logistics processes and reduction of operating costs with customer centric strategies updated in improving the customer visit experience.

Keywords: Silver ERP, Android Studio, Java, Oracle, Forms, Report.

## **1. CAPÍTULO I MARCO TEÓRICO**

#### <span id="page-18-1"></span><span id="page-18-0"></span>**1.1 Tema de Investigación**

Aplicación Móvil de Geolocalización integrada con Silver ERP para gestión de vendedores y cálculo de rutas optimas en la entrega de pedidos a clientes en la empresa AMNufarvet.

#### <span id="page-18-2"></span>**1.2 Antecedentes Investigativos**

#### <span id="page-18-3"></span>**1.2.1 Contextualización del Problema**

El mundo ha ido evolucionando, de la misma forma ha ocurrido con las personas y las empresas, estos últimos por años han ido cambiando la manera de hacer las cosas, buscando siempre la eficiencia y la eficacia de los procesos, implicando así acortar los tiempos de las actividades, reducir los costos y aumentando la calidad en cada proceso o toma de decisiones. Actualmente la geolocalización ha presentado avances tecnológicos, implementando el uso del posicionamiento satelital. Para ello se ha contado con herramientas fiables como es la del GPS (Global Position System) proporcionada mayormente por Google Maps y este a su vez por Google Earth, el cual permite obtener coordenadas específicas como son de longitud y latitud.[1]

Un sistema de geolocalización es una solución tecnológica de la información, que descubre la ubicación de un objeto en un entorno físico geoespacial o virtual. Se pueden obtener dos diferentes datos: información basada en el dispositivo del usuario y correlación de datos/ búsqueda pasiva basada en el servidor para luego compararlos entre sí y crear el resultado de localización aún más preciso. El auge del GPS, Wi-Fi, redes

móviles inalámbricas y técnicas de identificación de ubicación IP ha dado lugar a una amplia gama de aplicaciones tecnológicas derivadas impulsadas por los beneficios de la geolocalización. Los teléfonos móviles se han convertido en una de las mercancías más competentes de los últimos tiempos, combinándolos con una gran variedad de aplicaciones móviles, tienen el potencial versátil para los negocios. Los servicios basados en la ubicación LBS (Location Based Services), aprovechan su conveniencia al proporcionar datos aplicables al cliente con respecto a su ubicación, así como al utilizar el posicionamiento del cliente para crear estrategias de marketing personalizadas. [2]

En el país, existe una tendencia de incremento tecnológico, centrándose en trabajos de la vida cotidiana en varios sectores de producción como en modelos de negocio para estudios de mercado, entregas a domicilio punto a punto, monitoreo de vehículos para traslados bancarios, entre otros. Afirmando así que esta herramienta es fácil de integrar a casi cualquier necesidad con costos accesibles.[3]

En Ambato, es evidente el incremento de las medianas empresas, las cuales en su mayoría se centran en la distribución de productos con un modelo comercial de ventas punto a punto y la mayoría tiene problemas con la cobertura total de los clientes. La importancia de esta investigación sobre la implementación de una aplicación móvil de geolocalización integrada con Silver ERP para gestión de vendedores y cálculo de rutas óptimas permitirá mejorar el proceso de entrega de productos a clientes de la empresa AMNufarvet de una forma eficiente y eficaz, mejorando el proceso que conlleva la venta punto a punto, con métodos de asignación clientes – vendedores y cálculo de rutas que normalmente son ineficientes, ya que no son planeadas por parte de los mismos, representando finalmente costos significativos en viáticos.[4]

#### <span id="page-20-0"></span>**1.2.2 Fundamentación Teórica**

#### <span id="page-20-1"></span>**1.2.2.1 Dispositivo Móvil**

Los dispositivos móviles se pueden definir como una unidad pequeña con alguna capacidad de procesamiento, conectada de forma permanente o intermitente a red con restricciones de memoria diseñada para una función, pero puede realizar otras funciones más generales.[5]

#### <span id="page-20-2"></span>**1.2.2.2 Aplicación Móvil**

Una Aplicación Móvil es un programa diseñado para ejecutarse en teléfonos móviles, tabletas y otros dispositivos, lo que permite a los usuarios realizar actividades profesionales, acceder a servicios, conocer la información más reciente ente otras posibilidades. Las Aplicaciones Móviles manejan una línea de programación web, el cual lo hace muy potente y flexible al momento de integrarlo a cualquier tipo de implantación. El funcionamiento de ésta según sea su desarrollo, consiste en él envió de información a una central web o nube, obteniendo así una respuesta fiable y óptima por parte de un servidor de aplicaciones. [6]

## <span id="page-20-3"></span>**1.2.2.3 Silver ERP**

Es un software empresarial administrativo que integra a varios procesos como ventas, producción, contabilidad, finanzas, entre otros módulos. Bajo una base de datos centralizada que garantiza el orden y precisión en su información además de conectar inmediatamente todos sus módulos evitando errores humanos y potenciando resultados.

Es una herramienta que está desarrollado mayormente con Oracle Forms Services, con un servidor de aplicaciones WebLogic Server.[7]

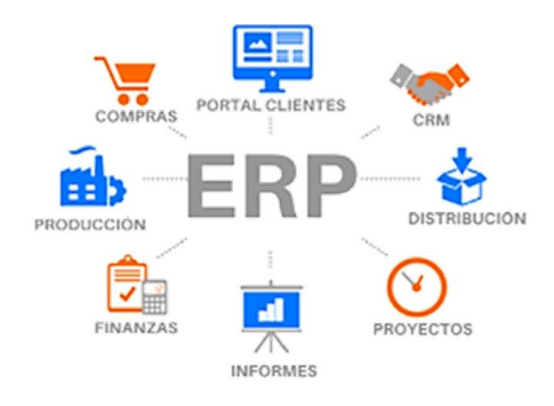

Figura 1. Módulos de Silver ERP Fuente: [7]

## <span id="page-21-1"></span><span id="page-21-0"></span>**1.2.2.4 Android Studio 4.1.1**

Es el IDE (Entorno de Desarrollo Integrado) oficial para el desarrollo de aplicaciones de Android, basado en IntelliJ IDEA. Además del potente editor de código y las herramientas de desarrollo, proporciona más funciones para mejorar la eficiencia del trabajo al desarrollar aplicaciones Android.[8]

Características:

- Sistema de compilación flexible basado en Gradle
- Emulador rápido y cargado de funciones
- Entorno unificado donde se puede desarrollar para todos los dispositivos Android
- Integración con GitHub y plantillas de código para facilitar la compilación de funciones de apps comunes y también importar código de muestra
- Compatibilidad con  $C++y$  NDK.

#### <span id="page-22-0"></span>**1.2.2.5 WebLogic Oracle 11g**

Es el Servidor de aplicaciones Líder en la industria para crear soluciones empresariales utilizando estándares Java EE e implementarlas en un tiempo de ejecución confiable y escalable. Proporciona compatibilidad con diferentes versiones de Oracle y admite nuevas funciones para la productividad de los desarrolladores.[9]

#### <span id="page-22-1"></span>**1.2.2.6 Ciclo de Vida**

El Ciclo de Vida ayuda a definir el comienzo y el final del desarrollo de una aplicación móvil, especificando una serie de pasos con tareas específicas para la creación, mantenimiento y mejora de la app. [10] En líneas generales en la fig se presenta las seis etapas de desarrollo:

<span id="page-22-2"></span>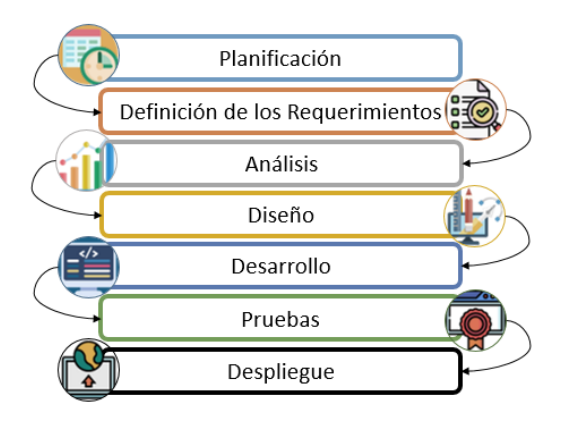

Figura 2. Ciclo de Vida del Desarrollo de Software Fuente:[10]

#### <span id="page-23-0"></span>**1.2.2.6.1 Planificación**

En esta etapa se definen los requerimientos y las funcionalidades que debe tener el software, mediante el trabajo conjunto de todas las áreas y procesos involucrados de la automatización para asegurar la calidad del desarrollo. Indagando a profundidad, agrupando así los requisitos del proceso, entrevistando a usuarios, consultando bases de datos o mediante cuestionarios. Este proceso por lo general se plasma por escrito en un documento detallando todas estas intervenciones. [10]

#### <span id="page-23-1"></span>**1.2.2.6.2 Definición de los Requerimientos**

En este paso se realiza con los Stakeholders (participante interno o externo de una organización), los mismos que ayudan a documentar los requisitos específicos con la investigación previa centrándose en las observaciones marcadas tanto del personal involucrado como del proceso en sí, además de detallar el estado de los dispositivos en los cuales a futuro va a quedar en funcionamiento la aplicación, definiendo las funciones que el sistema será capaz de realizar. [10]

#### <span id="page-23-2"></span>**1.2.2.6.3 Análisis**

Esta etapa se centra en la recolección de requerimientos funcionales y no funcionales de todo el proceso que implica para desarrollar la aplicación, asignando recursos, planificando el tiempo de duración del proyecto sin descuidar las limitaciones que va a tener el mismo. En este momento también se plantea el impacto que tendrá todo el proyecto en la organización con sus ventajas y desventajas en conjunto. [10]

#### <span id="page-24-0"></span>**1.2.2.6.4 Diseño**

Es una de las etapas más complejas del desarrollo de, dado que el arquitecto de software, selecciona la arquitectura adecuada para llevar a cabo el proyecto de desarrollo de la manera más iterativa posible, aquí se empieza a visualizar la solución de las fases anteriores mediante la creación de metadatos, diagramas, pseudocódigos, prototipos y test de usuario, planteando también los errores más comunes para evitarlos en el futuro. [10]

#### <span id="page-24-1"></span>**1.2.2.6.5 Desarrollo**

El desarrollador se encarga de dar vida a toda la estructura ya antes creada con los diferentes lenguajes y herramientas de programación para llevar a cabo programación del Código y eliminación de bugs, en esta etapa también es importante para realizar pruebas de funcionamiento con el fin de corregir el máximo número de errores y mantener el código limpio. [10]

#### <span id="page-24-2"></span>**1.2.2.6.6 Pruebas**

En este punto como errar humano se evalúa el desempeño de la aplicación, para proceder a verificar el buen funcionamiento del mismo y a continuación corregir las fallas que suscitan en las fases anteriores, alcanzando así los estándares de calidad predefinidos en la planificación, cubriendo las necesidades de todo el proceso involucrado. [10]

#### <span id="page-25-0"></span>**1.2.2.6.7 Despliegue**

Finalmente, una vez que la aplicación sea aprobada en la fase anterior, se pone en funcionamiento el software, monitoreando constantemente la respuesta de la instalación en cuanto a la compatibilidad de los componentes en las diferentes plataformas de uso. [10]

### <span id="page-25-1"></span>**1.2.2.7 Metodologías de Desarrollo de Software**

La metodología de desarrollo de software es un proceso o una serie de procesos utilizados en el desarrollo de software, pero se trata de una fase de diseño, desarrollo, pruebas, entre otros. Es una comunicación codificada con un conjunto de normas que cumple con un modelo sistemático para realizar, gestionar y administrar con éxito un proyecto.[11]

De la misma manera, se puede resaltar algunos elementos que plantean las metodologías como son:

- Fases: procesos a realizar en cada fase.
- Productos: entrada y salida de cada fase, documentos.
- Procedimientos y herramientas: realización de cada tarea con el uso de las herramientas destinadas a las mismas.
- Criterios de evaluación: conocer avances de los objetivos planteados por productos[12]

## <span id="page-26-0"></span>**1.2.2.8 Metodología Ágil**

Los métodos ágiles nacieron para hacer frente a los problemas que puedan surgir con los procesos de adaptabilidad del desarrollo de software. Estos métodos soportan un software incremental dado que es colaborativo, simple, adaptable, en donde se muestra el avance del equipo de trabajo por fase. Permiten dividir los proyectos en otros más pequeños, los mismos que se desarrollan en periodos de tiempo cortos y se entrega continuamente a los clientes, ayudando a la mejora continua en la calidad del software y a la entrega final.[13]

#### <span id="page-26-1"></span>**1.2.2.9 GPS Waze**

Es una aplicación de tráfico y navegación basada en la comunidad la misma que usa información que recoge para calcular velocidades y rutas medias para la toma de decisiones en el momento de elección final para el destino, anotando cada giro, parada e incluso el conductor puede adicionar información en el caso de encontrarse un accidente de tránsito para la ruta detallada y alertar a próximos conductores[14].

#### <span id="page-26-2"></span>**1.2.2.10 Suite Google Maps**

Google Maps es un servicio de mapas basado con la tecnología de Google, que proporciona una interfaz visual y altamente receptiva, construida con tecnologías AJAX. Este servicio cuenta con datos detallados sobre calles e imágenes aéreas que permite personalizar el resultado de los mapas incluyendo la capacidad de añadir datos específicos de la aplicación en el mapa (y también la integración con sitios web de terceros, como es el caso).[15]

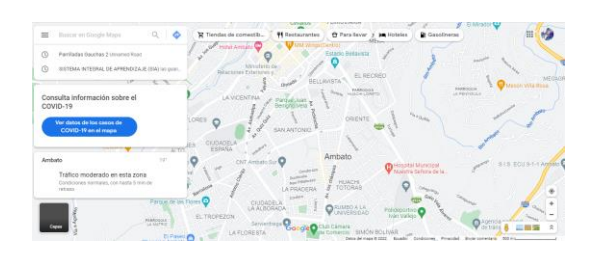

Figura 3. Screenshot de Google Maps Fuente: [16]

#### <span id="page-27-2"></span><span id="page-27-0"></span>**1.2.2.11 API (Interfaz de Programación de Aplicaciones)**

Es un conjunto de herramientas, definiciones y protocolos para integrar servicios y software de aplicaciones. Permite que sus productos y servicios se comuniquen entre sí sin tener que diseñar permanentemente una nueva infraestructura de conectividad. [17] Las API pueden ser privadas para uso interno, publicas para entidades externas y compartidas para uso de partners, donde se destacan ventajas como:

- Crear o ampliar canales de ingreso
- Expansión del alcance de una marca
- Lograr un mayor nivel de eficiencia con colaboradores y desarrolladores externos. [17]

#### <span id="page-27-1"></span>**1.2.2.12 API Directions**

Proporciona indicaciones para desplazarse en tiempo real en cualquier medio de transporte, es decir en transporte público, en vehículo privado o a pie, donde devuelve una ruta que incluya paradas en ubicaciones intermedias a demás de brindar soporte en diferentes plataformas como Stack Overflow, Issue Tracker y soporte Google Maps.[18]

#### <span id="page-28-0"></span>**1.2.2.13 API Distance Matrix**

Es un servicio que proporciona la distancia y el tiempo de viaje para una matriz de orígenes y destinos, la API devuelve información basada en la ruta recomendada entre los puntos de inicio y finalización, según lo calculado por la API de Google Maps y consta de filas que contienen valores de duración y distancia para cada par.[18]

## <span id="page-28-1"></span>**1.2.2.14 API Roads**

Este servicio identifica las carreteras por las que se moviliza un vehículo y ofrece metadatos sobre las carreteras según los segmentos mas cercanos en un conjunto de coordenadas de latitud / longitud, con una interfaz HTTPS simple, exponiendo a demás velocidad del medio de transporte.[18]

#### <span id="page-28-2"></span>**1.2.2.15 Web Service**

El objetivo es permitir que un documento legible por máquina pase por cualquier protocolo de conexión para crear un sistema distribuido descentralizado, que proporciona información compatible, enviando valores adecuados al servidor con efectividad y agilidad para proceso CRUD (Create, Read, Update, Delete) que se ejecute, la principal ventaja que se puede mencionar es que proporcionan interoperabilidad entre diferentes aplicaciones (.NET - Java, C#, VB).[19]

Los servicios web también se pueden llamar utilizando otrs protocolos, como el protocolo simple de transferencia de correo (SMTP), pero HTTP es el mas utilizado. Un servicio web se puede definir como una aplicación a la que otra aplicación puede acceder, pero generalmente no se limita al estándar SOAP, por lo que es una aplicación a la que se accede en internet utilizando protocolos de navegador estándar y utilizando XML como formato de mensaje.[20]

#### <span id="page-29-0"></span>**1.2.2.16 SOAP (Protocolo de Acceso a Objetos Simples)**

Es un formato de mensaje XML para la interacción de servicios web, donde los mensajes generalmente se envían a través de HTTP o JMS, pero también se pueden usar otros protocolos, como definiciones WSDL. Es un formato de mensaje XML derivado del protocolo XML-RPC para realizar llamadas a procedimientos remotos (RPCs), se considera un formato que define el intercambio de datos entre dos usuarios, independientemente del lenguaje o programación utilizada. Es una tecnología fácilmente adaptable a dispositivos móviles ya que se conocen sus limitaciones y consumo de recursos más allá del formato del mensaje envido, lo que genera un mayor consumo de datos y mayores requerimientos de memoria para un óptimo funcionamiento. [20]

#### <span id="page-29-1"></span>**1.2.2.17 GitHub Desktop**

Es una plataforma que fomenta la colaboración y la comunicación entre desarrolladores, tiene una serie de funciones útiles que permiten a los integrantes de un equipo de desarrollo trabajen al mismo tiempo en un proyecto, creando así diferentes versiones de software sin interrumpir las actuales, pero sobre todo almacenar y respaldar el código de programación completo.[21]

## <span id="page-30-0"></span>**1.3 Objetivos**

## <span id="page-30-1"></span>**1.3.1 General**

Desarrollar una aplicación móvil de geolocalización integrada con Silver ERP para gestión de vendedores y cálculo de rutas óptimas en la entrega de pedidos a clientes en la empresa AMNufarvet.

## <span id="page-30-2"></span>**1.3.2 Específicos**

- Analizar el proceso de venta punto a punto de la empresa AMNufarvet.
- Investigar el funcionamiento de Silver ERP y tecnologías GPS para la implementación de la aplicación de geolocalización.
- Implantar una aplicación móvil de geolocalización integrada con Silver ERP para gestión de vendedores y cálculo de rutas óptimas en la entrega de pedidos a clientes en la empresa AMNufarvet.

# **2. CAPÍTULO II METODOLOGÍA**

## <span id="page-31-1"></span><span id="page-31-0"></span>**2.1 Materiales**

En el presente trabajo de investigación se utilizó varias fuentes y elementos físicos para obtener el planteamiento y probar el funcionamiento del proyecto, los cuales se puede detallar:

## <span id="page-31-2"></span>**2.1.1 Humanos**

- Docente Tutor
- Investigador
- Gerente General AMNufarvet
- Personal Administrativo de AMNufarvet

## <span id="page-31-3"></span>**2.1.2 Institucionales**

- Bibliotecas Virtuales de la Universidad Técnica de Ambato
- Repositorios de la Universidad Técnica de Ambato

## <span id="page-31-4"></span>**2.1.3 Materiales**

- Suministros de Oficina
- Viáticos
- Libros
- Acceso a Internet
- Fotocopias
- Teléfono Celular
- Mendeley
- Suit Microsoft
- Google Forms

#### <span id="page-32-0"></span>**2.1.4 Otros**

Para la recolección de información en el presente proyecto, se aplicó una encuesta estructurada, entrevista a los vendedores y gerente general respectivamente de la empresa AMNufarvet, la misma que contó con un cuestionario de 8 preguntas, las cuales ayudaron a determinar cómo necesidad la implantación de una aplicación móvil de georreferencia.

## **Encuesta a personal de ventas AMNufarvet**

### **Pregunta1.**

¿Cuál es el dispositivo que usted emplea con mayor frecuencia?

- Computadora de Escritorio
- Laptop
- $\square$  Dispositivo Móvil (Android)
- $\square$  Dispositivo Móvil (iOS)

## **Pregunta2.**

¿Considera usted que existen rutas de visitas a los clientes, predefinidas o aleatorias?

- D Predefinida
- Aleatoria

## **Pregunta3.**

¿Cree usted que existe un gasto excesivo ligado a transporte al momento de realizar las visitas o entrega de productos al cliente?

- $\Box$  Sí
- $\Box$  No

## **Pregunta4.**

¿Considera útil conocer la ruta más rápida hacia el cliente?

- Sí
- No

## **Pregunta5.**

¿Con qué frecuencia sufre retrasos al efectuar una visita?

- **Nunca**
- Frecuentemente
- Siempre

## **Pregunta6.**

Actualmente ¿Utiliza alguna herramienta de Geoposicionamiento para realizar las visitas o entrega de productos al cliente?

 $\Box$  Sí No

## **Pregunta7.**

¿Qué beneficios considera que brindaría la implementación de un aplicativo móvil que facilite el cumplimiento de la ruta?

- $\Box$  Optimizar tiempo de visitas al cliente / entrega de productos
- Mejorar el uso de tecnologías de georreferenciación.
- Optimizar los recursos económicos ligados a transporte

## **Pregunta8.**

¿Considera importante implementar un aplicativo móvil para la optimización de rutas de visitas o entrega de productos al cliente en la empresa?

- $\Box$  Sí
- No

## **Entrevista a Gerente General AMNufarvet**

## **Pregunta1.**

¿Cuál es el tipo de dispositivo que se ha otorgado a los empleados para el manejo del ERP?

- Computadora de Escritorio
- Laptop
- $\square$  Dispositivo Móvil (Android)
- $\square$  Dispositivo Móvil (iOS)

## **Pregunta2.**

¿Considera usted que existen rutas de visitas a los clientes, predefinidas o aleatorias?

- D Predefinida
- Aleatoria

## **Pregunta3.**

¿Cree usted que existe un gasto excesivo ligado a transporte al momento de realizar las visitas o entrega de productos al cliente?

- $\Box$  Sí
- $\Box$  No

## **Pregunta4.**

¿Considera útil que los vendedores conozcan en tiempo real la ruta más rápida hacia el cliente?

 $\Box$  Sí

No

## **Pregunta5.**

¿Con qué frecuencia los vendedores sufren retrasos al efectuar una visita?

- **Nunca**
- Frecuentemente
- Siempre
#### **Pregunta6.**

Actualmente ¿Los vendedores fueron dotados de alguna herramienta de Geoposicionamiento para realizar las visitas o entrega de productos al cliente?

Sí

 $\neg$  No

## **Pregunta7.**

¿Qué beneficios considera que brindaría la implementación de un aplicativo móvil que facilite el cumplimiento de los vendedores en cuanto a optimizar la ruta ?

## **Pregunta8.**

¿Considera importante implementar un aplicativo móvil para la optimización de rutas de visitas o entrega de productos al cliente en su empresa?

 $\Box$  Sí

 $\Box$  No

# **2.2 Métodos**

#### **2.2.1 Modalidad de Investigación**

#### **2.2.1.1 Investigación Bibliográfica**

Este tipo de investigación es necesaria para el conocimiento del tema y subtemas con relación al módulo de geolocalización, con apoyo de libros, documentos técnicos, tesis del área informática, revistas y artículos científicos.

#### **2.2.1.2 Investigación de Campo**

Debido a que se utilizó instrumentos como entrevistas, encuestas dirigidas al personal de ventas y vendedores de la empresa AMNufarvet para así conocer la realidad del problema identificado como principal inconveniente del tiempo empleado a la entrega de productos finales por mala elección de rutas.

#### **2.2.1.3 Investigación Aplicada**

La investigación es aplicada porque con los conocimientos adquiridos durante el ciclo de formación académica facilitó la planeación, diseño e implantación de la georreferenciación para la optimización de rutas.

Por lo tanto, la importancia de estos patrones es que se logrará cumplir con el marco teórico, recopilación de datos, análisis de datos, planificación y diseño de este proyecto. A su vez las técnicas utilizadas para el desarrollo ayudarán a interpretar los datos recogidos convirtiéndolos en datos válidos y confiables que contribuyan a la investigación.

Con un enfoque cuali-cuantitativo. Cuantitativo porque se utilizó parámetros para determinar la viabilidad del proyecto, es decir la necesidad de una aplicación de geolocalización integrado con Silver ERP para mejorar y optimizar los procesos de entrega de productos a clientes.

Cualitativa porque se obtendrán datos de valor sobre la eficiencia de las rutas planteadas y costos que se emplean en viáticos para entrega del mismo.

#### **2.2.2 Población y Muestra**

La población identificada para este proyecto conta con un gerente general y treinta vendedores de la empresa AMNufarvet, a los cuales se les aplicó el instrumento respectivo de investigación.

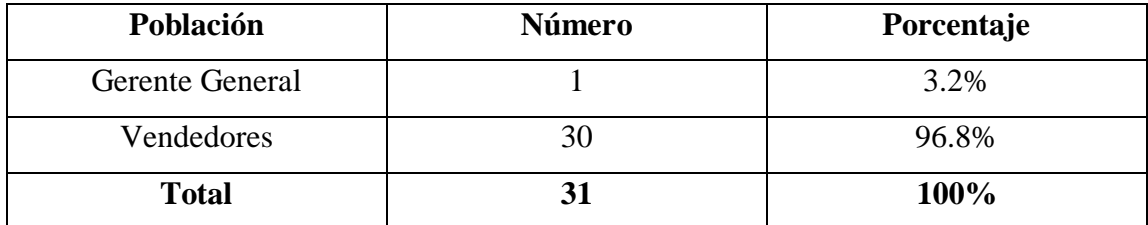

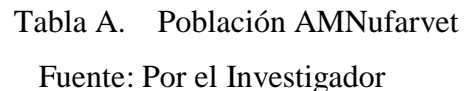

En vista de que la población a ser investigada no supera los cien elementos, se trabajará con la totalidad de la población sin la necesidad de sacar una muestra para el estudio.

## **2.2.3 Recolección de Información**

En cuanto a la recolección de información se empleó una entrevista al gerente general y encuestas estructuradas con entrevistas a los vendedores, para conocer el funcionamiento de la empresa y levantar los requerimientos necesarios que la aplicación necesita, cumpliendo así con los objetivos planteados en este proyecto de investigación.

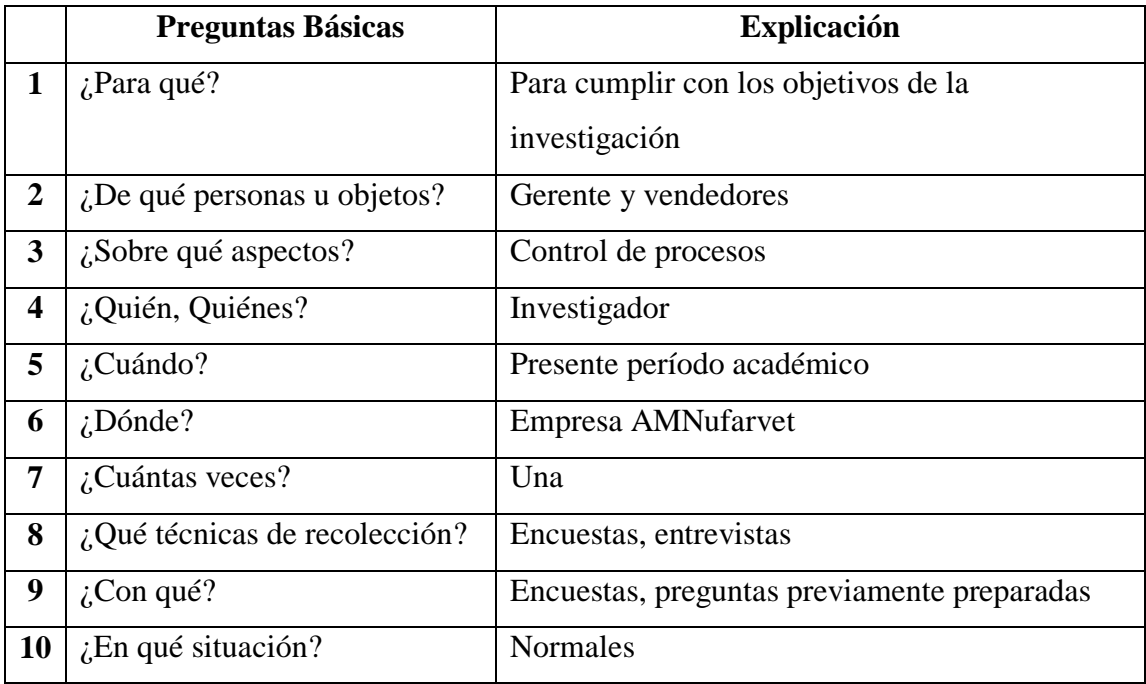

Tabla B. Recolección de Información

Fuente: Por el Investigador

# **2.2.4 Procesamiento y Análisis de Datos**

Una vez realizada la entrevista y la encuesta estructurada previamente planteada respectivamente al gerente y a los vendedores de la empresa AMNufarvet, se pudo obtener los siguientes resultados:

# **2.2.4.1 Resultados de la Entrevista**

Los resultados obtenidos en base a la entrevista realizada son:

#### **Pregunta1.**

¿Cuál es el tipo de dispositivo que se ha otorgado a los empleados para el manejo del ERP?

#### **Interpretación**

"Dado que Silver ERP trabaja bajo un JDK, es necesario una computadora de escritorio y/o laptop, por ello según el perfil de administración, se les ha otorgado un dispositivo respetando sus labores y pensando en la comodidad de los mismos."

#### **Pregunta2.**

¿Considera usted que existen rutas de visitas a los clientes, predefinidas o aleatorias?

#### **Interpretación**

"Actualmente los vendedores toman la decisión al azar, sin tomar en cuenta los diferentes factores que intervienen a la hora de realizar una elección de ruta, ya sea, tráfico, desvíos, obstáculos, entre otros."

#### **Pregunta3.**

¿Cree usted que existe un gasto excesivo ligado a transporte al momento de realizar las visitas o entrega de productos al cliente?

#### **Interpretación**

"Como se mencionó en la pregunta anterior, ningún vendedor toma en cuenta factores adicionales de viaje, así que la optimización de recursos en este caso del combustible es

un uso desmedido, agregando facturas adicionales a los presupuestos contemplados a visitas."

#### **Pregunta4.**

¿Considera útil que los vendedores conozcan en tiempo real la ruta más rápida hacia el cliente?

#### **Interpretación**

"Definitivamente si, porque en el caso de que exista un desvío por motivos imprevistos, siempre será lo ideal tener alternativas al instante para lograr así, disminuir el desperdicio de recursos por falta de conocimiento del área por parte del vendedor."

## **Pregunta5.**

¿Con qué frecuencia los vendedores sufren retrasos al efectuar una visita?

# **Interpretación**

"Aunque nunca se han registrado reclamos por parte de los clientes sobre alguna impuntualidad, es necesario reconocer que el objetivo del 100% de la puntualidad, no es cumplida ya sea por factores conocidos de rutas no óptimas o por factores desconocidos como imprevistos en el camino como desvíos."

#### **Pregunta6.**

Actualmente ¿Los vendedores fueron dotados de alguna herramienta de Geoposicionamiento para realizar las visitas o entrega de productos al cliente?

#### **Interpretación**

"No, y es de conocimiento gerencial que la necesidad de implantar una herramienta de este tipo es necesaria en su totalidad, para mejorar no solo recursos, sino también cumplimientos establecidos."

#### **Pregunta7.**

¿Qué beneficios considera que brindaría la implementación de un aplicativo móvil que facilite el cumplimiento de los vendedores en cuanto a optimizar la ruta ?

#### **Interpretación**

"Principalmente el de ahorrar recursos y manejar una puntualidad intachable salvaguardando la integridad del equipo de vendedores que día a día toman largas distancias para cumplir con los objetivos establecidos."

#### **Pregunta8.**

¿Considera importante implementar un aplicativo móvil para la optimización de rutas de visitas o entrega de productos al cliente en su empresa?

#### **Interpretación**

"Con el avance de la tecnología y el crecimiento que muestra nuestra empresa es muy necesario la implementación de una herramienta de Geoposición para automatizar el trabajo que normalmente se lo realiza de forma manual, desperdiciando tiempo que podría ser empleado en la búsqueda de nuevos clientes para nuestra empresa."

#### **2.2.4.2 Resultados de las Encuestas**

## **Pregunta N.1:**

¿Cuál es el dispositivo que usted emplea con mayor frecuencia?

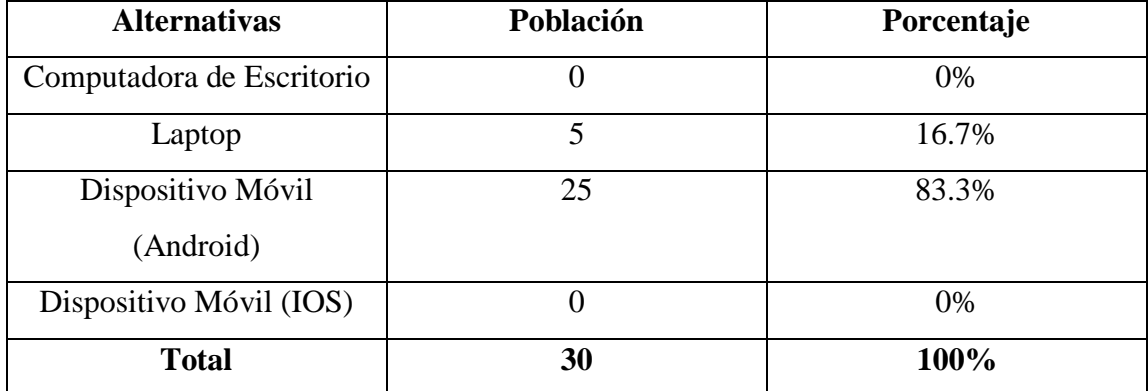

Tabla C. Dispositivos Electrónicos de Vendedores

Fuente: Por el Investigador

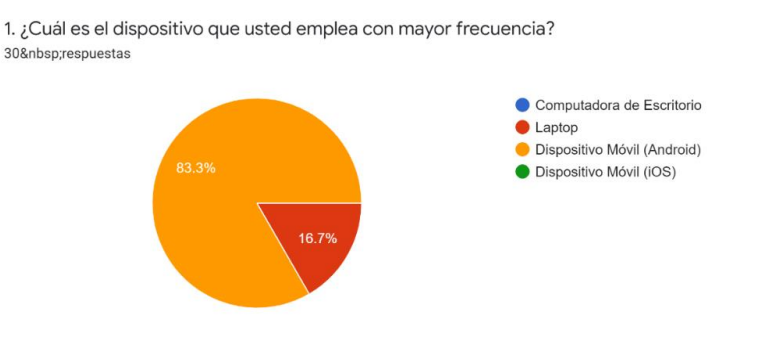

Figura 4. Dispositivos Electrónicos de Vendedores Fuente: Por el Investigador

## **Análisis e Interpretación**

El 83.3% de los vendedores de la empresa AMNufarvet actualmente posee un dispositivo móvil para realizar varios procesos de venta como es principalmente la muestra de catálogos y obtener un catálogo actualizado de productos en stock. El 16.7% de los vendedores son los encargados de las ventas desde la oficina matriz, es por ello que no necesitan movilización con un dispositivo móvil, también registran clientes, y realizan el mismo proceso contable, pero todo registro desde Silver ERP.

# **Pregunta N.2:**

¿Considera usted que existen rutas de visitas a los clientes, predefinidas o aleatorias?

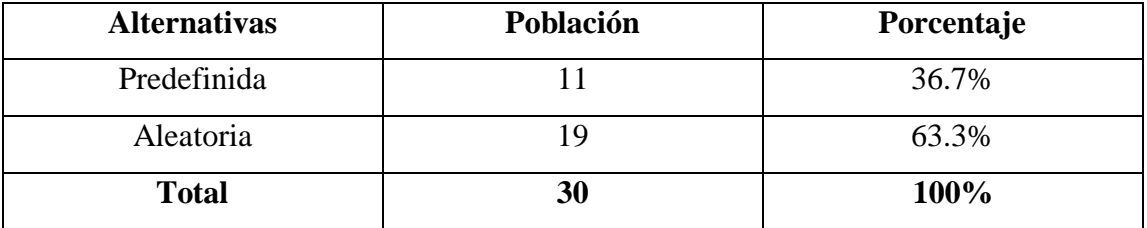

Tabla D. Tipo de Rutas de Vendedores

Fuente: Por el Investigador

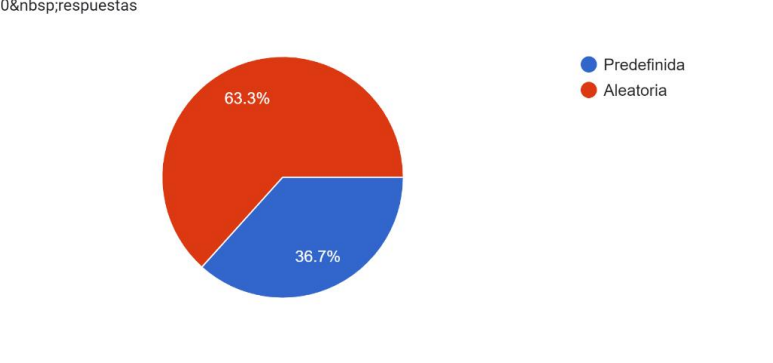

2. ¿Considera usted que existen rutas de visitas a los clientes, predefinidas o aleatorias? 30 respuestas

Figura 5. Tipo de Rutas de Vendedores Fuente: Por el Investigador

#### **Análisis e Interpretación**

El 63.3% del total de personas encuestadas concuerda que las rutas que toman para realizar la visita a los clientes son aleatorias, dado que cada vendedor conduce por la "mejor ruta" que ellos consideran es la mas adecuada desde su punto de partida, mientras que el 36.7% según la entrevista realizada, aseguran que en algunos casos los vendedores tienden a perderse tratando de encontrar el destino final y deben recurrir a otras alternativas para encontrar el punto de llegada.

## **Pregunta N.3:**

¿Cree usted que existe un gasto excesivo ligado a transporte al momento de realizar las visitas o entrega de productos al cliente?

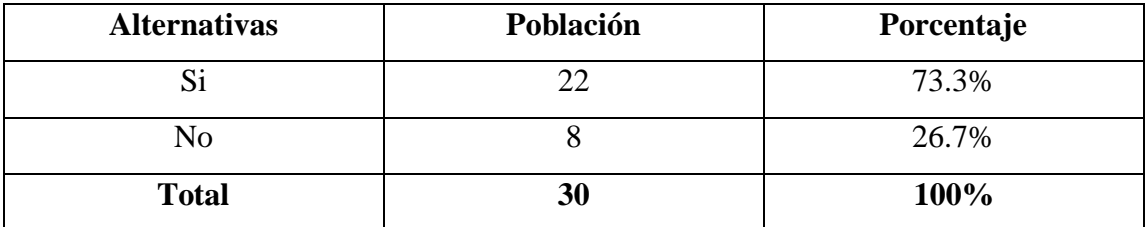

Tabla E. Gastos ligados al transporte de los vendedores

Fuente: Por el Investigador

3. ¿Cree usted que existe un gasto excesivo ligado a transporte al momento de realizar las visitas o entrega de productos al cliente? 30 respuestas

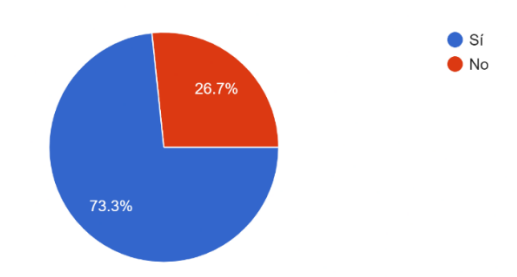

# Figura 6. Gastos ligados al transporte de los vendedores Fuente: Por el Investigador

#### **Análisis e Interpretación**

El 73.3% de los vendedores concuerda que los gastos en cuanto a transporte son excesivos, dado que las rutas no son directas y deben realizar paradas innecesarias en busca de la dirección, mientras que el 26.7% aclara que con los clientes que son recurrentes ya no existen estos problemas pero que el perderse en busca de la dirección es normal.

#### **Pregunta N.4:**

¿Considera útil conocer la ruta más rápida hacia el cliente?

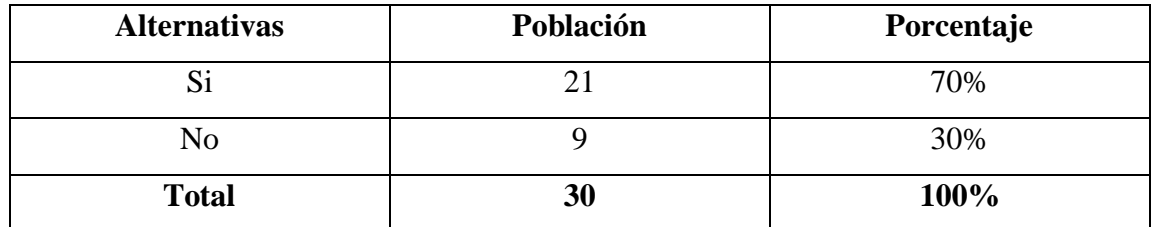

Tabla F. Conocimiento de Rutas Óptimas

Fuente: Por el Investigador

4. ¿Considera útil conocer la ruta más rápida hacia el cliente? 30&nbsp:respuestas

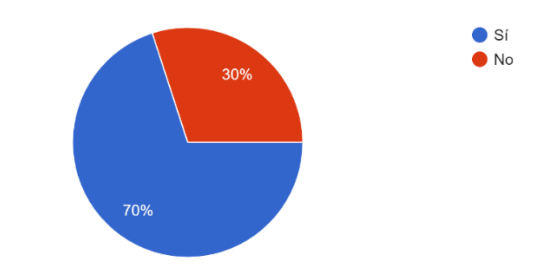

# Figura 7. Conocimiento de Rutas Óptimas Fuente: Por el Investigador

## **Análisis e Interpretación**

El 70% del total de personas encuestadas concuerda que las rutas que toman para realizar la visita a los clientes son las más optimas sin contar con el tráfico existente en horas puntuales, caso contrario el 30% de los vendedores asegura que la ruta que toman no es óptima pues en la visita de varios clientes llegan a existir confusiones y pueden dar círculos viciosos en la búsqueda de las mismas.

# **Pregunta N.5:**

¿Con qué frecuencia sufre retrasos al efectuar una visita?

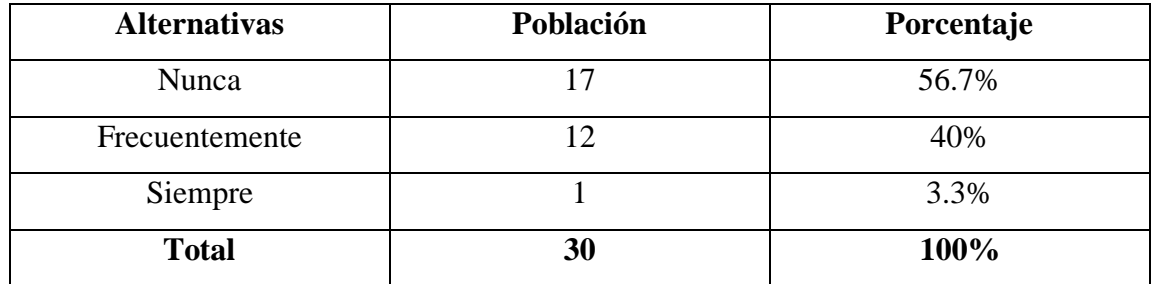

Tabla G. Retrasos en visita a clientes

Fuente: Por el Investigador

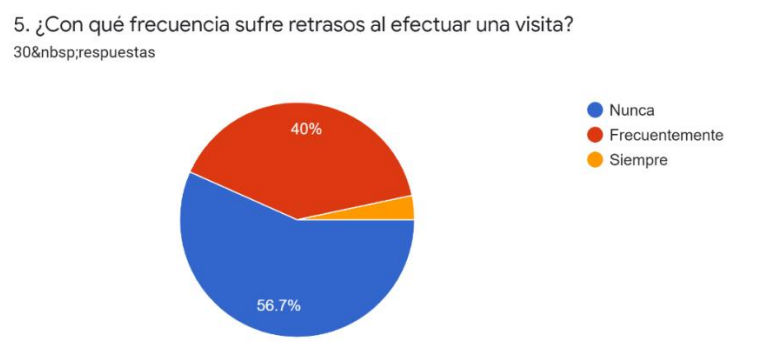

Figura 8. Retrasos en visita a clientes Fuente: Por el Investigador

#### **Análisis e Interpretación**

El 3.3% ha aceptado que llegar tarde es normal a la hora de visitar a un cliente, dado que no pueden controlar el tráfico que se involucra o la ruta que toma, el 40% de los vendedores de igual manera dice llegar tarde frecuentemente a las visitar por factores externos en la vía, la ruta o desconocimiento de la dirección, mientras que el 56.7% nunca ha llegado tarde a la visita de los clientes, pues aseguran que tratan de organizar la reunión en horarios específicos tomando en cuenta factores de tráfico principalmente..

#### **Pregunta N.6:**

Actualmente ¿Utiliza alguna herramienta de Geoposicionamiento para realizar las visitas o entrega de productos al cliente?

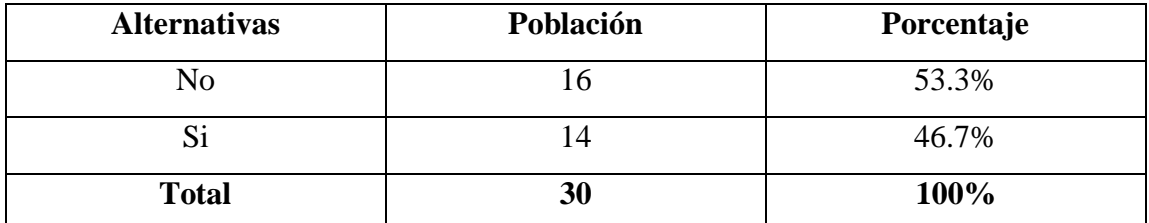

Tabla H. Uso de herramientas de Geoposición

## Fuente: Por el Investigador

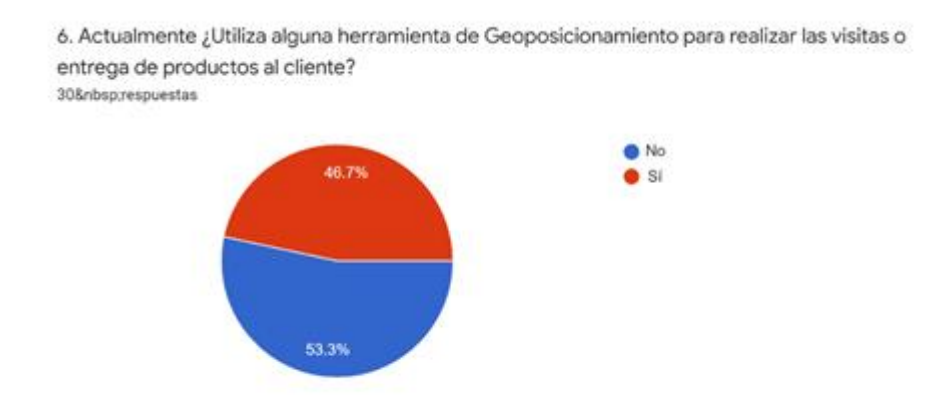

Figura 9. Uso de herramientas de Geoposición Fuente: Por el Investigador

## **Análisis e Interpretación**

El 53.3% del total de los vendedores nunca han usado una aplicación de geoposición por desconocimiento de las nuevas herramientas tecnológicas o porque desconocen del funcionamiento de las mismas. El 46.7% de las personas encuestadas alguna vez han hecho uso del GPS de sus dispositivos móviles, pero no es algo frecuente en su día a día por temor al error humano en el momento de digitar la dirección.

# **Pregunta N.7:**

¿Qué beneficios considera que brindaría la implementación de un aplicativo móvil que facilite el cumplimiento de la ruta?

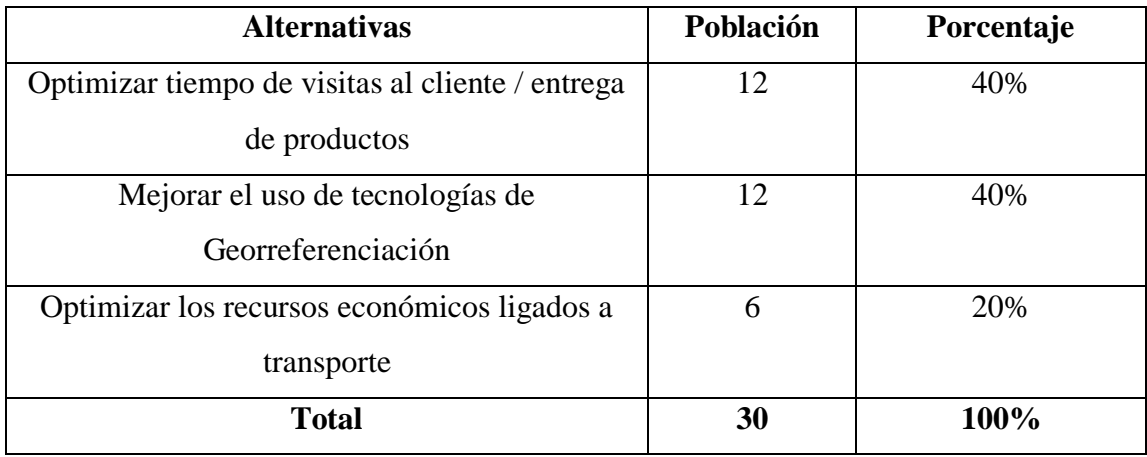

Tabla I. Beneficios de una herramienta de geoposición

Fuente: Por el Investigador

7. ¿Qué beneficios considera que brindaría la implementación de un aplicativo móvil que facilite el cumplimiento de la ruta? 30 respuestas

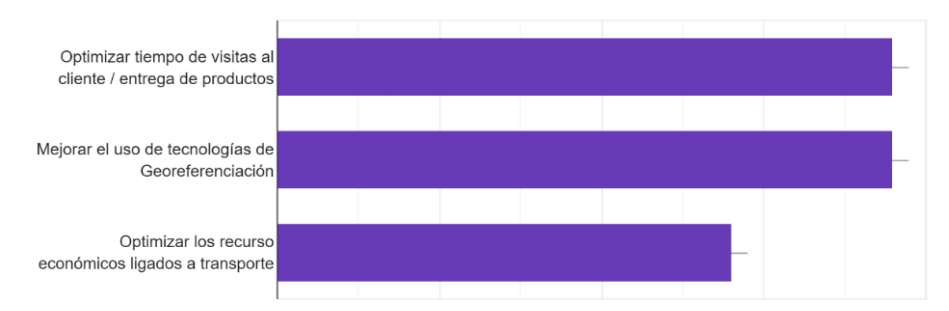

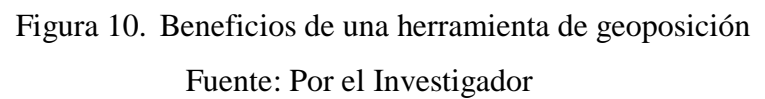

#### **Análisis e Interpretación**

Las treinta personas encuestadas coincidieron que las ventajas de una aplicación móvil de geolocalización son favorables tanto para cumplir metas de recorrido personales profesionales como empresariales ya que sería una ruta origen – destino claras y sin errores humanos al momento de visitar una dirección tomando en cuenta el tiempo empleado por cliente.

#### **Pregunta N.8:**

¿Considera importante implementar un aplicativo móvil para la optimización de rutas de visitas o entrega de productos al cliente en la empresa?

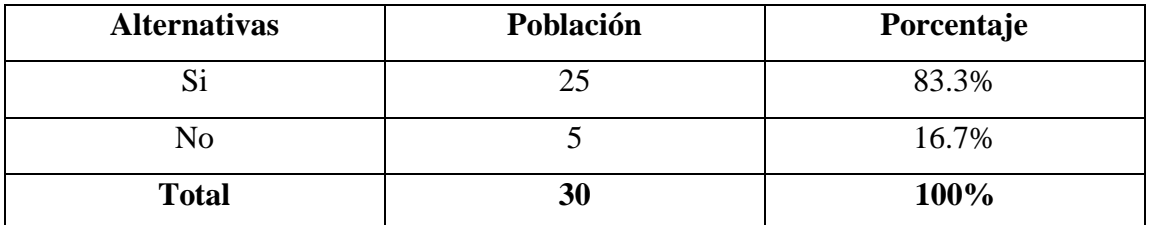

Tabla J. Implementación de Aplicativo Móvil

Fuente: Por el Investigador

8. ¿Considera importante implementar un aplicativo móvil para la optimización de rutas de visitas o entrega de productos al cliente en la empresa? 30 respuestas

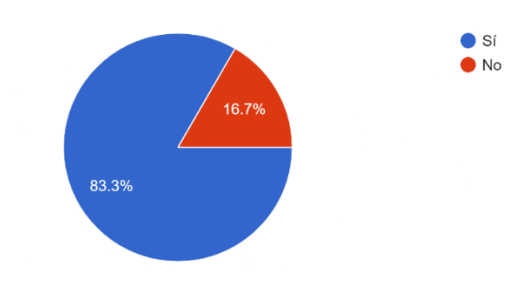

Figura 11. Implementación de Aplicativo Móvil Fuente: Por el Investigador

## **Análisis e Interpretación**

El 83.3% de los vendedores consideran que la implantación de una aplicación móvil es la mejor opción para mejorar el presupuesto destinado para las visitas a clientes y optimización de tiempos empleados, con rutas adecuadas de un solo recorrido, caso contrario el 16.7% por desconocimiento de las herramientas han asegurado que no sería una buena opción pero que según la entrevista realizada, estarían dispuestos a utilizar esta opción de geoposición para medir la facilidad de uso y la eficiencia de la misma.

## **2.2.5 Desarrollo del Proyecto**

Con la finalidad del cumplimiento y desarrollo de los objetivos en el presente trabajo de investigación se pretende la realización de las actividades:

- Definir problemática
- Identificar el proceso a ser automatizado
- Iniciar el ciclo de vida de un Desarrollo de Software
- Verificar que los objetivos se han cumplido en su totalidad

# **3. CAPÍTULO III RESULTADOS Y DISCUSIÓN**

## **3.1 Análisis y Discusión de Resultados**

## **3.1.1 Planificación de Recursos Empresariales (ERP)**

Es un sistema de planificación de recursos empresariales, el mismo que se hace cargo de las distintas operaciones internas de la empresa desde producción a distribución o incluso recursos humanos, gracias a este proyecto tiene una alta disponibilidad de la información ahorrando así tiempo y costes.

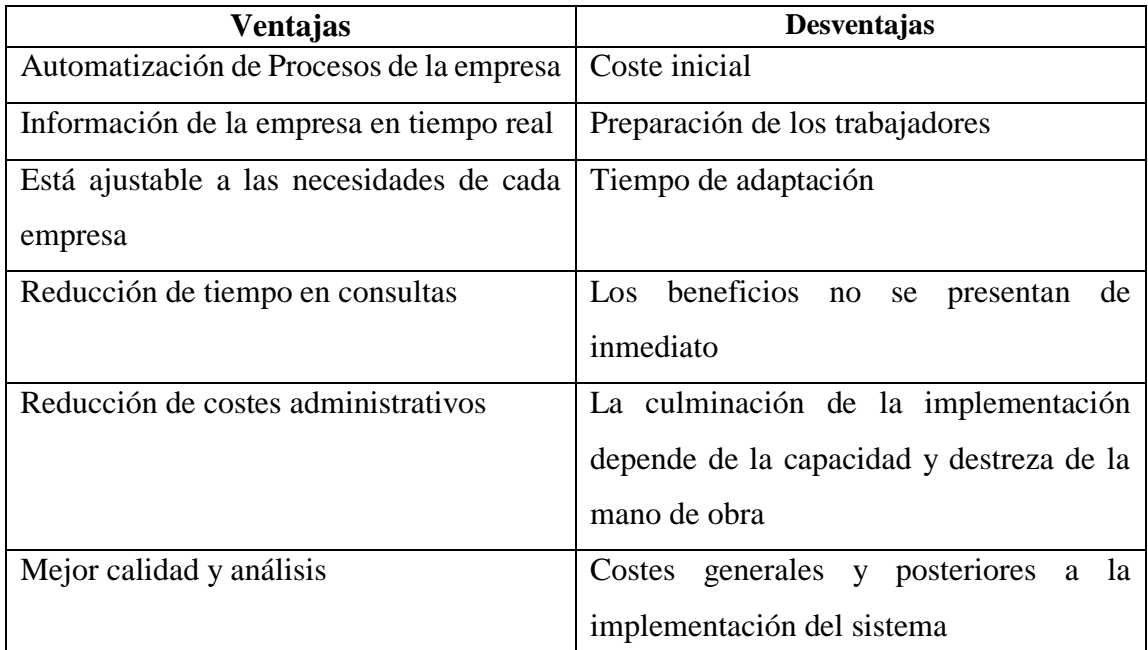

Tabla K. Ventajas y Desventajas ERP

Fuente: Por el Investigador

# **3.1.1.1 Introducción a Silver ERP**

Es importante destacar que Silver ERP es un sistema de información gerencial donde se integra varios procesos de planeación empresarial que ayuda a controlar todos los flujos de información que genera cada proceso de la organización.[22] Es una aplicación que se basa en Oracle Forms con Java (jdk) 1.6 y su acceso se lo realiza desde dos navegadores específicos como lo es Safari en su versión 3.1.2 o el navegador Chromium en su versión más reciente. La base de datos en la cual se encuentra la información almacenada es en Oracle 10g.

Para el acceso a Silver ERP, su ventana de presentación es el ingreso con las credenciales respectivas de usuario, clave y SID (Identificador de la empresa en la base de datos), [Figura12.](#page-54-0)

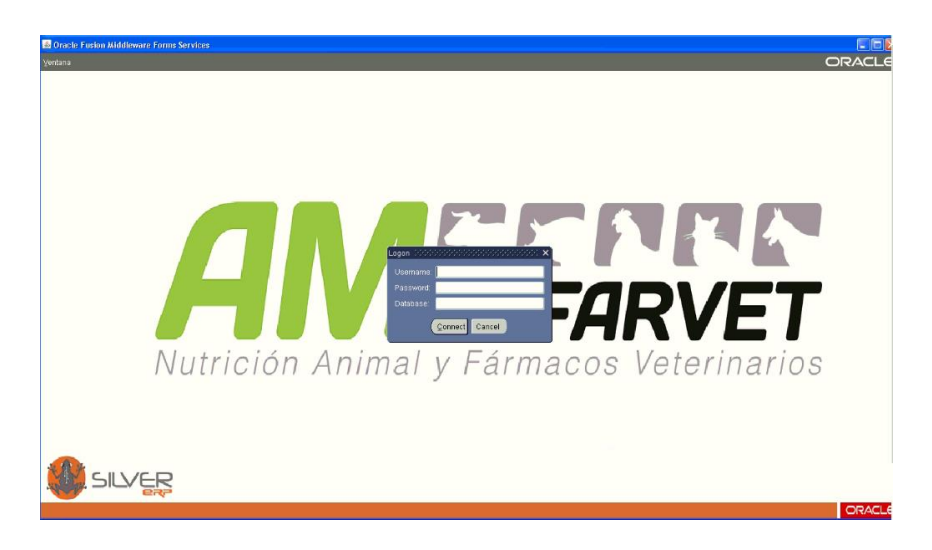

Figura 12. Ventana de Login Silver ERP

<span id="page-54-0"></span>Al usuario administrador se lo denomina como PRD, el mismo que cuenta con todos los permisos de administración tanto de la base de datos como de Silver ERP.

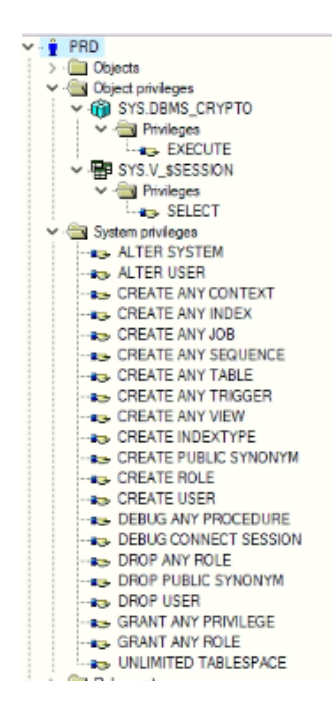

Figura 13. Permisos de usuario PRD

# **3.1.2 Módulo de Manejo de Clientes**

Una vez iniciado sesión se despliega el menú principal de administración de Silver ERP, con los módulos habilitados según los permisos otorgados en la base de datos.

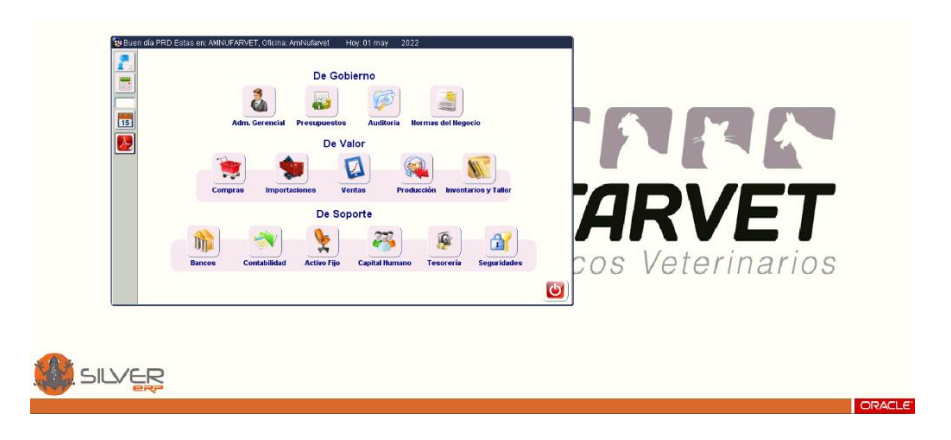

Figura 14. Ventana Principal de Silver ERP

El presente trabajo de investigación se centrará específicamente en el módulo de clientes, el mismo que solicita información detallada, específicamente número de cédula, nombres, dirección, por mencionar los principales. Figura15, Figura 16, Silver ERP al ser un sistema que trabaja bajo una plataforma de WebLogic, difícilmente es compatible con un dispositivo móvil, es decir que es una plataforma específicamente para un equipo de cómputo (Laptop o Computadora de Escritorio).

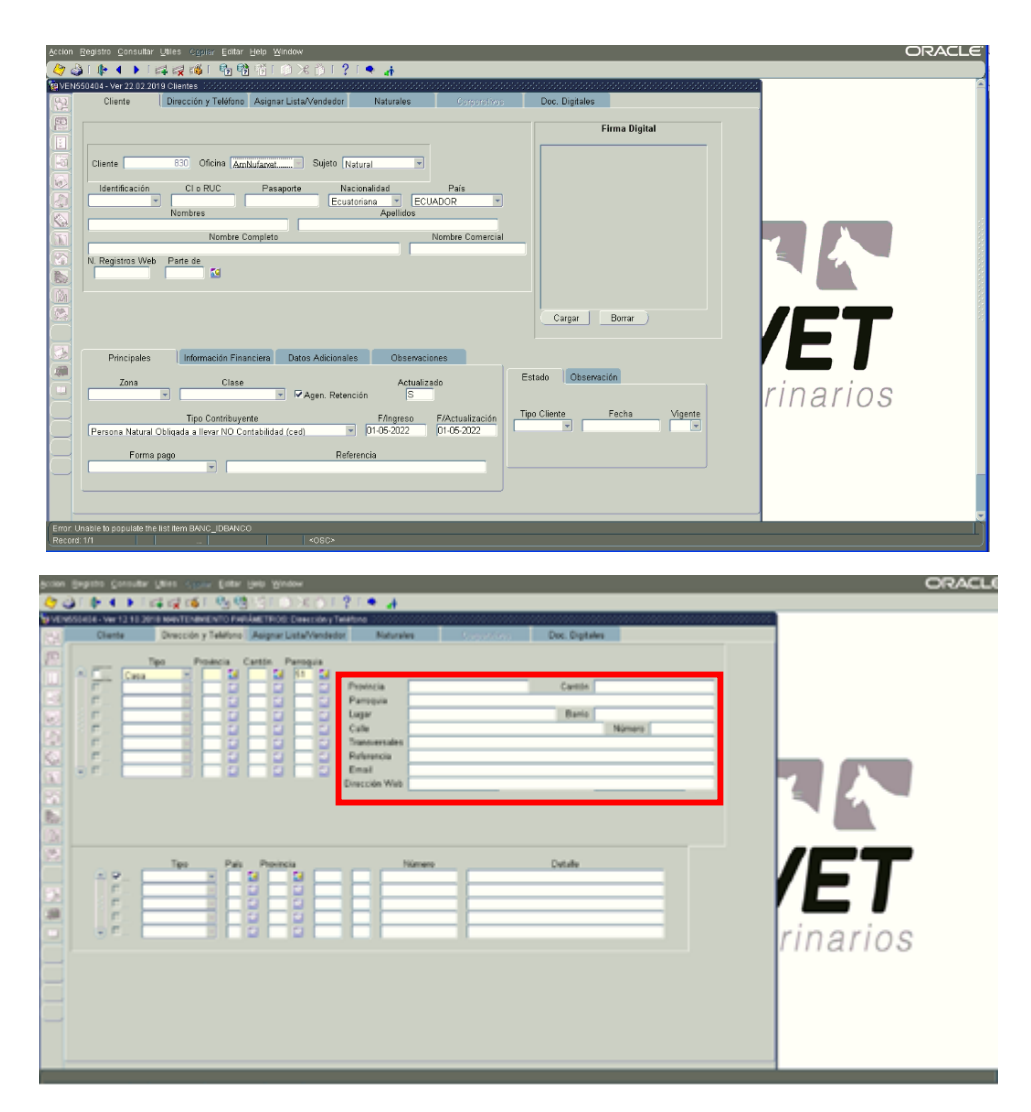

Figura 15. Registro de Usuario Silver ERP

| <b>EE CLI_CLIENTE</b>              |                      |             | <b>HE CLI DIRECCION</b>              |                      |
|------------------------------------|----------------------|-------------|--------------------------------------|----------------------|
| Column                             | Type                 |             | Column                               | Type                 |
| <b>EG CMPN COMPANIA</b>            | VARCHAR2(10)         | DRCC_CLI_FK | <b>EG CLTE COMPANIA</b>              | VARCHAR2(10)         |
| <b>國 ASOCPART</b>                  | VARCHAR2(40)         | DRCC_CLI_FK | EED CLTE IDCLIENTE                   | NUMBER(10)           |
| <b>m IDCLIENTE</b>                 | NUMBER(10)           |             | <b>EG TIPODIRE</b>                   | VARCHAR2(2)          |
| EE AECN ACTIECON                   | VARCHAR2(10)         |             | <b>PRINCIPAL</b><br>FEC <sub>1</sub> | VARCHAR2(1)          |
| EEI CCLICLASE                      | VARCHAR2(10)         |             | LUGAR<br>FEC <sub>1</sub>            | <b>VARCHAR2(100)</b> |
| <b>EEI COMPANIA</b>                | VARCHAR2(10)         |             | <b>BARRIO</b>                        | VARCHAR2(80)         |
| EE OFCN_COMPANIA                   | VARCHAR2(10)         |             | CALLE<br>PEC.                        | <b>VARCHAR2(100)</b> |
| <b>REG OFCN OFICINA</b>            | VARCHAR2(3)          |             | <b>TRNSVERS</b><br><b>PECT</b>       | VARCHAR2(100)        |
| <b>REG PAIS CODIPAIS</b>           | VARCHAR2(2)          |             | <b>REG NUMERO</b>                    | VARCHAR2(20)         |
| <b>TPCN IDCONTRI</b><br><b>MAC</b> | VARCHAR2(5)          |             | <b>REFERENC</b>                      | VARCHAR2(400)        |
| <b>TPID TIPOIDEN</b><br>西          | VARCHAR2(1)          |             | <b>EMAIL</b><br><b>ABC</b>           | <b>VARCHAR2(200)</b> |
| <b>EG CEDURUC</b>                  | VARCHAR2(13)         |             | <b>REG</b> DIRWEB                    | VARCHAR2(40)         |
| <b>EQ CLASESUJE</b>                | VARCHAR2(1)          |             | <b>EG CANT CODICANT</b>              | VARCHAR2(3)          |
| <b>TIPONACI</b><br>FEC)            | VARCHAR2(1)          |             | <b>CANT CODIPROV</b><br>ma           | VARCHAR2(3)          |
| <b>EQ NOMBRE</b>                   | <b>VARCHAR2(400)</b> |             | <b>FECHCREA</b><br><b>Dett</b>       | DATE                 |
| 丽 SUJERETE                         | VARCHAR2(1)          |             | <b>BG USUACREA</b>                   | VARCHAR2(20)         |
| <b>EQ CLIEACTU</b>                 | VARCHAR2(1)          |             | <b>FECHACTU</b><br>3901              | DATE                 |
| EEI USUACREA                       | VARCHAR2(20)         |             | <b>BEG</b> USUACTUA                  | VARCHAR2(20)         |
|                                    |                      |             |                                      |                      |

Figura 16. Tablas de Base de Datos Cliente-Dirección

# **3.1.3 Proceso de Ventas Punto a Punto**

En la ciudad de Ambato, la empresa AMNufarvet se encarga de cuidar la salud animal y asegurar el mejor rendimiento de los cultivos a través de productos de alta calidad sin dañar el medio ambiente, es por ello que tiene una alta gama de clientes ya sea de grandes pequeñas o medianas empresas. Los vendedores de la empresa son los encargados de presentar a su clientela los nuevos y novedosos productos que surgen semanal o mensualmente, esta presentación lo realizan de forma presencial en los establecimientos de cada cliente, también son los encargados de la entrega de los de los pedidos que semana a semana se van recolectando.

Este proceso empieza en cuanto el cliente es registrado en Silver ERP con sus datos principales que se los ha detallado en el Punto 3.2. Una vez que el cliente se ha registrado con éxito, la persona encargada de este registro asigna inmediatamente al vendedor más próximo de la lista que a continuación se despliega.

Por lo general los primeros días del mes cada vendedor debe visitar a su cliente para la demostración del nuevo catálogo de productos de una lista que se imprime en la parte de reportes que Silver ERP genera, el mismo que detalla la información principal del cliente, es decir: número de cédula de identidad, nombres, teléfono, dirección y observación.

El vendedor en su vehículo observa detenidamente todas las visitas que debe realizar en el día y toma la decisión de conducir por la ruta más óptima que él piense sea la más adecuada. Una vez llegue a su destino en lista mencionada anteriormente verifica cada visita efectuada con una firma por parte del cliente, marcando las respectivas observaciones, hora de llegada y hora de finalización de la cita, en el caso de que el cliente no se encuentre en la ubicación descrita en su registro simplemente se reagenda una nueva cita para los días próximos. Caso contrario si el vendedor debe entregar alguna compra realizada por parte del cliente, toda la información necesaria para la entrega se encuentra en la factura que va adicionada a la caja del pedido, repitiendo así el proceso de toma de decisión de ruta al azar.

# **3.1.4 Metodologías Ágiles de Desarrollo**

Son aquellos métodos que permiten adaptar los estilos de trabajo a las condiciones del proyecto, posibilitando la flexibilidad y la inmediatez de respuesta para adaptar la investigación y su desarrollo a las especificidades del entorno. A lo largo del tiempo esto ha implicado hacer referencia a las metodologías tradicionales de desarrollo, siendo una de sus características principales realizar un proceso secuencial, en una sola dirección con un proceso rígido no cambiante, lo que ha obligado a evolucionar con las nuevas metodologías ágiles como lo son XP, Kanban y SCRUM como las más populares.[23]

#### **3.1.4.1 Comparación entre Metodologías**

En la Tabla K. se detalla los aspectos más importantes de los cambios que poseen dichas metodologías:

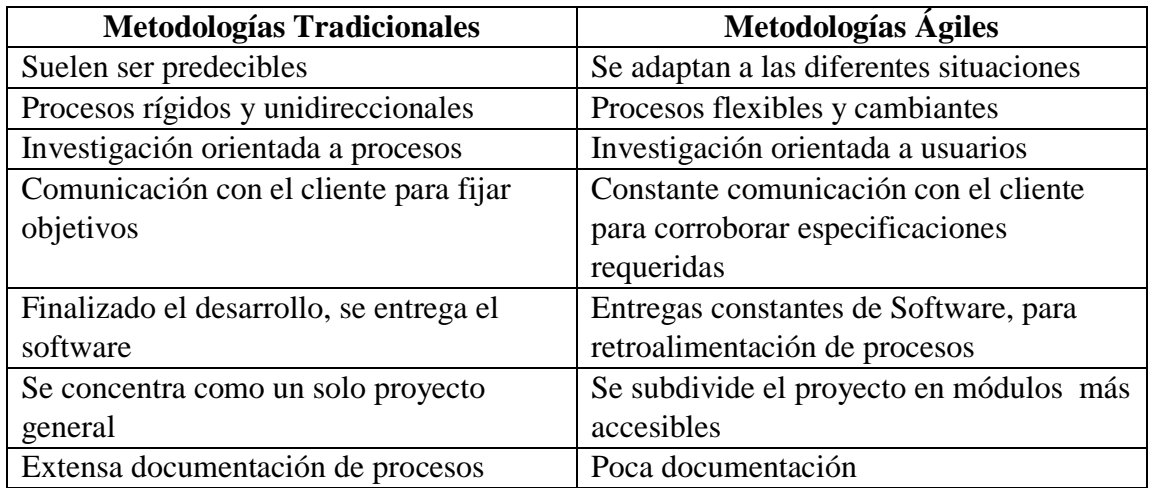

Tabla L. Metodologías Tradiciones vs Metodologías Ágiles

Fuente: [23]

El presente trabajo de investigación se centrará en el uso de metodologías ágiles, ya que gracias al cuadro comparativo Tabla K. esta metodología es una evolución de las metodologías tradicionales siendo la más flexible y constante a la hora de especificar procesos y situaciones según la documentación recolectada proponiendo siempre la capacidad de cambios durante el proceso.

# **3.1.4.2 XP**

Centrada en fortalecer las relaciones interpersonales como clave del éxito en el desarrollo de software, fomentando el trabajo en equipo, preocupándose por el aprendizaje de los desarrolladores y creando un buen ambiente de trabajo. Se base en la retroalimentación

continua entre los clientes y los equipos de desarrollo con una comunicación fluida entro todos los involucrados. Sencillez en la implementación de soluciones y valentía para enfrentar los desafíos en el proceso. XP se define como particularmente adecuado para proyectos que requieren precisión y con riesgo técnico.[24]

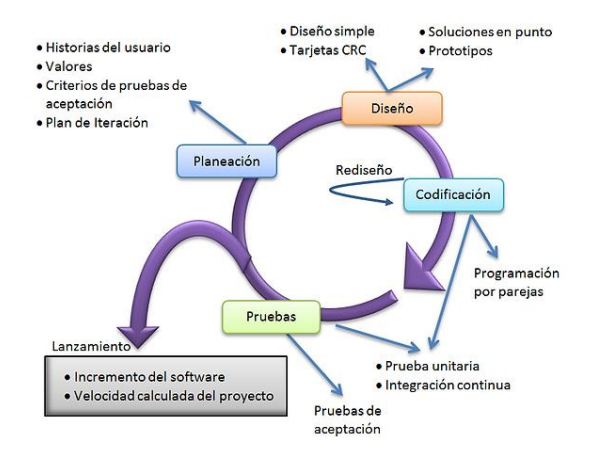

Figura 17. Metodología XP Fuente: [25]

# **3.1.4.3 SCRUM**

Es un marco diseñado para la colaboración eficaz en equipo de proyectos que utilizan un conjunto de reglas, artefactos y definición de roles. Scrum Utiliza un enfoque incremental basado en la teoría de control de procesos empíricos, esta teoría se basa en la transparencia, inspección y adecuación. La transparencia que garantiza tratar los asuntos que puedan afectar el resultado, la inspección que ayuda a detectar cambios no deseados en curso y adaptación, realizando los ajustes pertinentes para minimizar su impacto.[23]

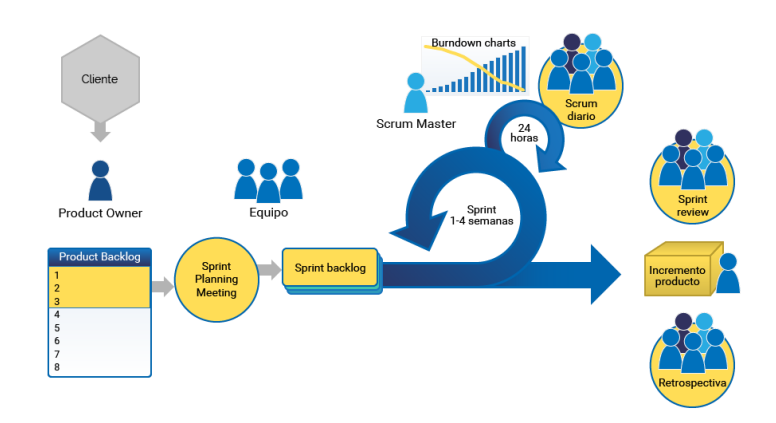

Figura 18. Metodología SCRUM Fuente: [26]

# **3.1.4.4 Kanban**

Es una metodología ágil que controla el flujo de trabajo a lo largo de un proceso, es decir, constituye un tablero con tres estados a realizar por cada fase (por hacer, en progreso y finalizado), con este elemento visual las personas asumen ciertas responsabilidades visualizando así las tareas pendientes y no acumulando trabajo asignado. Gracias a esta técnica se puede mejorar el flujo de trabajo, determinando así tiempos de empleo y dedicación a cada actividad.[27]

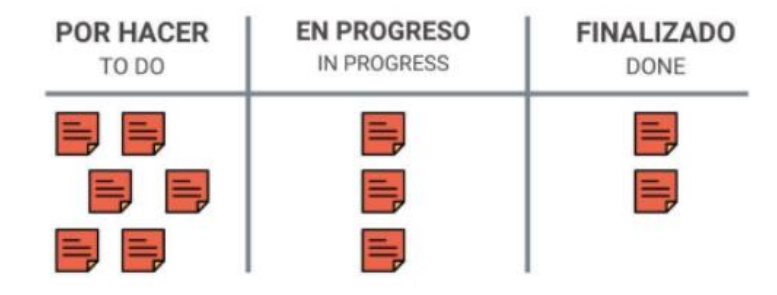

Figura 19. Metodología Kanban Fuente: [28]

# **3.1.4.5 Comparación de Metodologías Ágiles**

En la Tabla L. se detalla los aspectos más importantes de los cambios que poseen dichas metodologías:

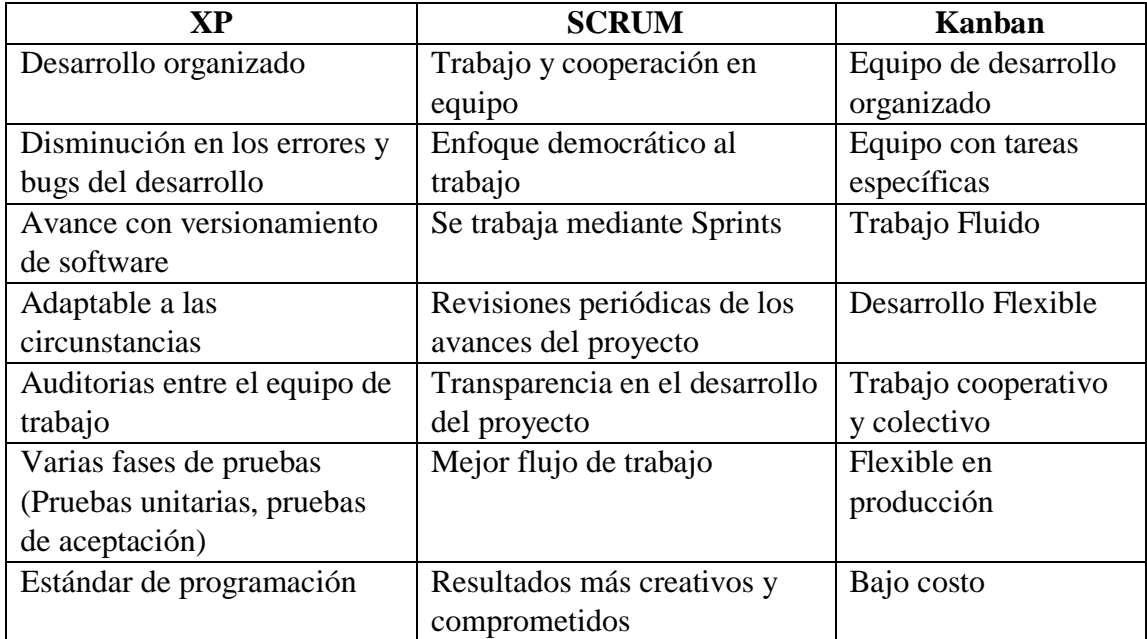

Tabla M. XP vs SCRUM vs Kanban

Fuente: Por el Investigador

En el presente trabajo de investigación como mejor alternativa se ha tomado en cuenta la metodología Kanban, dado que este proyecto se ha dividido en varias fases, el tablero de esta opción será útil para controlar todas las actividades que se encuentran iniciadas, en proceso y finalizadas. Además, que esta metodología permitirá controlar el tiempo que se emplee en cada una de estas, eliminando así, las tareas que se encuentran en cola y manteniendo constante comunicación con el usuario final.

Mediante esta metodología se pretende mejorar el flujo de trabajo dado que el proyecto se forma en grupos más pequeños, ayudando así a detectar posibles dificultades además de que mejore visualizar el avance del desarrollo para concentrarse en el siguiente paso.

#### **3.1.5 Herramientas de Geoposición**

Es una interfaz que permite detectar la ubicación en tiempo real, de un lugar posicionado geográficamente, en donde se emiten coordenadas de longitud y latitud para ser encontradas con la precisión del caso, algunas de las herramientas más comunes utilizadas en los últimos años son:

#### **3.1.5.1 Waze**

Es un sistema de geoposición vehicular muy popular hoy en día, Waze proporciona a los usuarios, el servicio de planificación de rutas en tiempo real. Cuando el usuario necesita comenzar un viaje, esta herramienta busca la ruta que minimice el costo de éste en tiempo, teniendo en cuenta el factor principal de tráfico, el mismo que está basado en la colaboración de usuarios denominados wazers, estos usuarios se convierten en colaboradores que aportan datos e información sobre las condiciones actuales del tráfico. En cuanto Waze tiene una notificación de parte de un colaborador inmediatamente recalcula las rutas próximas a esa observación.[29]

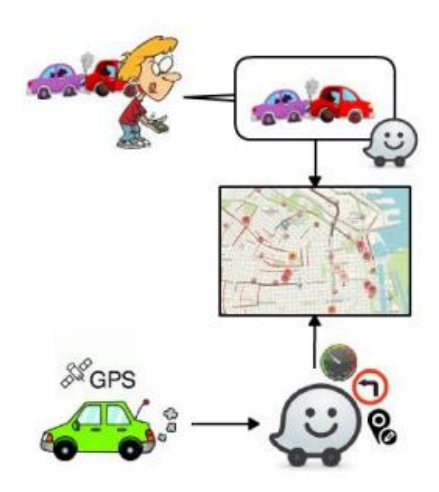

Figura 20. Sistema de Colaboración Waze Fuente: [29]

#### **3.1.5.2 Google Maps**

Es una herramienta de geolocalización capaz de calcular rutas y encontrar lugares más cercanos con intereses descubiertos por ubicaciones y sitios visitados con anterioridad, es una de las herramientas más potentes ya que ofrece información adicional de los lugares que se visitan como por ejemplo números de teléfono, página web, e incluso una calificación de atención al cliente de ser el caso. Está constituida por una inteligencia artificial muy avanzada, la misma que tan solo con fotos puede realizar búsquedas avanzadas de ubicación.

Actualmente en España es una de las herramientas más utilizadas por la precisión que esta brinda a sus usuarios, la función más importante que brinda es la de poder compartir ubicación en tiempo real con otros usuarios además de poder sincronizar la información con una computadora de escritorio.[16]

#### **3.1.5.3 Comparación de Herramientas de Geoposición**

En la Tabla M. se presenta un proceso comparativo llevado a cabo para comprender de mejor manera los dos enfoques que tanto como Waze y Google Maps implementan en su servicio, en este cuadro se focalizan los criterios que persiguen estas herramientas, alcanzando los mismos objetivos:

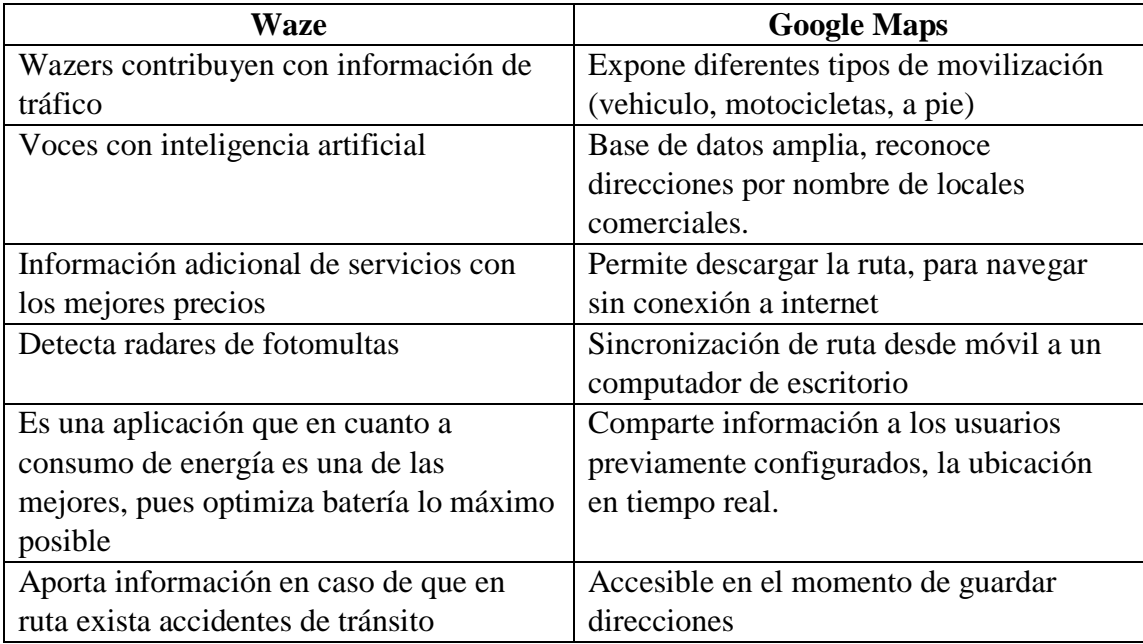

Tabla N. Waze vs Google Maps

Fuente: Por el Investigador

Una vez realizada la investigación respectiva se ha tomado la decisión de trabajar con el API de Google Maps, pues se adapta fácilmente a las necesidades que se requiere implantar, con información en tiempo real, puntos de latitud y longitud, distancias e información de los puntos de visita, además es una herramienta que, en la zona de establecimientos, un vendedor puede tener información de clientes potenciales.

# **3.1.6 Web Service**

Son aplicaciones autocontenidas, modulares y dinámicas por su naturaleza. Las implementaciones mas comunes se basan el SOAP (Simple Object Access Protocol) y REST (Representational State Transfer Protocol). Cada uno de estos enfoques tiene sus propias ventajas y desventajas, por lo que es importante elegir el tipo correcto de servicios web, ya que, de lo contrario puede provocar problemas en el intercambio de datos o imponer algunas restricciones.[30]

#### **3.1.6.1 Comparación de Web Service**

En la actualidad SOAP y REST son dos métodos diferentes para transferir datos en línea, en concreto, ambos definen como diseñar interfaces de programación de aplicaciones (API) que permitan la comunicación de datos entre aplicaciones web. La transferencia de estado representacional (REST) es un conjunto de principios arquitectónicos y el protocolo de acceso simple (SOAP) es un protocolo oficial mantenido por el World Wide Web Consortium. La principal diferencia es que SOAP es un protocolo, mientras que REST no lo es, a continuación, en la Tabla N. se desplegarán diferencias más evidentes, en donde el uso será exclusivamente del desarrollador.[31]

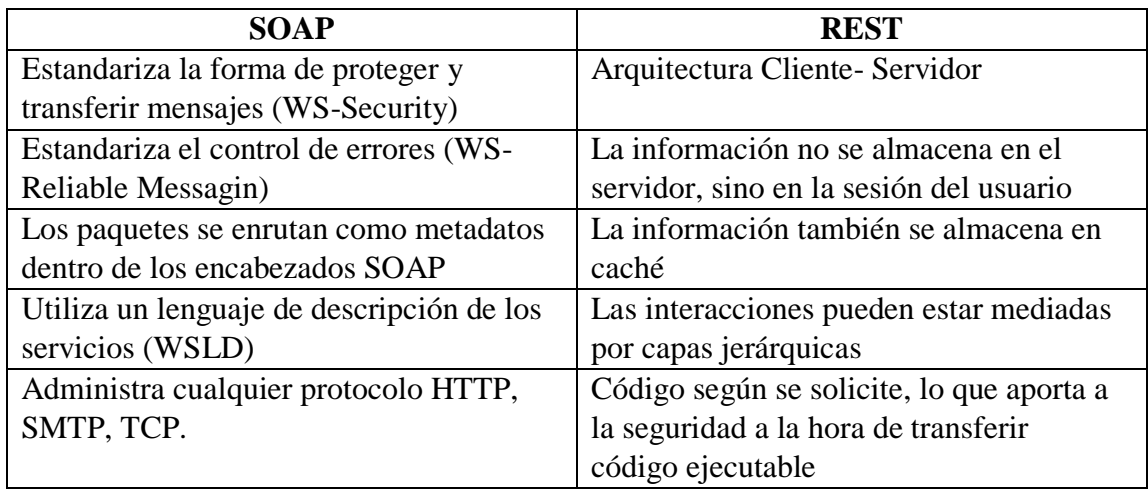

Tabla O. Soap vs Rest

Fuente: [31]

El Web Service que se utilizará para el presente proyecto es SOAP, dado que, aunque exista una respuesta por parte del servidor un poco tardía, permite administrar cualquier protocolo como HTTP, SMTP, TCP sin problemas, con una seguridad WS-Security, la misma que se requiere en la aplicación móvil a desarrollar.

## **3.1.7 Visual Studio**

El IDE (Entorno de Desarrollo Integrado) de Visual Studio es una plataforma de lanzamiento creativo que puede editar, depurar y compilar código para luego publicar una aplicación. Además del editor y depurador estándar proporcionado por la mayoría de los IDE, Visual Studio incluye un compilador con herramientas de finalización de código y diseñador gráfico para mejorar el proceso de desarrollo de software.[32]

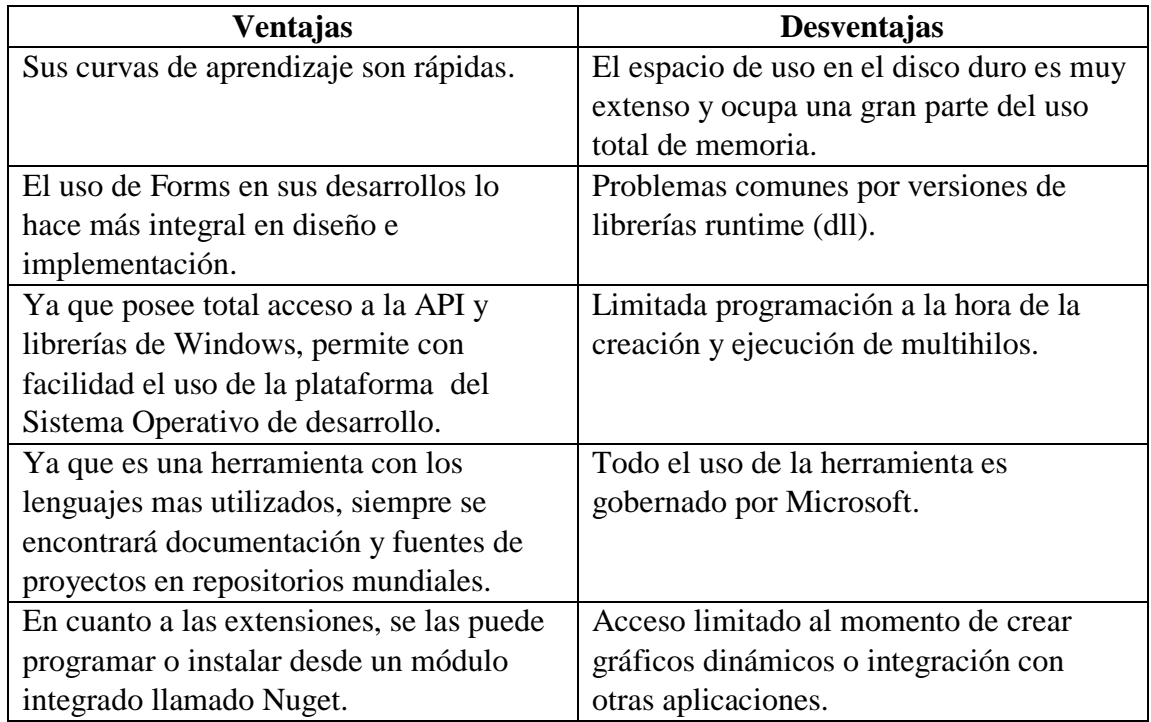

Tabla P. Ventajas y Desventajas Visual Studio Fuente: Por el Investigador

Una vez aclarado ventajas y desventajas, se puede establecer que el uso de Visual Studio para el desarrollo de este proyecto de investigación es factible, dado que cubre todas las necesidades principales para llevar a cabo la programación del servicio web y de futuros complementos que requiere el proyecto a la hora del mantenimiento o actualización.

# **3.1.8 Android Studio**

Está basado en IntelliJ por lo que hay diferencias significativas con respecto a Eclipse, lo que facilita el desarrollo de la aplicación, de hecho, algunas cosas han cambiado como la compilación, el uso de bibliotecas o paquetes externos, pero el código de la aplicación principal es la misma sin importar el IDE que se use.[33]

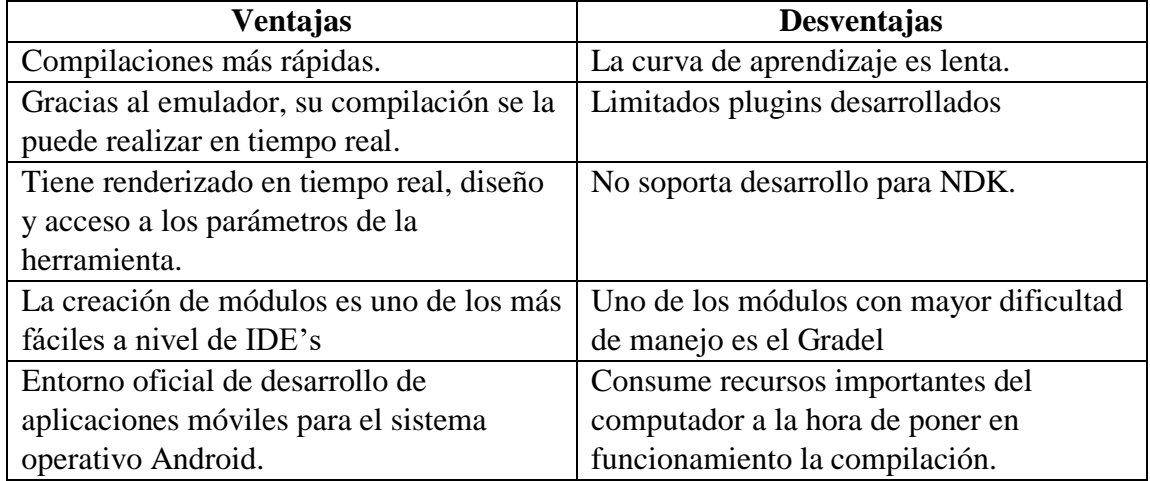

Tabla Q. Ventajas y Desventajas Android Studio

Fuente: Por el Investigador

Una de las mejores herramientas para el desarrollo de aplicaciones móviles para el sistema operativo Android es Android Studio por todas las facilidades que ofrece mencionadas en la Tabla P. al momento del consumo de APIS, logrando así la fácil integración entre Silver EP y la herramienta de geoposicionamiento que es el objetivo principal de dicha investigación.

#### **3.1.9 IDEs de Programación**

Los IDEs con los que se va a desarrollar el presente trabajo de investigación tanto para el desarrollo móvil como para el desarrollo de los servicios web son Visual Studio para la realización del web Service (SOAP), mientras que para realización de la aplicación móvil se requerirá de Android Studio, tomando en cuenta que esta es una integración se recurrirá a la base de datos Oracle 10g con su respectivo IDE PLSQL.

Para la creación de la nueva pantalla de geolocalización en Silver ERP se utilizará la herramienta propia de Oracle en la cual actualmente se encuentra basada es decir Oracle Forms.

#### **3.2 Desarrollo de la Propuesta Kanban**

Para la presente investigación se ha tomado como punto de partida el funcionamiento de Silver ERP, el mismo que cuenta con información histórica del cliente, es decir: con datos importantes como región, provincia, cantón, ciudad y dirección, para así poder detallar los puntos de longitud y latitud que se necesitan en la georreferencia de Google Maps.

Para la implementación de la metodología Kanban esta propone cuatro principales pasos para su control:

#### **3.2.1 Paso 1: Definición del flujo de trabajo del proyecto**

En esta etapa se debe plasmar en el tablero Kanban todos los procesos que se llevarán a cabo durante el desarrollo del proyecto. Una tarjeta es asignada a una tarea, comenzando así, desde la parte izquierda del tablero, él mismo que tomará en cuenta 4 listas o filas de

avance: **lista de tareas, en proceso, pruebas, hecho**, además cada tarea es asignada a un color para identificar más fácilmente al grupo de proceso al que pertenece.

Al momento de establecer las tareas en el tablero Kanban es necesario definir todas las necesidades del usuario las mismas que se entienden como requerimientos, estos deben escribirse y detallarse lo mejor posible para listar toda esta información como tareas enumeradas, es decir apoyarse con la creación de historias de usuario.

## **3.2.1.1 Historias de Usuario**

La metodología Kanban, también puede trabajar conjuntamente con fases de otras metodologías, en este caso se tomará en cuenta las historias de usuario de SCRUM, estas ayudan a dividir al proyecto en una serie de pasos más pequeños ayudando así al equipo que integra el desarrollo a tomar la decisión de modelar la planificación para alcanzar los objetivos planteados, tomando en cuenta el ¿cómo?, ¿qué quiere?, ¿para quién?, la misma que se manejará con la plantilla de la Tabla O.

| Número:                  | Usuario:                 |                       |  |  |  |
|--------------------------|--------------------------|-----------------------|--|--|--|
|                          | Nombre de la historia:   |                       |  |  |  |
| Prioridad en negocio:    |                          | Riesgo en desarrollo: |  |  |  |
| <b>Puntos estimados:</b> |                          | Iteracción estimada:  |  |  |  |
|                          | Programador responsable: |                       |  |  |  |
| Descripción:             |                          |                       |  |  |  |
|                          |                          |                       |  |  |  |
|                          |                          |                       |  |  |  |
|                          |                          |                       |  |  |  |
| Validación:              |                          |                       |  |  |  |
|                          |                          |                       |  |  |  |
|                          |                          |                       |  |  |  |
|                          |                          |                       |  |  |  |

Tabla R. Plantilla Historias de Usuario

Fuente: Por el Investigador

#### **3.2.1.2 Número**

En esta sección se detalla el identificador de la historia de usuario con el que se inicia, continúa o termina el proceso según cómo se ha desarrollado la planificación para el cumplimiento de los objetivos, pudiendo marcar así el estado con la prioridad en el tablero Kanban.

#### **3.2.1.3 Usuario**

En este bloque se especifica a quién va dirigida el proceso que se detalla en esta historia de usuario, el mismo que se verá involucrado en el desarrollo del ciclo de vida en el caso de ser necesario para la culminación de esta iteración.

#### **3.2.1.4 Nombre de la historia**

Asignación del título o nombre como segundo identificador de la historia de usuario de esta iteración, el mismo que será utilizado para plasmar en el tablero Kanban y llevar los avances de dicha etapa.

#### **3.2.1.5 Prioridad en negocio**

En este bloque se asigna tres tipos de valores con los cuales se podrá medir la prioridad de esta fase en el proceso, estará medido por un rango en escala de: Alto, Medio y Bajo, logrando así identificar de manera más eficiente, además de clasificarlos según su prioridad agregando un mayor énfasis a las asignaciones más altas.
#### **3.2.1.6 Riesgo en desarrollo**

De la misma manera, esta sección será evaluada por valores en un rango de evaluación como es el de Alto, Mediano y Bajo, ayudando a contemplar los riesgos desde la toma de requerimientos, es decir ventajas y desventajas en el desarrollo de dicha iteración

#### **3.2.1.7 Puntos estimados**

Involucra la cantidad de días que demorará el cumplimiento de esta historia de usuario, tomando en cuenta desde la recolección de información hasta etapa de pruebas con su respectiva aprobación para ponerla en producción según sea el caso del desarrollo.

## **3.2.1.8 Iteración estimada**

Dado que las historias de usuario ayudan a crear un paso a paso de lo que se va a desarrollar en el proyecto, algunas fases serán subdivididas y en esta sección se deberá agregar a la iteración o proceso principal al que pertenece.

## **3.2.1.9 Programador responsable**

En dicho bloque se especificará al programador o desarrollador responsable de la actividad de toda la historia de usuario, el mismo que deberá encaminar a su grupo en el caso de ser necesario para el avance y finalización del proceso, tanto en la iteración, como en el tablero Kanban.

## **3.2.1.10 Descripción**

En esta sección se resume la idea general del proceso que se va a llevar a cabo, tomando en cuenta los antecedentes y observaciones que el usuario involucrado necesita para la validación de esta historia de usuario.

# **3.2.1.11 Validación**

Finalmente se añadirá la respectiva validación del cumplimiento de la descripción anteriormente detallada, agregando además observaciones por parte del desarrollador.

# **3.2.1.12 Desarrollo de historias de usuario**

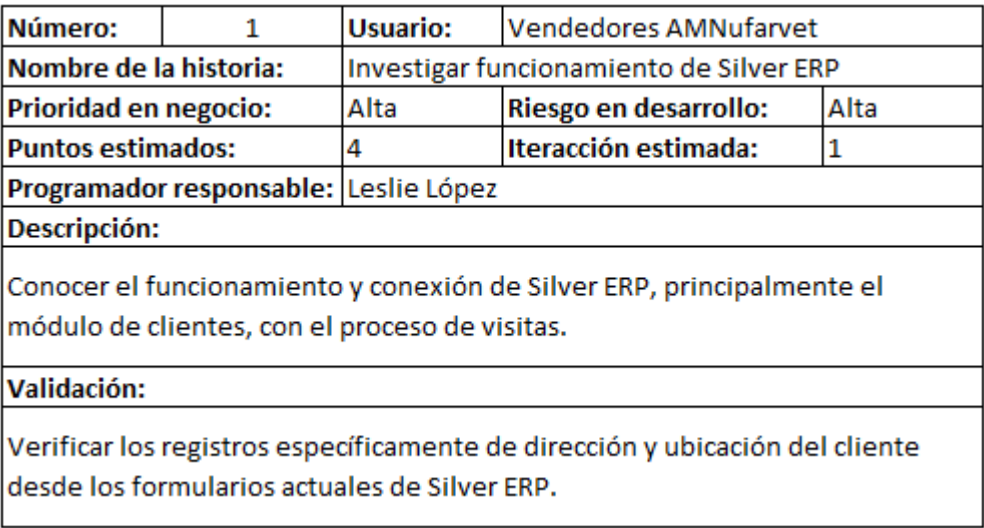

Tabla S. Historia de Usuario 1 Fuente: Por el Investigador

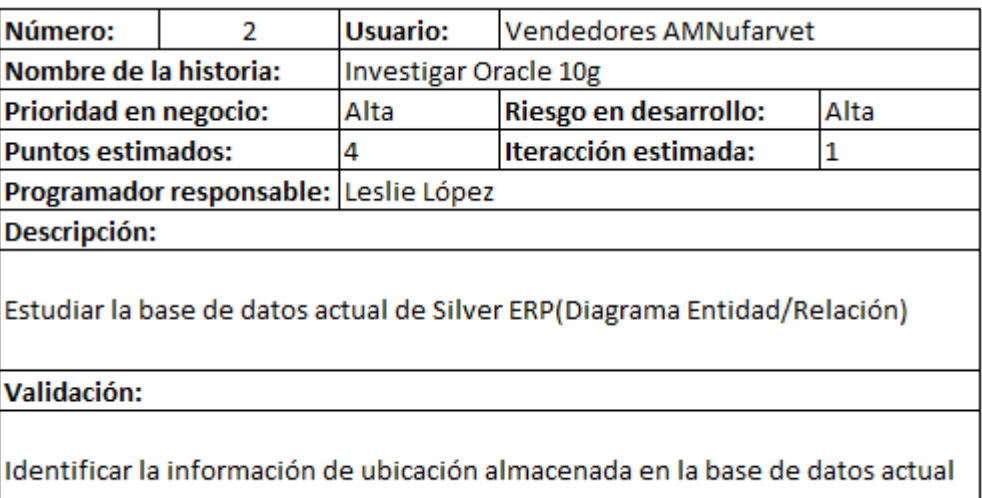

Tabla T. Historia de Usuario 2

Fuente: Por el Investigador

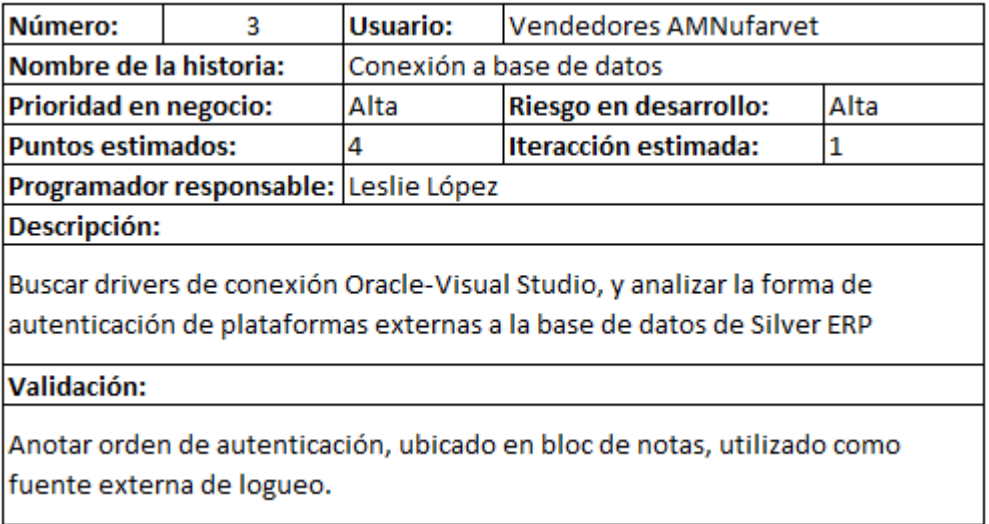

Tabla U. Historia de Usuario 3

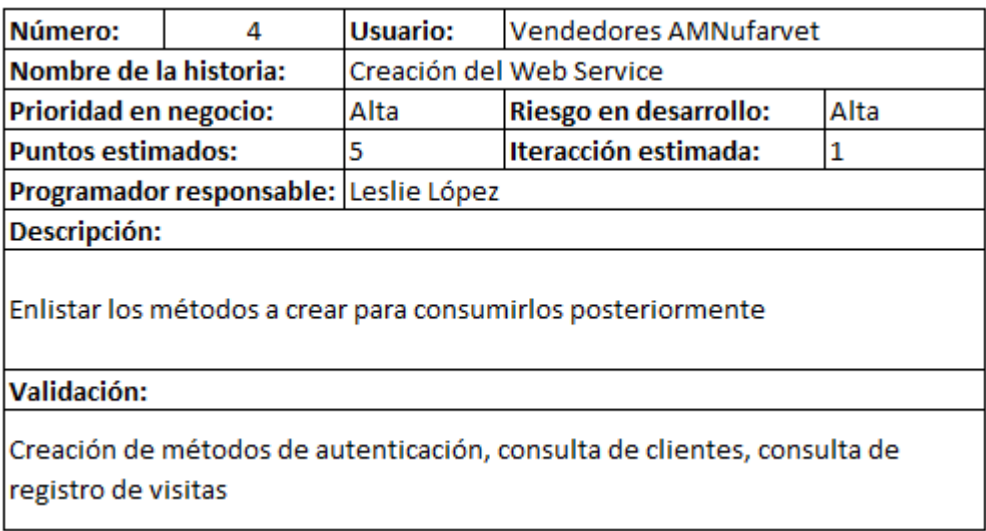

Tabla V. Historia de Usuario 4

Fuente: Por el Investigador

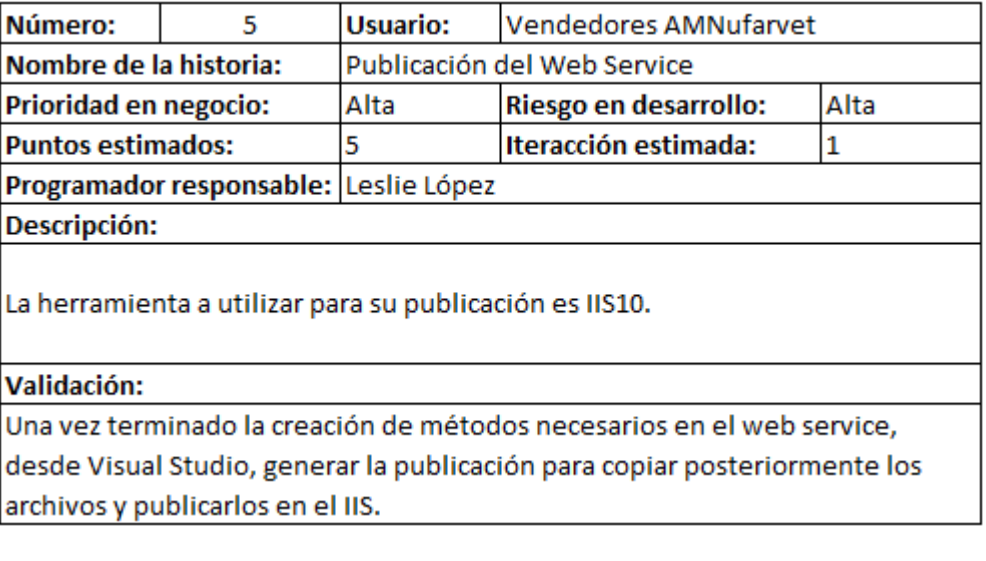

Tabla W. Historia de Usuario 5

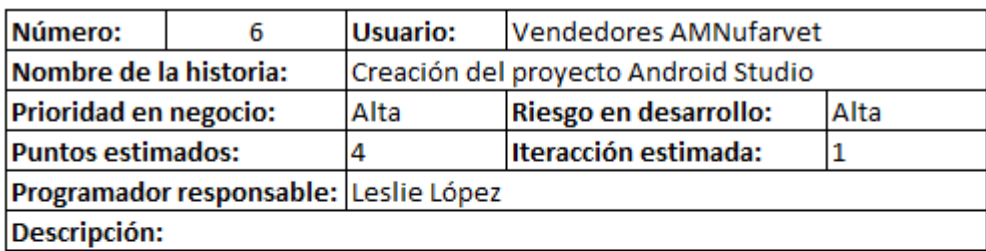

Crear el proyecto en Android Studio, asegurandose de seleccionar la plantilla de Google Maps

## Validación:

Es importante seleccionar la creación del Activity Maps, dado que se genera un código para el registro futuro del API.

Tabla X. Historia de Usuario 6

Fuente: Por el Investigador

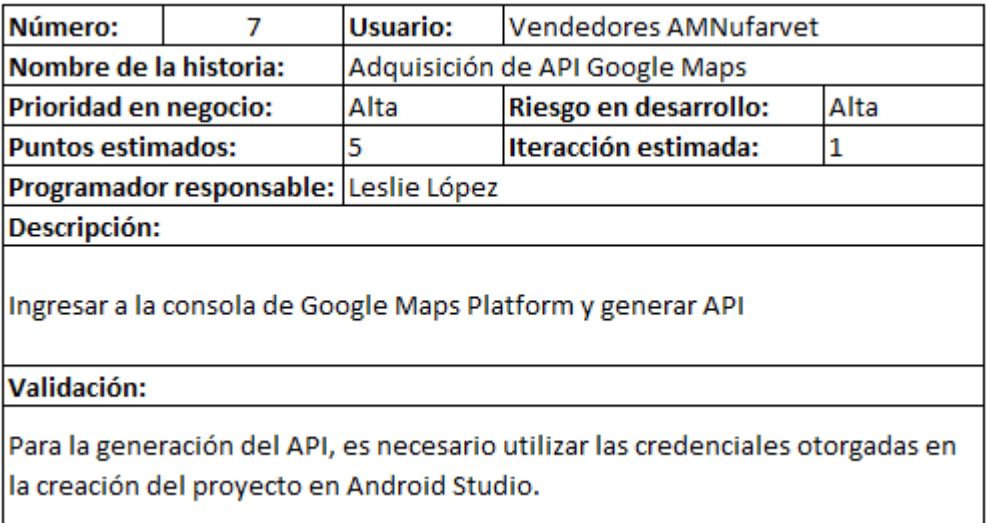

Tabla Y. Historia de Usuario 7

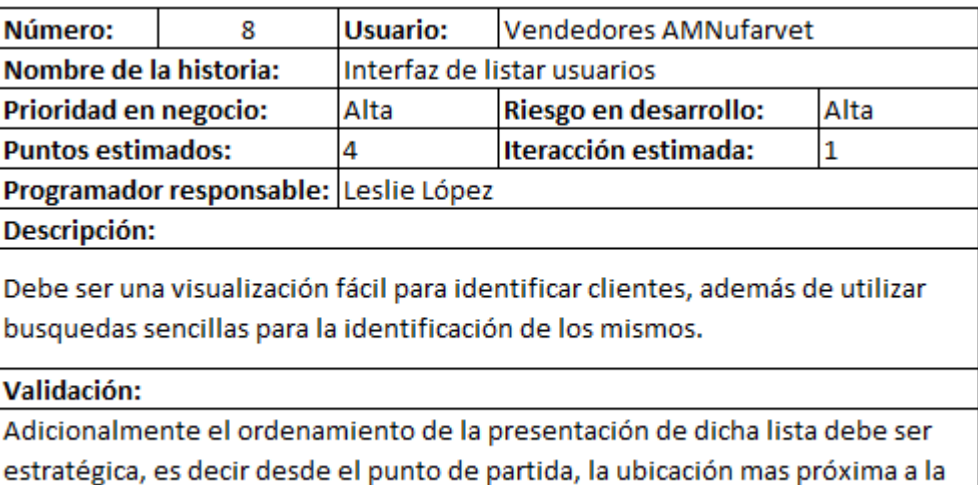

mas lejana.

Tabla Z. Historia de Usuario 8

Fuente: Por el Investigador

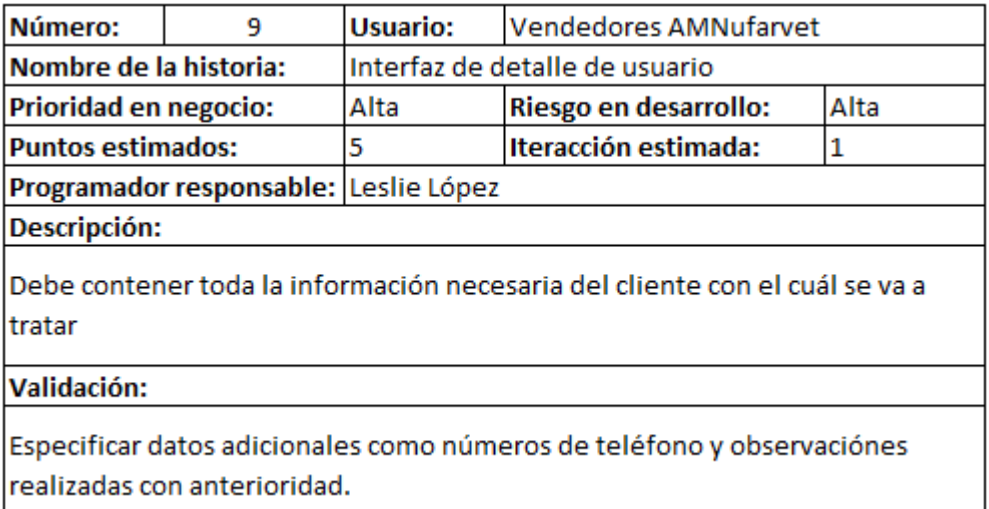

Tabla AA. Historia de Usuario 9

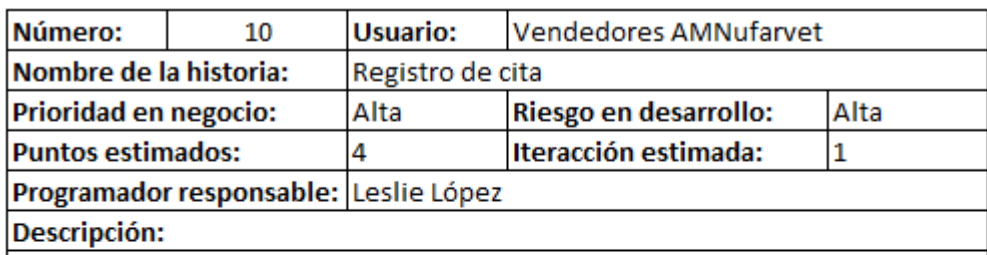

Desplagar la información del mapa y marcar hora de inicio/ hora de llagada al lugar de la visita.

Validación:

Guardar todos los datos obtenidos en la visita realizada, desde horas, hasta observaciones realizadas por los vendedores.

Tabla BB. Historia de Usuario 10

Fuente: Por el Investigador

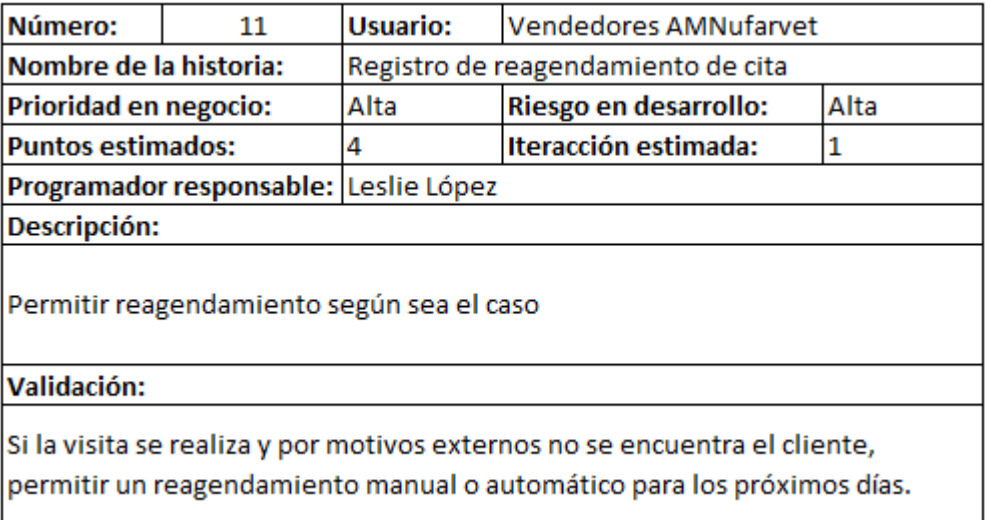

Tabla CC. Historia de Usuario 11

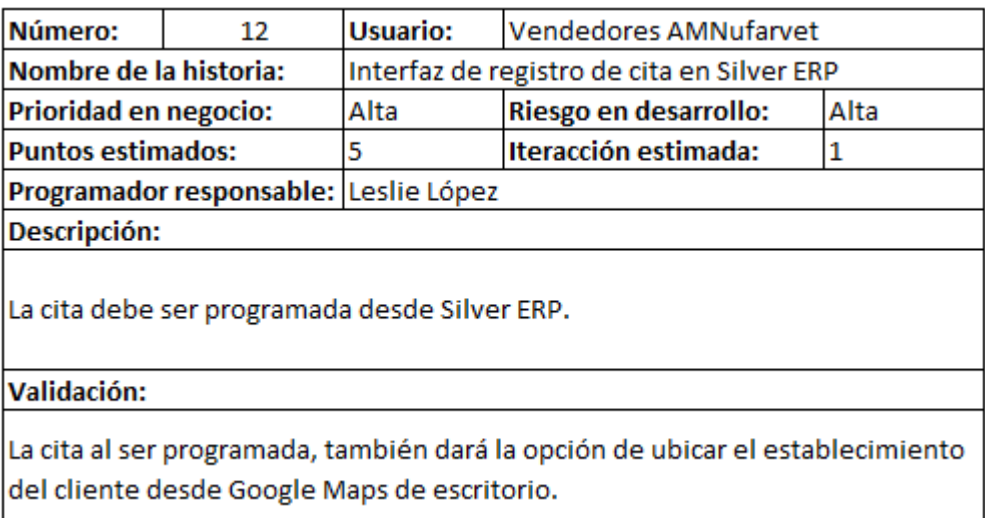

Tabla DD. Historia de Usuario 12

Fuente: Por el Investigador

Con la finalización de las tarjetas de historia de usuario se asigna una paleta de colores para cada actividad a realizarse y mejorar así las categorías de cada tarea que se encuentra en el tablero Kanban.

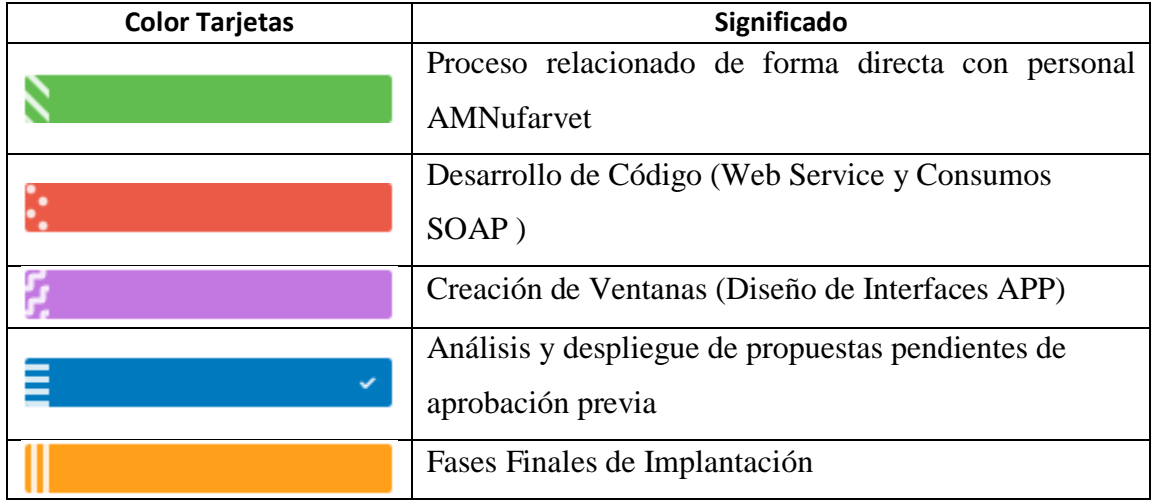

Tabla EE. Significado del Color de Tarjetas Kanban

Establecida las tareas y colores respectivos se procede a colocarlos en la lista de tareas del tablero kanban iniciando así el proceso de desarrollo. A menudo que surjan nuevos afinamientos, nuevos controles o nuevas observaciones, éste irá creciendo.

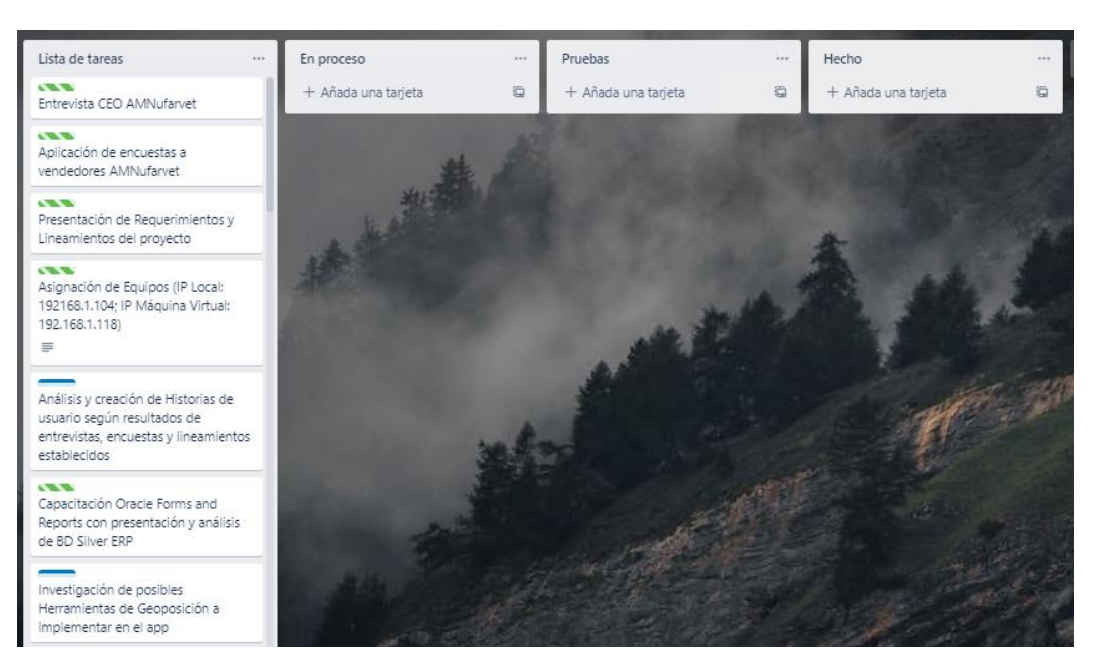

Figura 21. Tablero Kanban P1. Fuente: Por el Investigador

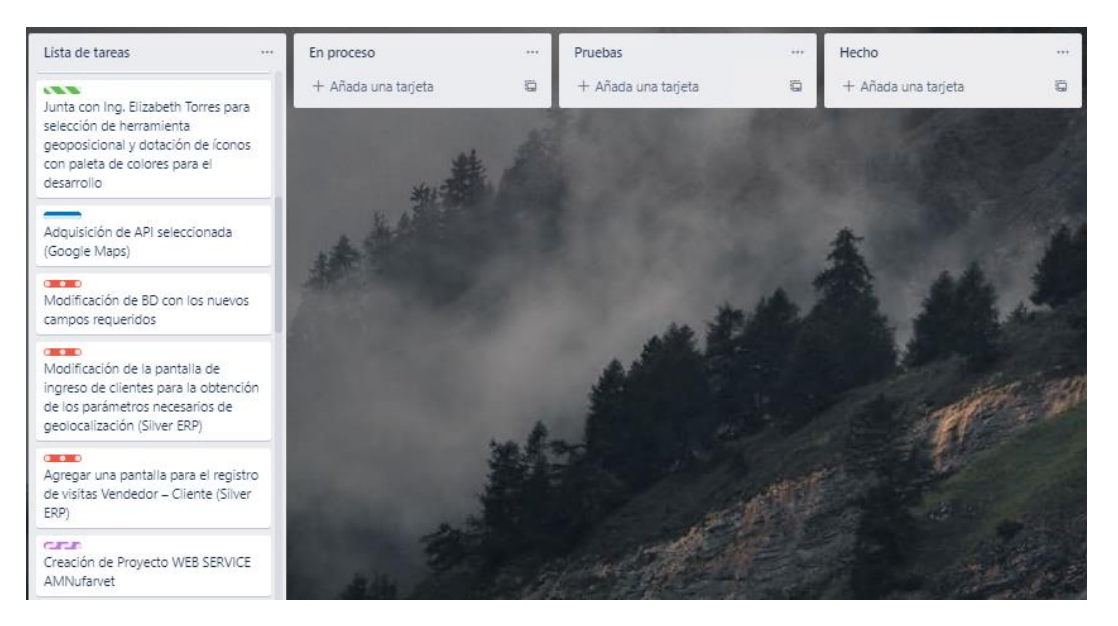

Figura 22. Tablero Kanban P2. Fuente: Por el Investigador

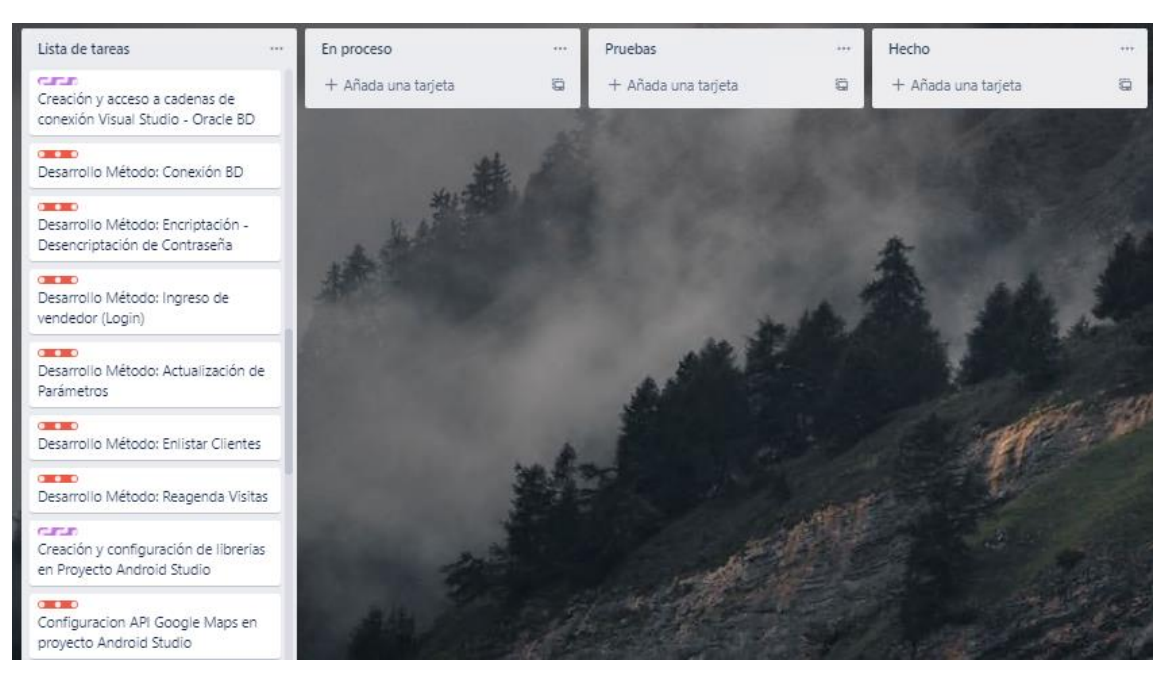

Figura 23. Tablero Kanban P3. Fuente: Por el Investigador

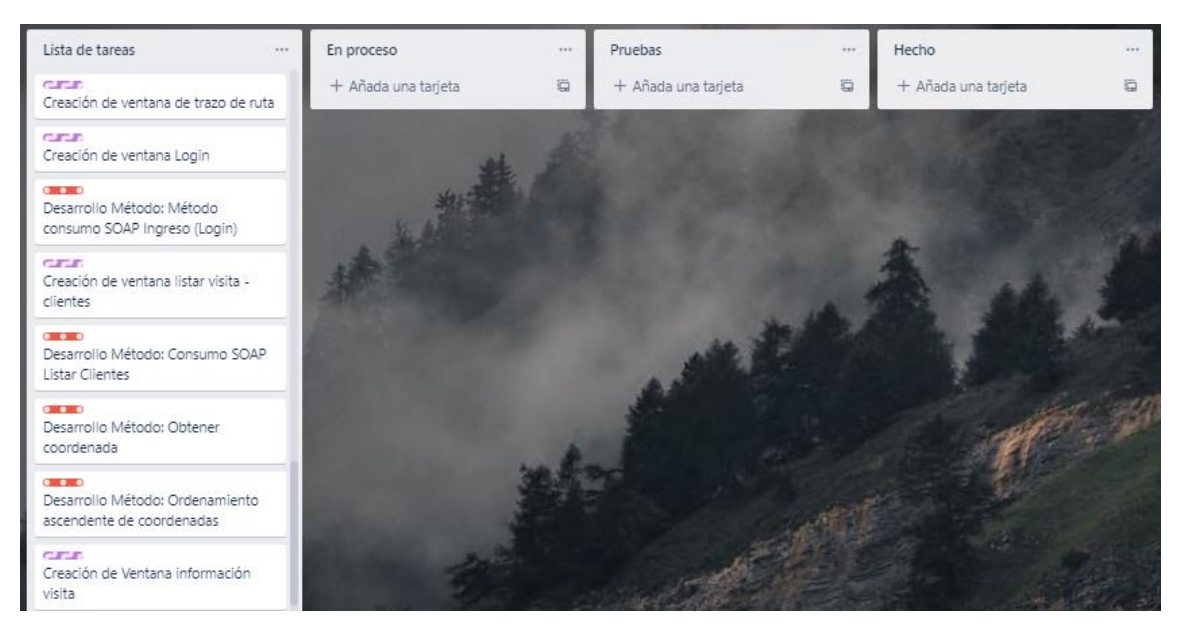

Figura 24. Tablero Kanban P4. Fuente: Por el Investigador

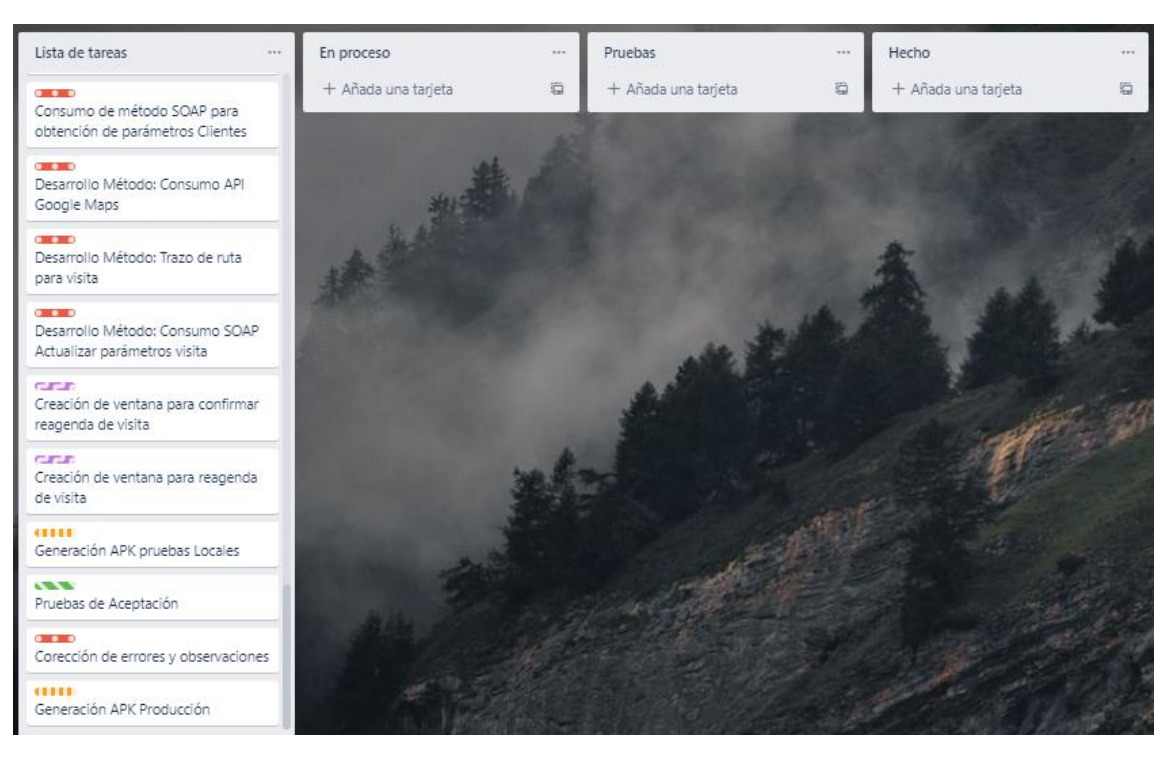

Figura 25. Tablero Kanban P5. Fuente: Por el Investigador

# **3.2.2 Paso 2: Limitar el avance del flujo de trabajo del proyecto**

En este paso se evalúa el "WIP" (Work in Process), que gracias a las historias de usuario detalladas en el paso uno, los puntos estimados es el parámetro más importante para el control de los avances, ya que cada proceso debe demorarse el tiempo establecido respetando fechas de cronogramas, puesto que no se puede comenzar la siguiente tarea sin antes haber aprobado la lista de pruebas.

#### **3.2.3 Paso 3: Desarrollo de tareas antes de iniciar la siguiente**

#### **III Trello** Espacios de trabajo  $\vee$  Reciente  $\vee$  Marcado  $\vee$ Crear Plantillas  $\vee$ <sup>94</sup> Tablero × **Aplicación Móvil de Geolocalización** ☆ S-INNOVATEC **3** Visible para el Espacio de trabajo  $2.$  Compartir Lista de tareas Pruebas En proceso Hecho vendedores AMNufarvet a + Añada una tarieta Modificación de BD con los nuevos .<br>Adquisición de API seleccionada campos requeridos (Google Maps) Presentación de Requerimientos y Lineamientos del provecto + Añada una tarjeta ä Modificación de la nantalla de SS S ingreso de clientes para la obtención Asignación de Equipos (IP Local: de los parámetros necesarios de 192168.1.104: IP Máquina Virtual: geolocalización (Silver ERP) 192.168.1.118)  $\equiv$ Agregar una pantalla para el registro de visitas Vendedor - Cliente (Silver) Análisis y creación de Historias de FRP) usuario según resultados de **SIFLE** entrevistas, encuestas y lineamientos Creación de Proyecto WEB SERVICE establecidos AMNufaruet 00 **CITY** Capacitación Oracle Forms and Creación y acceso a cadenas de Reports con presentación y análisis conexión Visual Studio - Oracle BD de BD Silver ERP  $\bullet$   $\bullet$   $\bullet$ Desarrollo Método: Conexión BD Investigación de posibles Herramientas de Geoposición a  $\cdots$ implementar en el app Desarrollo Método: Encriptación -Desencriptación de Contraseña **COLOR** Junta con Ing. Elizabeth Torres para selección de herramienta Desarrollo Método: Ingreso de geoposicional y dotación de íconos vendedor (Login) con paleta de colores para el

## **3.2.3.1 API Google Maps**

Figura 26. Desarrollo Tarea Fuente: Por el Investigador

En cuanto se cree el proyecto en Android Studio se desplegará una clase con un token, el mismo que deberá abrirse desde un navegador y se redirigirá a Google Platform, recordando que este token no tiene fecha de caducidad, pero si es de uso único y no se deberá compartir con otro desarrollo ya que será bloqueada y no se podrá obtener algún tipo de respuesta en cuanto la aplicación entra en funcionamiento.

Este token no puede ser modificado, pero debe ser configurado para otorgar la seguridad del respectivas y así bloquear el uso externo, además de no compartir información de geolocalización con otras aplicaciones. Gracias a esto se puede llevar un mejor control del uso de la licencia del API información solo para el uso privado para el cual fue solicitado protegiendo siempre la integridad del usuario y datos móviles.

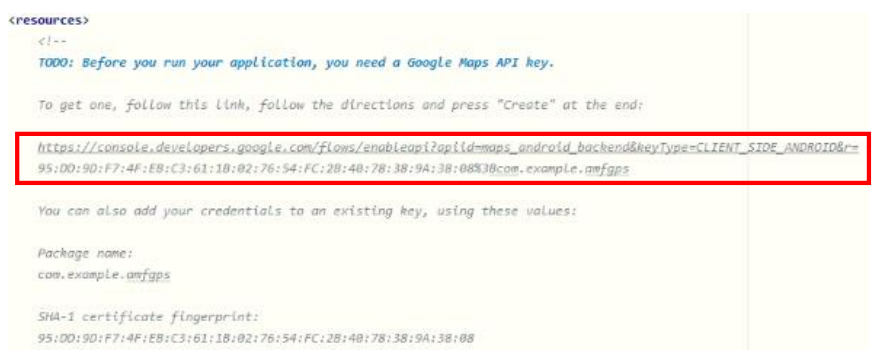

Figura 27. Adquisición API Google Maps

Una vez en la consola de Google platform se deberá configurar los diferentes accesos al API, gestionando también privacidad y publicación de la misma, para que entregue información segura y encriptada al momento del consumo la aplicación de Android Studio.

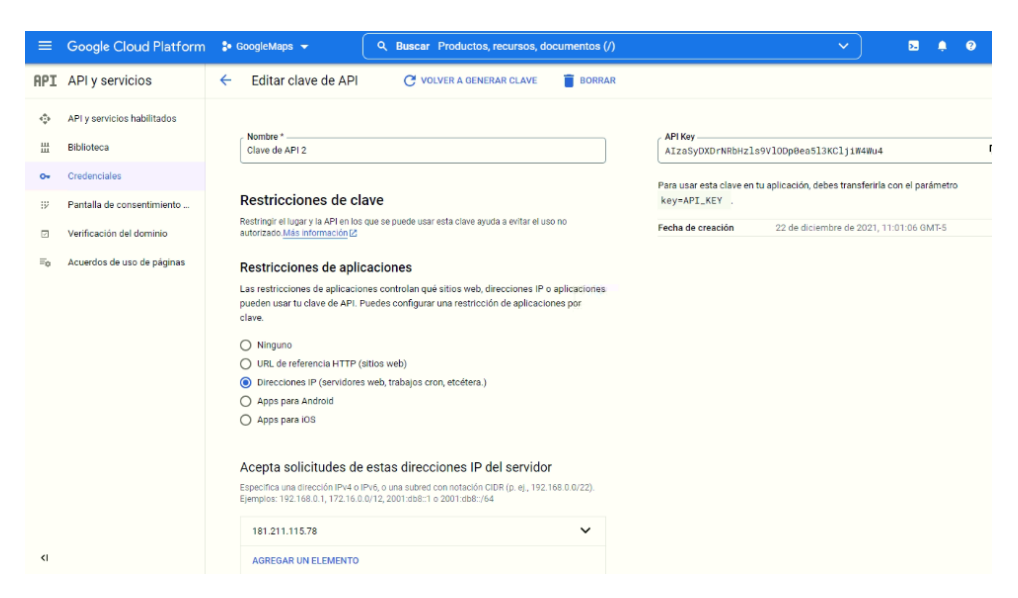

Figura 28. Configuración de API en Google Cloud Platform

Una vez realizada todas las modificaciones y configuraciones en Google Platform se guardará toda la información registrada y se generará una clave, la misma que se hará uso en el momento de realizar consulta de rutas. Se debe tomar en cuenta también el número de consultas diarias que se realiza ya que según sea la licencia adquirida tiene como máximo 28000 consultas mensuales, si se pasa de este cupo se deberá renovar la licencia por una que permita una mayor cantidad de información de respuesta al mes.

| $\equiv$         | Google Cloud Platform <sup>3</sup> • GoogleMaps <del>▼</del> |               |                | Q. Buscar Productos, recursos, documentos (/)                                            |                | $\checkmark$                                 | Ы | $\bullet$            |        |
|------------------|--------------------------------------------------------------|---------------|----------------|------------------------------------------------------------------------------------------|----------------|----------------------------------------------|---|----------------------|--------|
| API              | API y servicios                                              | Credenciales  |                | <b>BORRAR</b><br>+ CREAR CREDENCIALES                                                    |                |                                              |   |                      |        |
| ÷                | API y servicios habilitados                                  |               |                | Crea credenciales para acceder a tus API habilitadas. Más información                    |                |                                              |   |                      |        |
| 쀼                | Biblioteca                                                   | A             |                | Recuerda configurar la pantalla de consentimiento de OAuth con información sobre tu app. |                | <b>CONFIGURAR PANTALLA DE CONSENTIMIENTO</b> |   |                      |        |
| $\sigma_{\rm w}$ | Credenciales                                                 |               |                |                                                                                          |                |                                              |   |                      |        |
| ₩                | Pantalla de consentimiento                                   | Claves de API |                |                                                                                          |                |                                              |   |                      |        |
| 固                | Verificación del dominio                                     |               | Nombre         | Fecha de creación $\downarrow$                                                           | Restricciones  |                                              |   |                      | Annion |
| $\Xi_{\Omega}$   | Acuerdos de uso de páginas                                   |               | Clave de API 2 | 22 dic 2021                                                                              | Direcciones IP |                                              |   | <b>MOSTRAR CLAVE</b> |        |

Figura 29. Obtención de Clave API Google Maps

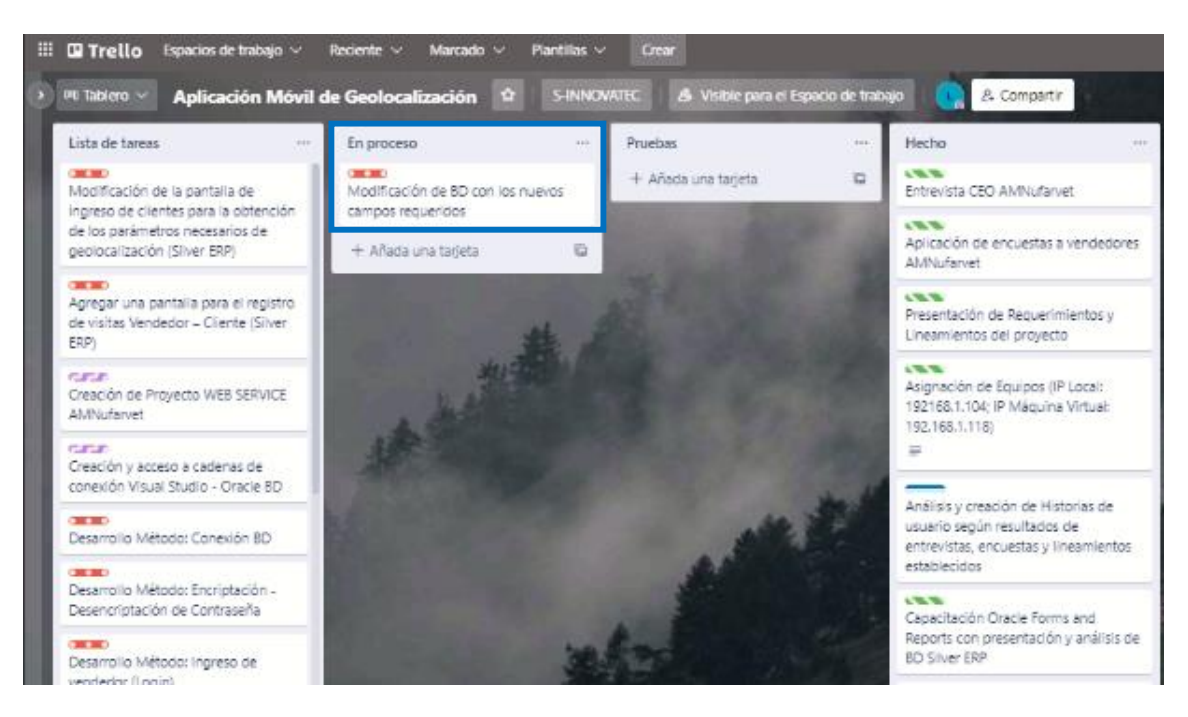

**3.2.3.2 Base de Datos**

Figura 30. Desarrollo Tarea Fuente: Por el Investigador

La base de datos específicamente en la tabla de clientes tuvo que ser modificada para agregar los nuevos campos y así tener una ubicación más exacta del cliente, estos mismos datos pueden ser ingresados por parte del vendedor encargado, o pueden ser tomados desde la aplicación de Google Maps que se despliega desde la misma pantalla, además se creó una nueva tabla para gestionar el registro de las visitas que se van a efectuar asignando clientes a vendedores.

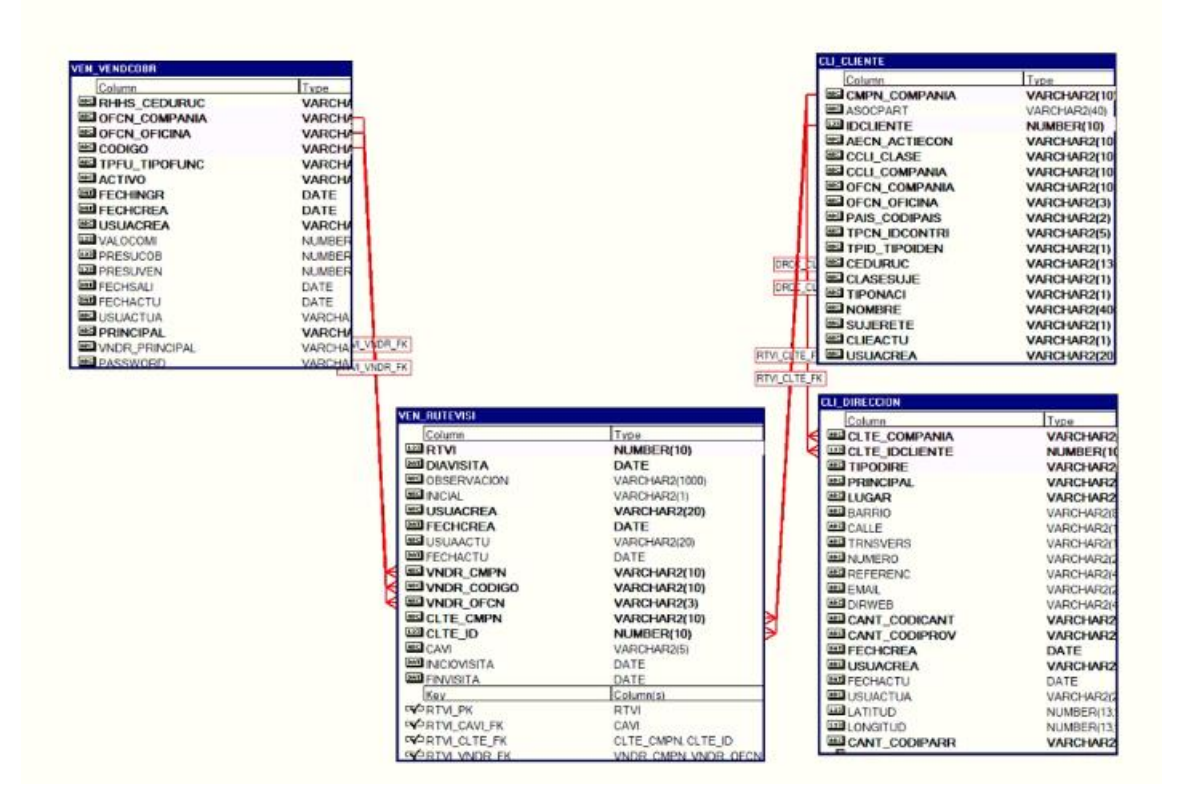

Figura 31. Base de Datos Modificada

Las nuevas relaciones que surgen de esta, ayudarán a facilitar obtener la información tanto de clientes, direcciones y vendedores encargados de las visitas al momento de la creación del Web Service, como de la generación del API.

# **3.2.3.3 Oracle Forms**

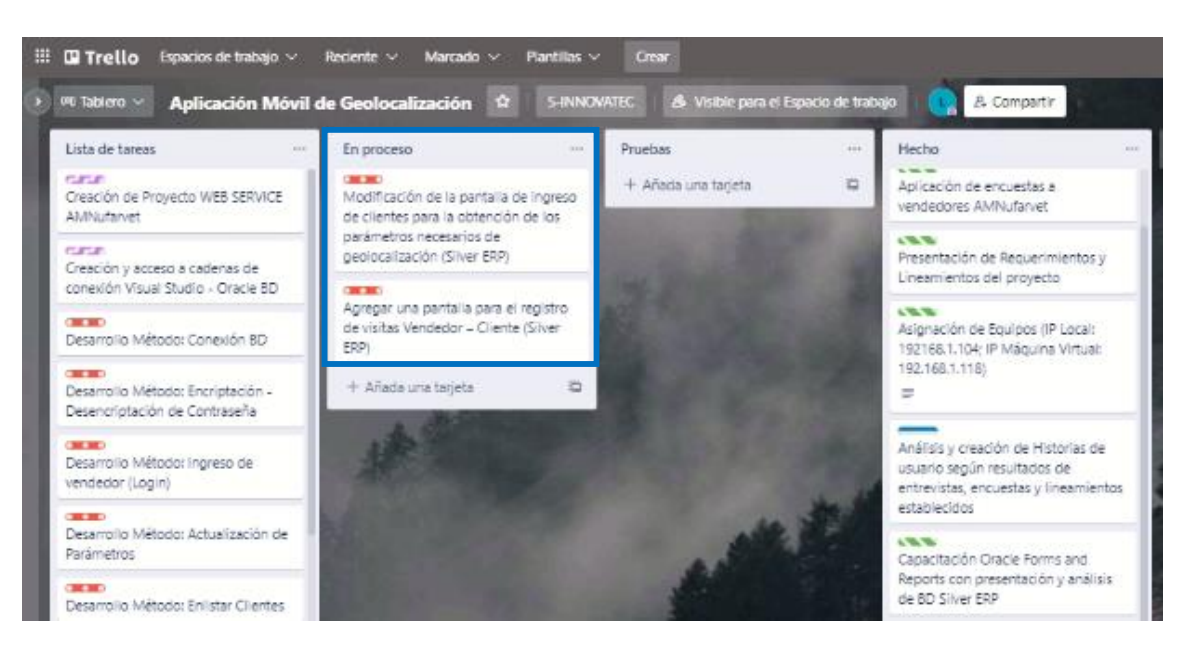

Figura 32. Desarrollo Tarea Fuente: Por el Investigador

Para la creación de las nuevas pantallas en Silver ERP también se hizo uso de la herramienta Oracle Reports, esta herramienta permite diseñar a través de ventanas desplegables nuevos formularios a ser incorporados en el software actual de uso. Se creó la herramienta para registrar una nueva visita, y se actualizó la pantalla existente de clientes para obtener los datos, como son los de longitud y latitud con un hipervínculo hacia el GPS.

El primer paso para la incorporación de la nueva ventana fue crear un nuevo formulario en el proyecto como en este caso llamado como se menciona en la Figura22.

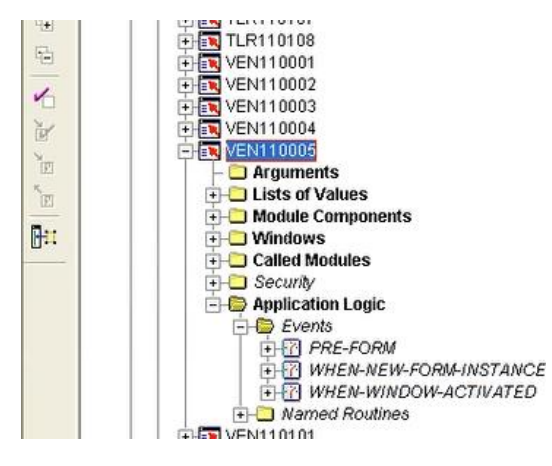

Figura 33. Ventana Creación de Visitas

El siguiente paso es crear mediante las plantillas existentes un nuevo formulario con las pantallas emergentes de creación agrupando la información según bloques, entidades, búsquedas avanzadas entre otras.

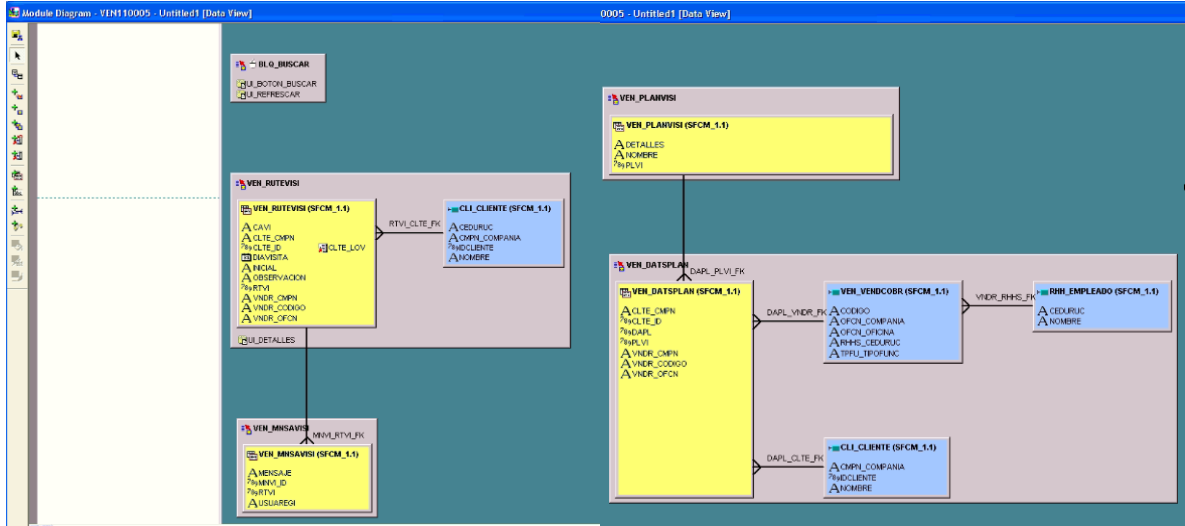

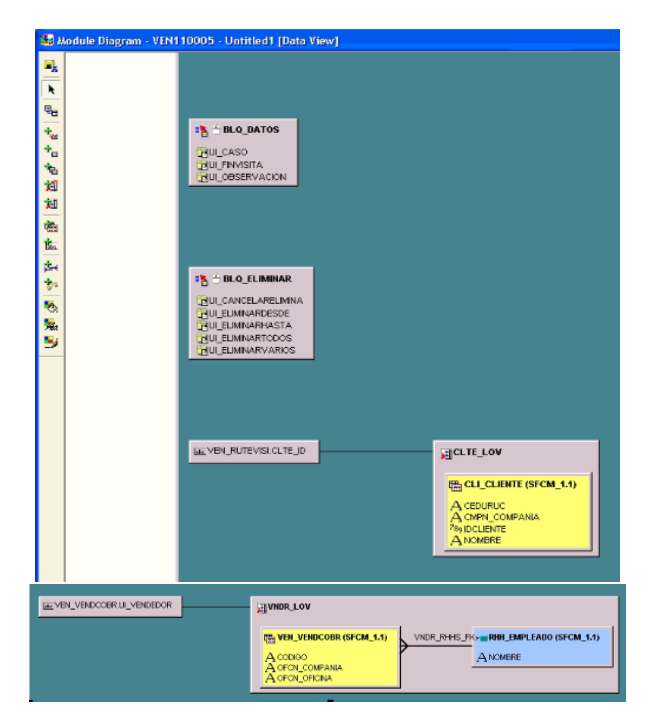

Figura 34. Creación del formulario de Visitas

Una vez terminado toda la creación y configuración del futuro formulario se procede a generarlo para incorporarlo al proyecto existente con la ayuda de un asistente que se despliega luego de finalizada la compilación.

| Argu              | Create Module                     |
|-------------------|-----------------------------------|
| $\Box$ Lists      | Delete From Repository            |
| Modu              | Copy Object                       |
| I Wind            | <b>Edit Generator Preferences</b> |
| I Calle           | Generate                          |
| <b>Secu</b>       | Usage                             |
| $-\bigcirc$ Appli | Show On New Diagram               |

Figura 35. Compilación de Pantallas

Finalmente se configurará la cadena de conexión, en todos los menús y submenús desplegados para la actualización de pantallas la misma que consta de parámetros como es usuario, contraseña y SID de la empresa.

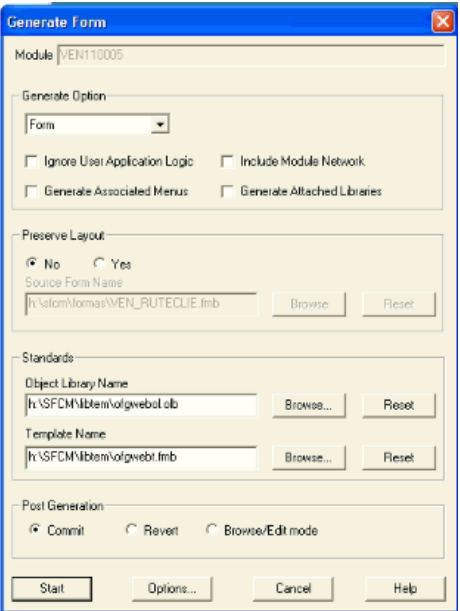

Figura 36. Compilación de Pantalla

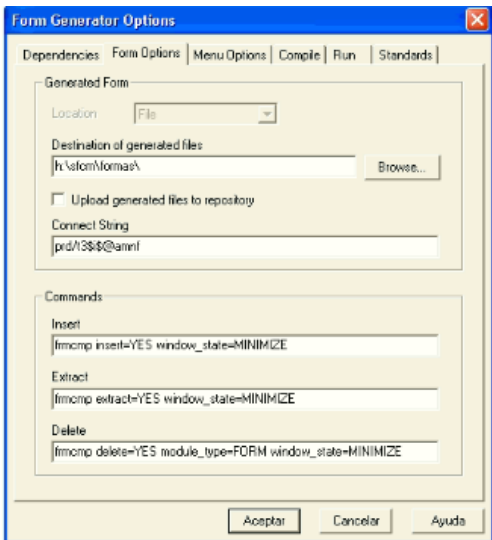

Figura 37. Configuración de Cadena de Conexión 1

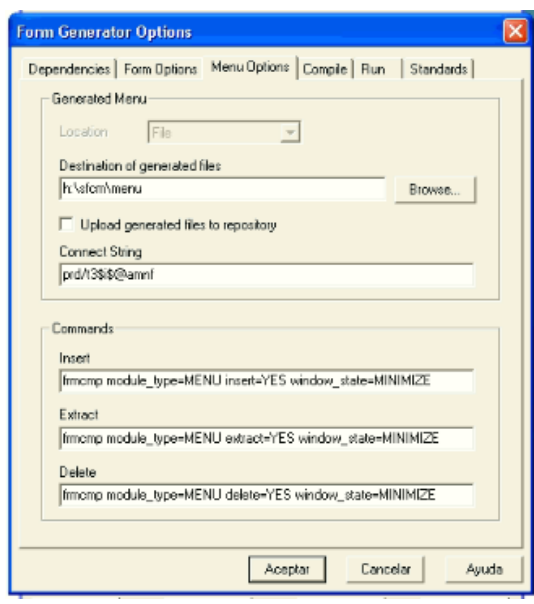

Figura 38. Configuración de Cadena de Conexión 2

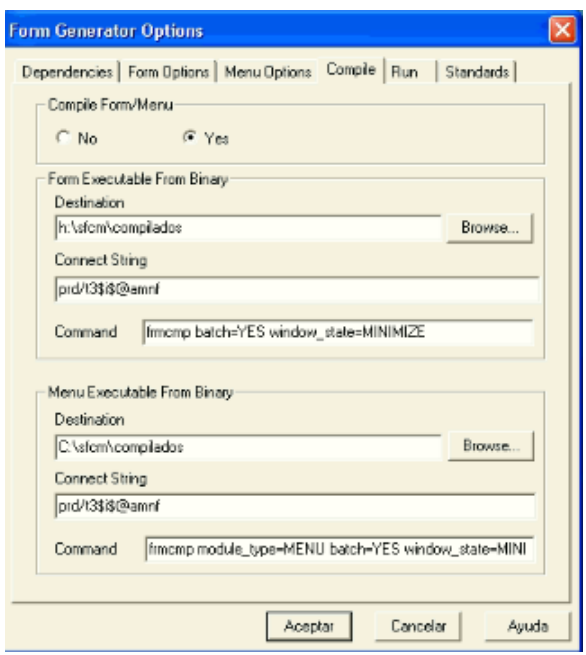

Figura 39. Configuración de Cadena de Conexión 3

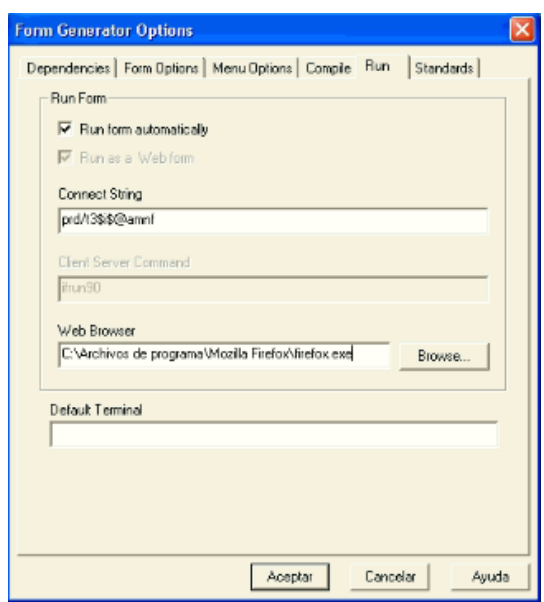

Figura 40. Configuración de Cadena de Conexión 4

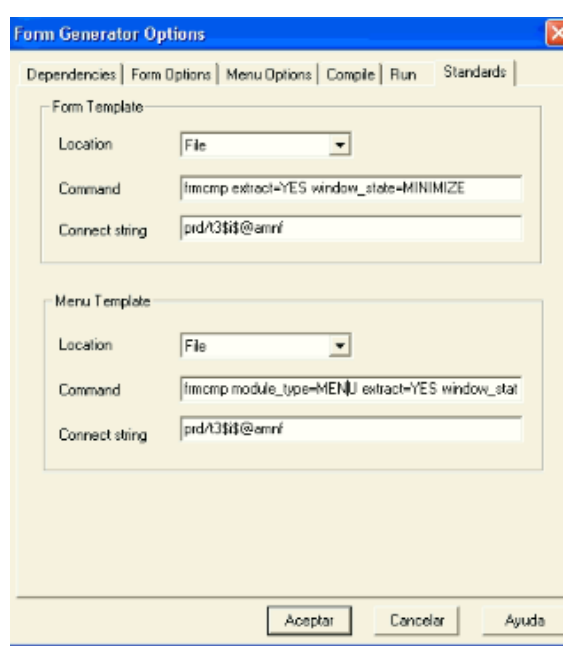

Figura 41. Configuración de Cadena de Conexión 5

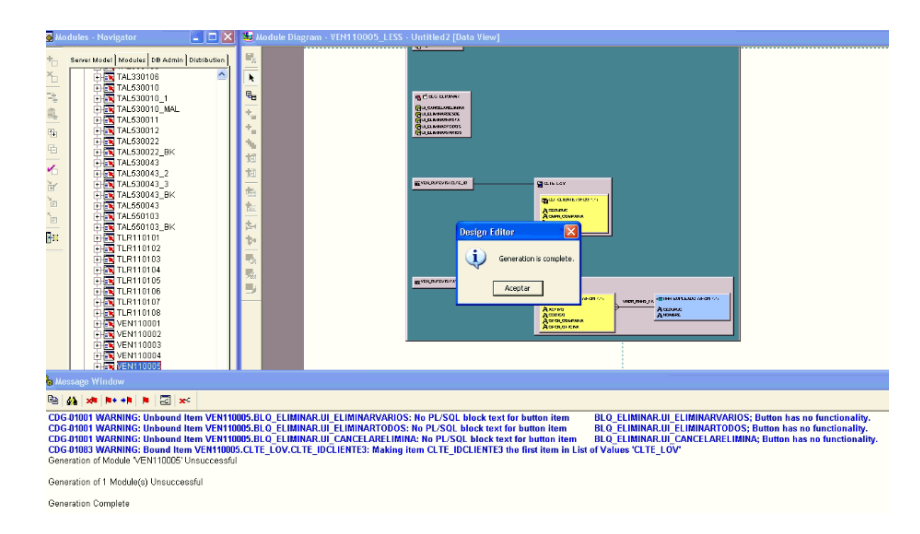

Figura 42. Pantalla Generada

Al momento de generar el registro del cliente se agregaron dos campos principales para especificar la dirección registrada con anterioridad, como es información de latitud y longitud, agregando también la opción de ver dirección, la misma que a continuación desplegará información del mapa actual de la zona y con un pin, se registrarán estos campos.

| Cliente                                   |              | Dirección y Teléfono Asignar Lista/Vendedor | Naturales                | Cursurativus | Doc. Digitales |        |
|-------------------------------------------|--------------|---------------------------------------------|--------------------------|--------------|----------------|--------|
| Tipo                                      | Provincia    | Parroquia<br>Cantón                         |                          |              |                |        |
| ≘<br>П.,<br>Casa<br>E.                    | 胸<br>T.      | 囮<br>51<br>囮<br>圓<br>因                      | Provincia                |              | Cantón         |        |
| E.<br>$\Box$                              | 囮            | 圂<br>囨                                      | Parroquia<br>Lugar       |              | Barrio         |        |
| п.                                        | 囮<br>囮       | 囨<br>因<br>國<br>园                            | Calle.                   |              |                | Número |
| $\Box$                                    | 囮            | 函<br>国                                      | Transversales            |              |                |        |
| п                                         | 囮            | E<br>因                                      | Referencia<br>Email      |              |                |        |
| $\overline{\mathbf{y}}$                   | 囮            | $\overline{a}$<br>圓                         | Dirección Web            |              |                |        |
|                                           |              |                                             | Latitud                  |              | Longitud       |        |
|                                           |              |                                             | <b>GPS VER DIRECCIÓN</b> |              |                |        |
|                                           |              |                                             |                          |              |                |        |
|                                           |              |                                             |                          |              |                |        |
| $\overline{a}$<br>$\overline{\mathbf{v}}$ | Tipo<br>País | Provincia<br>囮<br>ю                         | Número                   |              | Detalle        |        |
| г                                         |              | 囮<br>囮                                      |                          |              |                |        |

Figura 43. Agregar puntos de georreferencia Silver ERP

Para la creación de la nueva pantalla de agenda de visitas se debe crear un submenú en el módulo de ventas, para así también poder asignar un vendedor a los diferentes clientes que existe en la base de datos

| VENTAS Mantenimiento Consultas Reportes Parametros |                        |                   |
|----------------------------------------------------|------------------------|-------------------|
| Clientes                                           |                        |                   |
| Artículos                                          |                        |                   |
| Zonas                                              |                        |                   |
| Vendedores                                         |                        | Registro          |
| Lista de Precios                                   |                        | Agenda Visitas    |
|                                                    | Cotizaciones Proformas | Plantilla Visitas |

Figura 44. Nuevo Menú en Silver ERP

Desde la pantalla de agenda de visitas lo primero es seleccionar el vendedor a cual se le van a asignar los clientes, especificando además el rango de fechas en el cual se deberá efectuar la visita, se otorga la opción de un reagendamiento tanto semanal mensual o anual, en donde también permite desplegar información o detalles del cliente seleccionado, todo esto con funciones guardadas en la sección de paquetes de la base de datos de Oracle 10g.

| Vendedor<br>Codigo<br>Ed. | Nombre                  |                                 |                | Fecha 14-05-2022    | - VER RUTA                         |
|---------------------------|-------------------------|---------------------------------|----------------|---------------------|------------------------------------|
| Rango de Visitas          |                         | Agendar proximas visitas        |                |                     |                                    |
| Desde 14-05-2022          | Hasta 14-05-2023        | <sup>6</sup> Dia<br>Intervalo 1 | C Semana C Mes | $C$ A <sub>20</sub> | Plantilla<br>Repetir               |
|                           |                         |                                 |                |                     | Eliminar Agenda                    |
| Vistar a                  |                         |                                 |                |                     |                                    |
| Cliente                   | Nombre                  |                                 | Ced./RUC.      | Inicial             |                                    |
| G                         | 和<br>国                  |                                 |                | г<br>п              | Detailes                           |
|                           | 围                       |                                 |                | г                   | <b>Detailes</b><br><b>Detailes</b> |
|                           | $\overline{\mathbb{R}}$ |                                 |                | п                   | <b>Detailes</b>                    |
|                           | 国                       |                                 |                | г                   | <b>Detailes</b>                    |
|                           | 囮                       |                                 |                | п                   | <b>Detailes</b>                    |
|                           | 国                       |                                 |                | г                   | <b>Detailes</b>                    |
|                           | 國                       |                                 |                | г                   | <b>Detailes</b>                    |
|                           | $\Box$                  |                                 |                | г                   | <b>Detailes</b>                    |
|                           | 國                       |                                 |                | г                   | <b>Detailes</b>                    |
|                           | $\overline{\mathbb{C}}$ |                                 |                | п                   | Detailes                           |
|                           | 國                       |                                 |                | г                   | <b>Detailes</b>                    |
| Ψ                         | 囮                       |                                 |                | П                   | <b>Detailes</b>                    |

Figura 45. Nuevo Menú en Silver ERP

## **3.2.3.4 Conexión a Base de Datos**

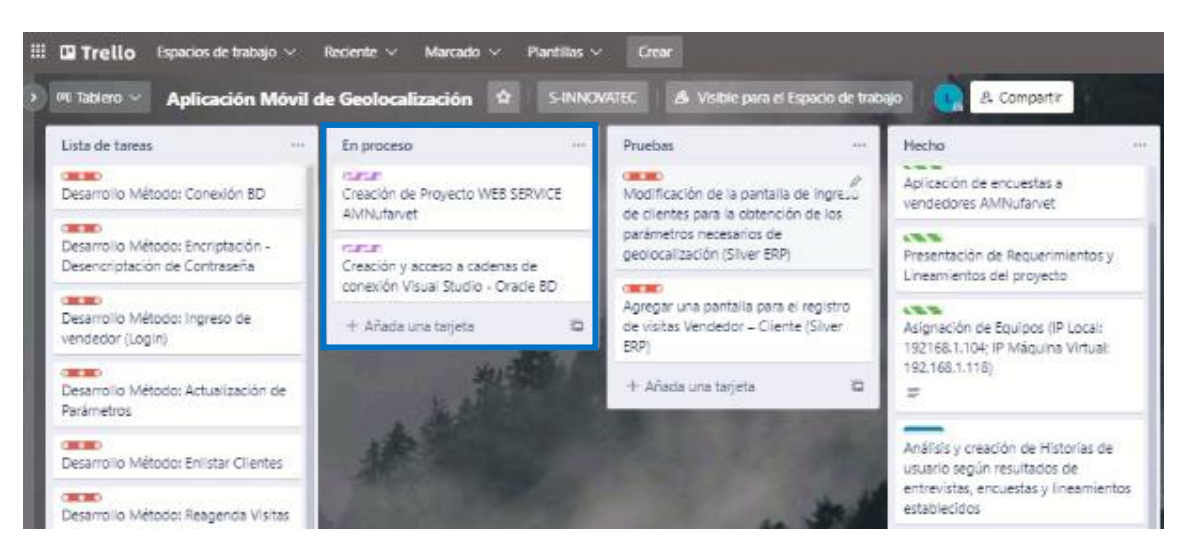

Figura 46. Desarrollo Tarea

Para la conexión de base de datos es necesario establecer algunos parámetros y librerías que se utilizarán para el desarrollo del proyecto, específicamente para la cadena de conexión en visual Studio dado que allí se programará el web Service. La página oficial de Oracle provee del middleware necesario, pero adicional a este software se debe obtener el acceso la información del servidor, con las respectivas credenciales para el acceso a la base de datos de producción.

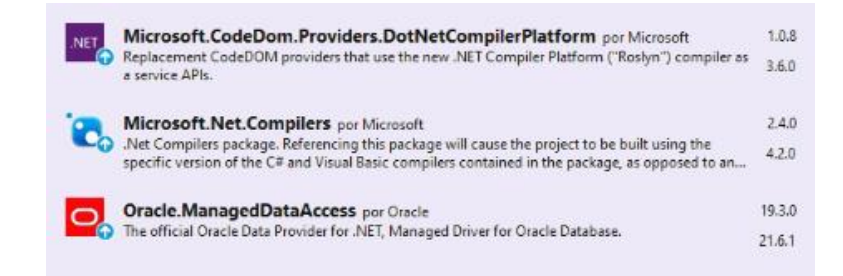

Figura 47. Librerías para conexión a Base de Datos

Después del levantamiento de información conjuntamente con el gerente general de la empresa se determinó que la mejor opción para crear archivos que contengan la información necesaria para la conexión es creando una carpeta temporal en el disco local C: del servidor, los mismos archivos quién contendrán, en conexiones de pedidos las credenciales del servidor y en usuario de pedidos los respectivos accesos a la base de datos.Estos archivos deberán tener una extensión (.sinv), donde el servidor tiene una tarea programada para la encriptación de la información de esta extención.

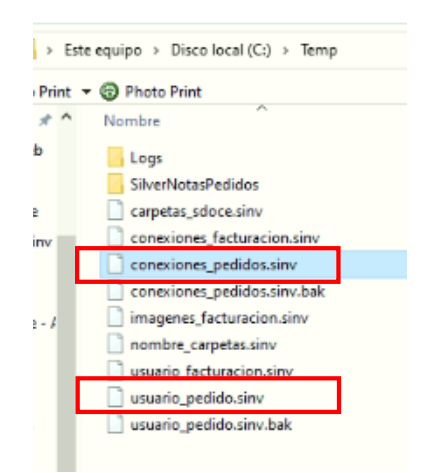

Figura 48. Archivos con credenciales a Base de Datos

Los archivos creados deberán contener un formato preestablecido; es decir, en el caso de las conexiones de pedidos deberá llevar el patrón de identificador de la cadena del servidor, SID (identificador de la empresa), IP del servidor y puerto de acceso por el cual sale la información de la base de datos (Figura 27). En el caso de usuario de pedidos el formato que deberá llevar es el usuario, la clave y el SID de la empresa, dado que son parámetros de conexión que requiere Oracle (Figura 28).

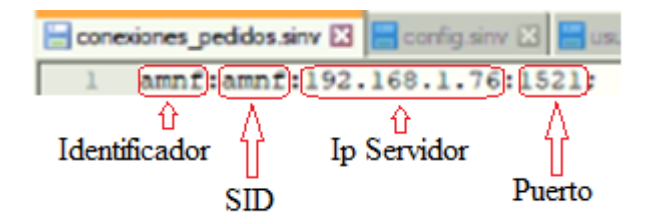

Figura 49. Archivos con información del servidor

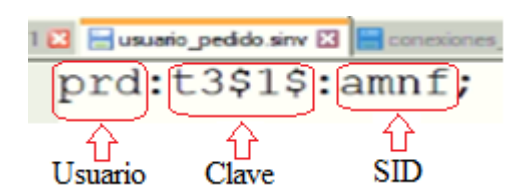

Figura 50. Archivos con credenciales a Base de Datos

**3.2.3.5 Conexión a base de datos desde Visual Studio**

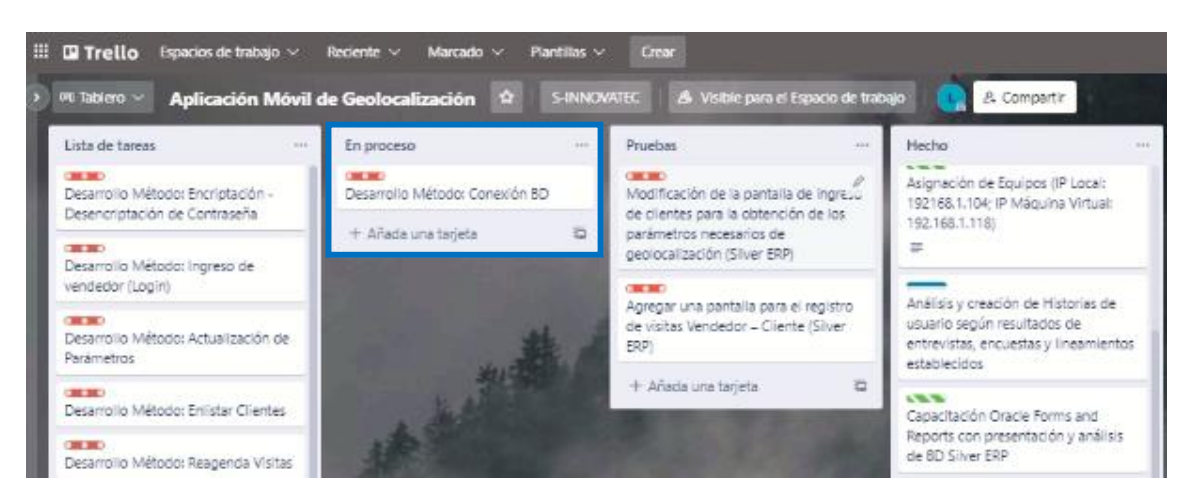

Figura 51. Desarrollo Tarea Fuente: Por el Investigador

Para la cadena de conexión se debe crear un método de recuperación de la información alojada en los archivos creados en el disco local C:, especificando la ruta y el nombre exacto de las credenciales tanto del servidor como del acceso a la base de datos, mediante clases propias del middleware, se realizará con éxito esta autenticación.

```
public Resultado CadenaConexion(string servidor = "empr")
                    lic Resultado CadenaConexion(string servidor = "empr")<br>
Resultado resultado = new Resultado();<br>
//Leer Archivo de Conexior<br>
string cs = File.ReadAllT(\mathbf{t}(\mathcal{C}^c; \mathcal{C}), \remp\\conexiones_pedidos.sinv");<br>
string[] emp
                              emp[i] = emp[i].Replace("\r", "").Replace("\n", "");
                    | empl1] = empl1].Replace("\r", "")<br>| string cade = null;<br>| string[] empl]<br>| string ampl<br>| string ample = "";<br>| for (int i = 0; i < emplempth; i++)<br>| for (int i = 0; i < emplempth; i++)
                              aux = emp[i].ToString();<br>if (aux.Trim() != "")<br>{
                                       (aux.Trim() != "")<br>empl = aux.Split(':');<br>//if (empl[i].Contains(servidor))<br>if (empl[θ].ToString() == (servidor))<br>{<br>the code of explicitly
                                                \text{cadc} = \text{emp}[i];break;
                                        j.
                              \overline{1}\int<br>if (cade == null)<br>{
                              resultado.Estado = false;<br>resultado.mensaje = "Empresa no registrada";
                     else
                      \bar{\mathfrak{t}}string dusuario = null;<br>dusuario = TraerCredenciales(servidor);<br>if (dusuario == null)
if (dusuario == null)
\overline{\mathbf{f}}resultado.Fstado = false
```
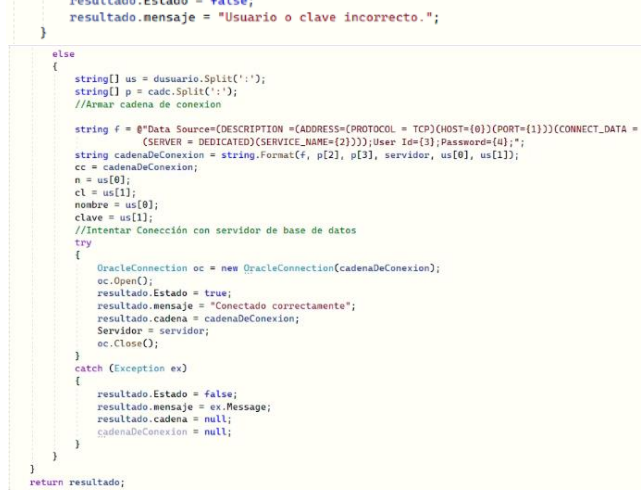

Figura 52. Método para creación de cadena de conexión

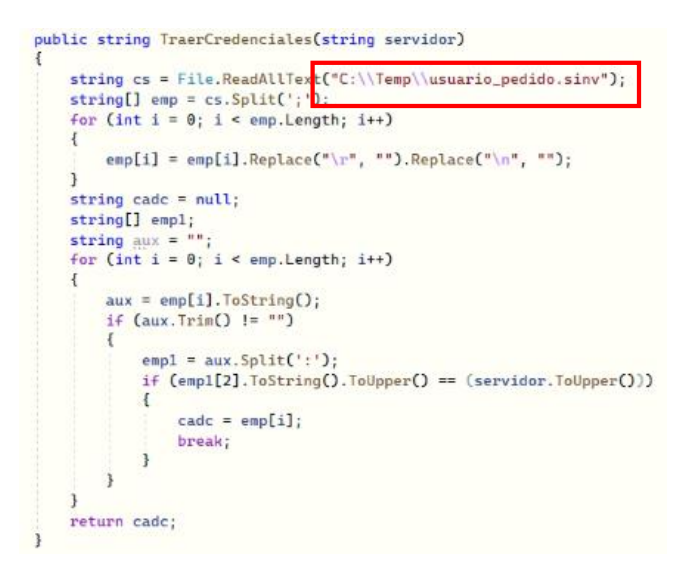

Figura 53. Método para recuperar credenciales BD

# **3.2.3.6 Creación del Web Service**

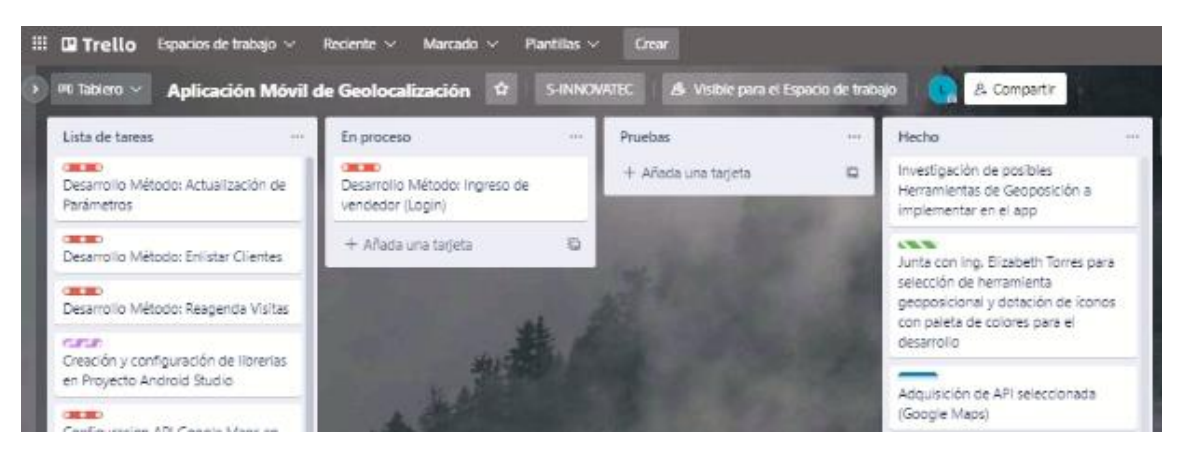

Figura 54. Desarrollo Tarea Fuente: Por el Investigador

Una vez creado el proyecto en visual Studio, se empieza a desarrollar los diferentes métodos para el posterior consumo de estos, los principales que se pueden detallar a

continuación son el ingreso, el listado de clientes, el reagendamiento de la cita y actualización de cliente.

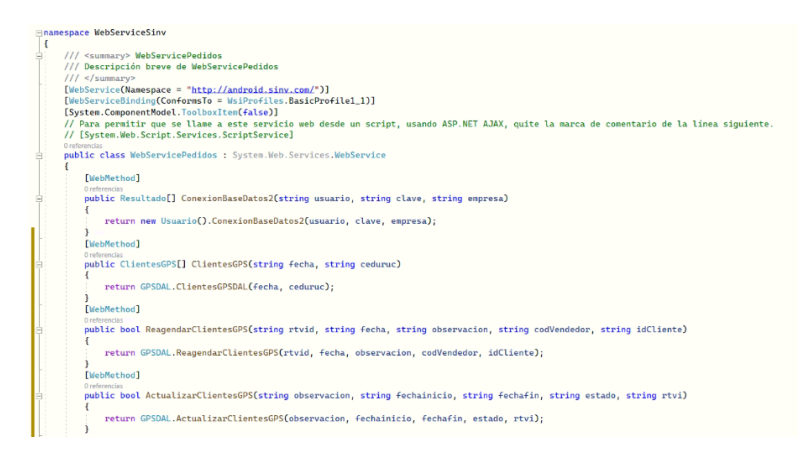

Figura 55. Opciones Web Service

El primer método es el de ingreso, el mismo que tendrá como parámetros nombre, clave y nombre de la empresa o SID, en este método se consumirá la cadena de conexión establecida anteriormente, con su respectiva verificación de autenticidad de credenciales para el acceso del mismo.

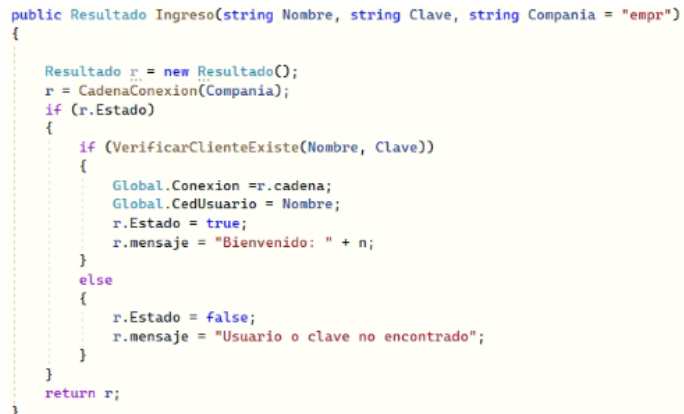

Figura 56. Método de Login – Web Service

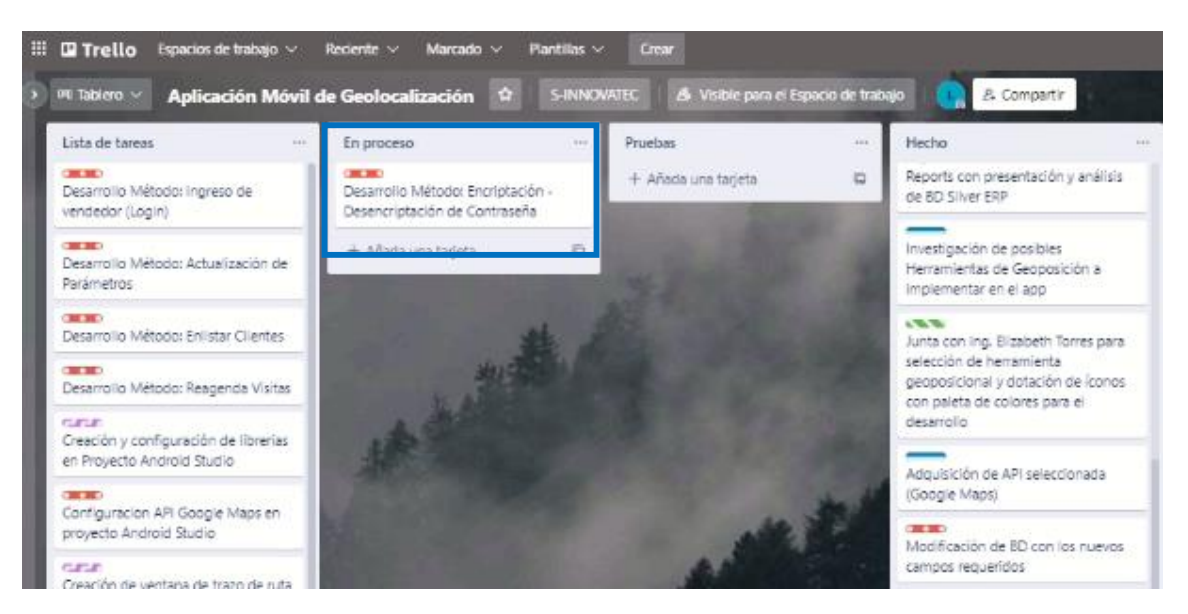

Figura 57. Desarrollo Tarea Fuente: Por el Investigador

También se hace el uso de la encriptación (Figura 33) y desencriptación (Figura 34) de claves, con funciones creadas en la base de datos, así minimizando la exposición de credenciales y cuidando la seguridad de ésta información.

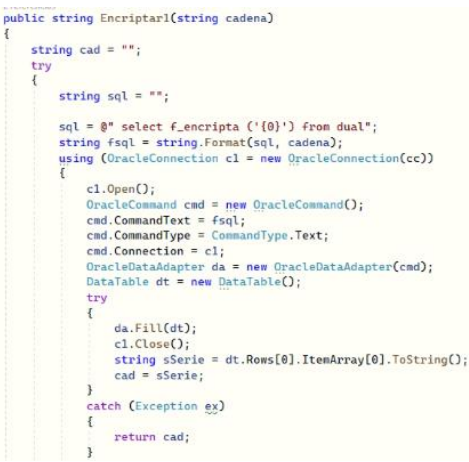

Figura 58. Método encriptación contraseña

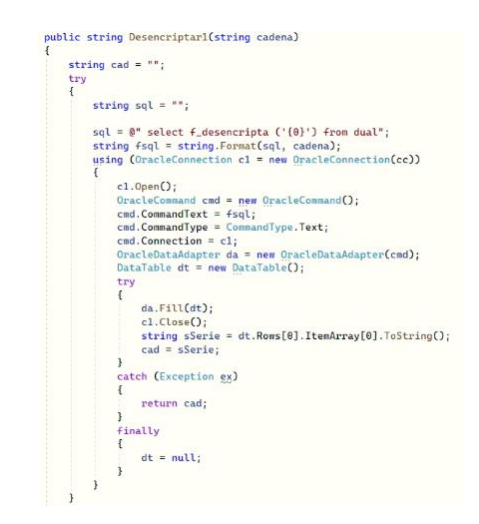

Figura 59. Método desencriptación contraseña

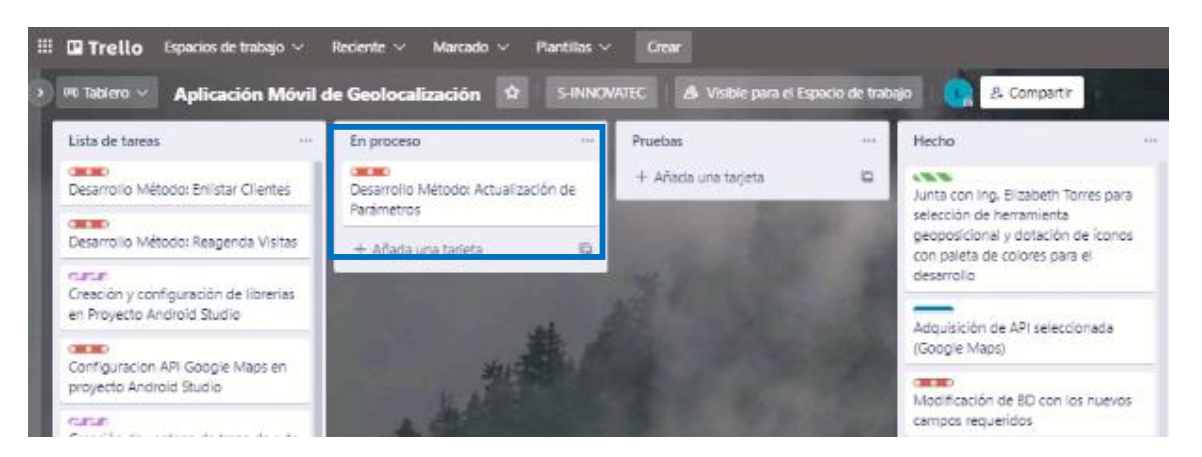

Figura 60. Desarrollo Tarea Fuente: Por el Investigador

El método de actualización de clientes es necesario para la actualización de parámetros como fecha de inicio, fecha de finalización, estado, observaciones entre otros campos, teniendo así una mejor accesibilidad y manipulación de los datos variables que están en constante cambio según el tipo de visita o de cliente, siendo actualizaciones automáticas o manuales. Estas actualizaciones están específicamente desarrolladas para el consumo desde la aplicación de Android Studio ya que para la posterior creación de la creación de pantallas desde Oracle Forms, se lo realiza desde un IDE predeterminado propio de Oracle 10g.

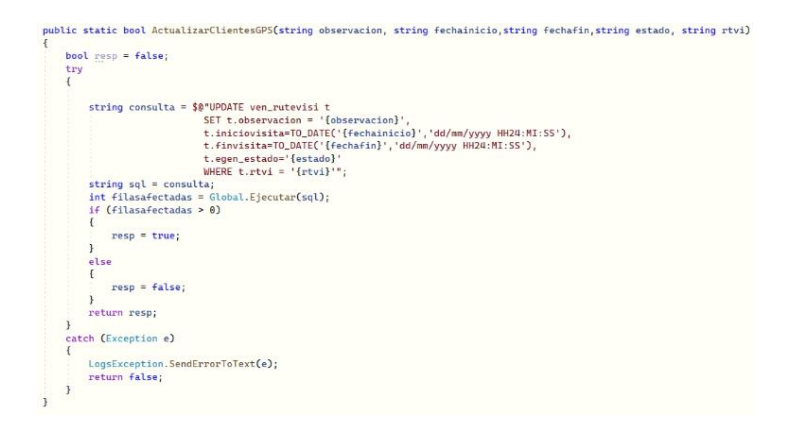

Figura 61. Método actualización de parámetros

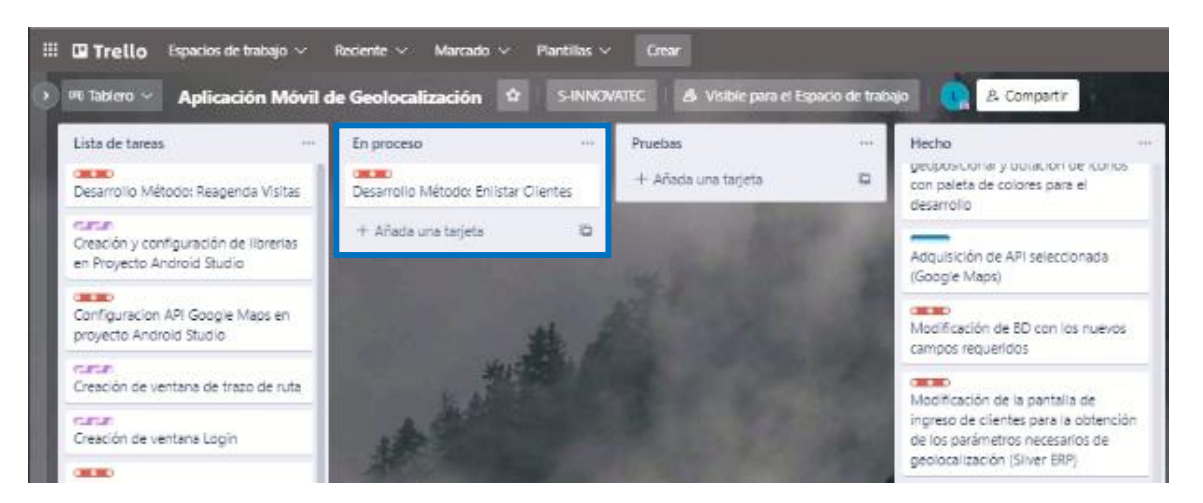

Figura 62. Desarrollo Tarea Fuente: Por el Investigador

Para la consulta del detalle de clientes, se desarrolló un Select en el cual se describe los parámetros principales que se van a desplegar como información adicional en cada visita, principalmente los valores de longitud y latitud, los mismos que ayudarán a trazar un punto de finalización de la ruta, obteniendo así una fuente eficiente y eficaz de datos desplegados.

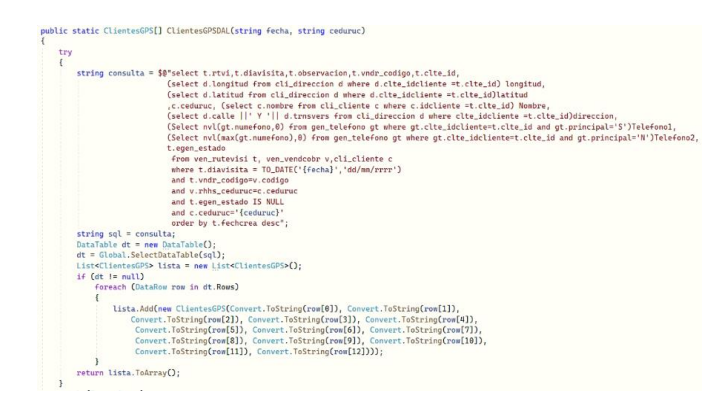

Figura 63. Método enlistar clientes

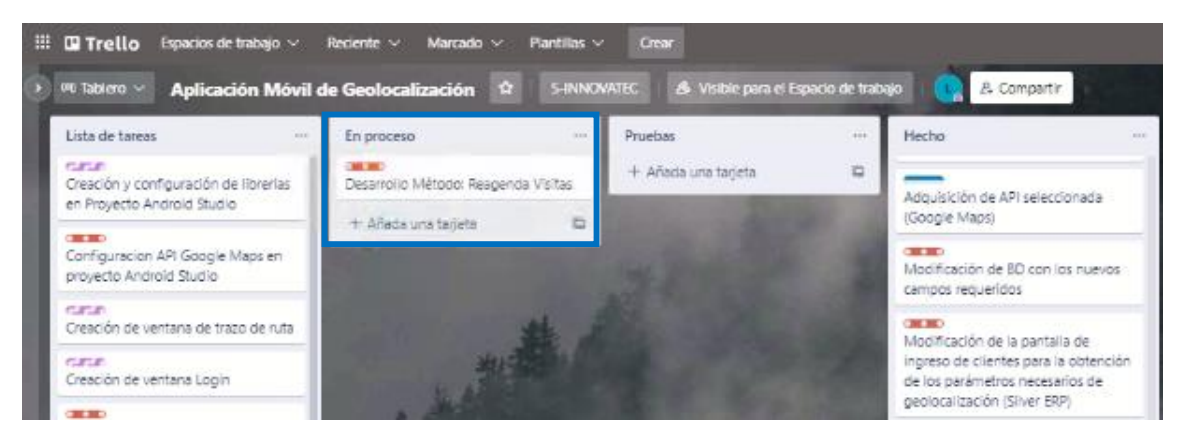

Figura 64. Desarrollo Tarea Fuente: Por el Investigador

La reagenda de clientes es uno de los métodos más importantes de la aplicación ya que permite una vez alojada toda la información anterior crear un nuevo registro con una fecha distinta de visita, generando así nueva información del mismo cliente, existen varios casos para que el vendedor pueda reagendar una cita como por ejemplo: que el local del cliente no se encuentre en la dirección indicada o que simplemente no se encuentra en el establecimiento, teniendo además a su alcance información como números de teléfono para la localización en el momento de llegada al cliente.

Todos estos métodos fueron desarrollados gracias al alza de requerimientos planteados en el análisis para su posterior consumo pensando siempre en la compatibilidad que deberá tener este para su posterior publicación en el IIS10.

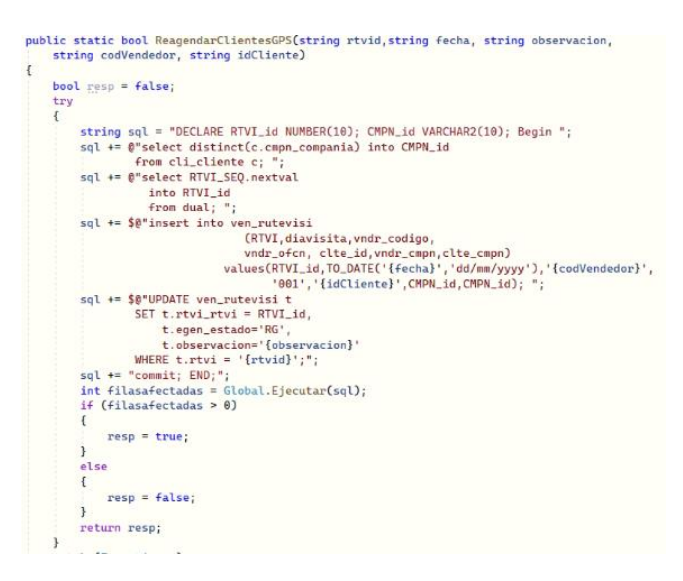

Figura 65. Método reagenda visitas

# **3.2.3.7 Proyecto en Android Studio**

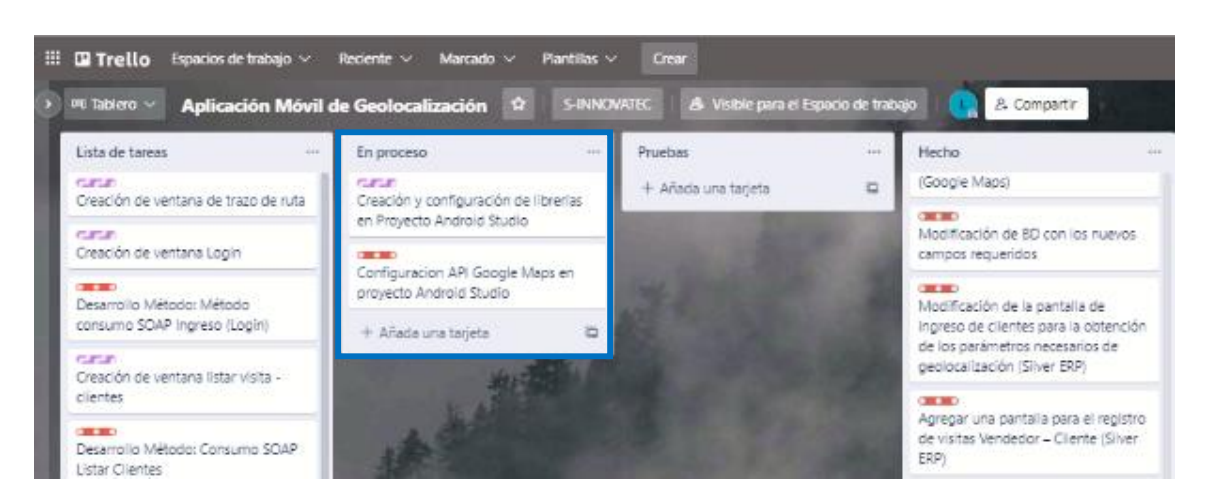

Figura 66. Desarrollo Tarea Fuente: Por el Investigador

Una vez creado el proyecto en Android Studio se deberá definir todos los permisos que la aplicación necesita para entrar en funcionamiento dentro del teléfono del usuario final, es por ello qué los permisos principales que deberá solicitar al vendedor, deberán ser: acceso a internet, acceso a funcionar en segundo plano, acceso a su ubicación actual y acceso al wifi del teléfono. Estos accesos deberán ser definidos por cada dispositivo en donde la aplicación ejecute, para obtener información precisa y en tiempo real del trazo de las rutas por cada usuario.

```
<uses-permission android:name="android.permission.ACCESS COARSE LOCATION" />
<uses-permission android:name="android.permission.ACCESS FINE LOCATION" />
<uses-permission android:name="android.permission.INTERNET" />
<uses-permission android:name="android.permission.ACCESS_NETWORK_STATE" />
<uses-permission android:name="android.permission.ACCESS WIFI STATE" />
<uses-permission android:name="android.permission.ACCESS BACKGROUND LOCATION" />
```
Figura 67. Librerías Android Studio

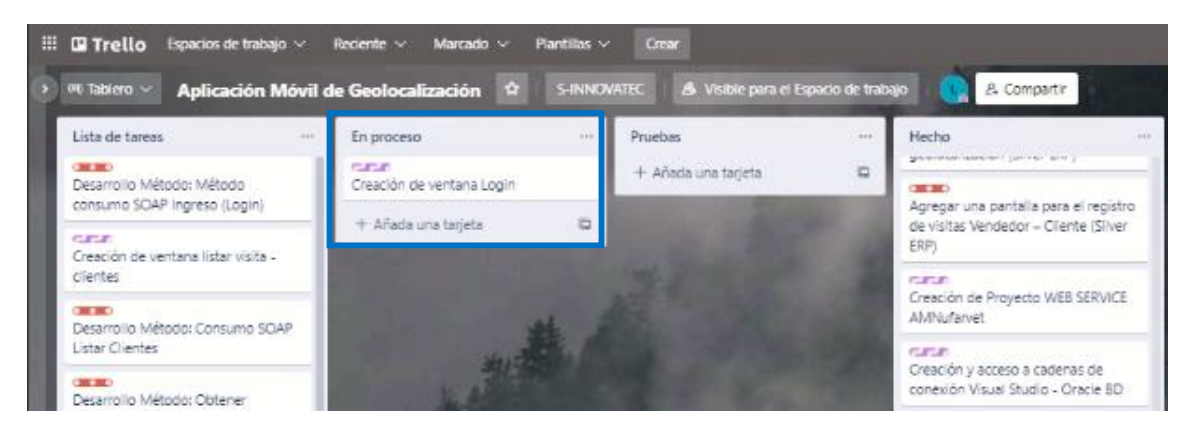

Figura 68. Desarrollo Tarea Fuente: Por el Investigador

Como pantalla principal de la aplicación se presenta un login coma el cual revisa el consumo del web service mediante el protocolo de seguridad SOAP, esta ventana pide como parámetros principales los mismos parámetros que se declaró con anterioridad en el método ingreso, es decir: usuario, clave y empresa.

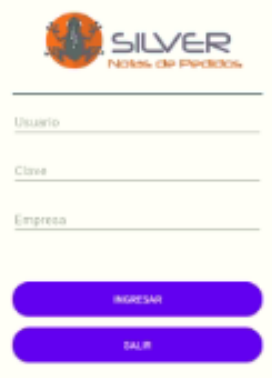

Figura 69. Ventana Login

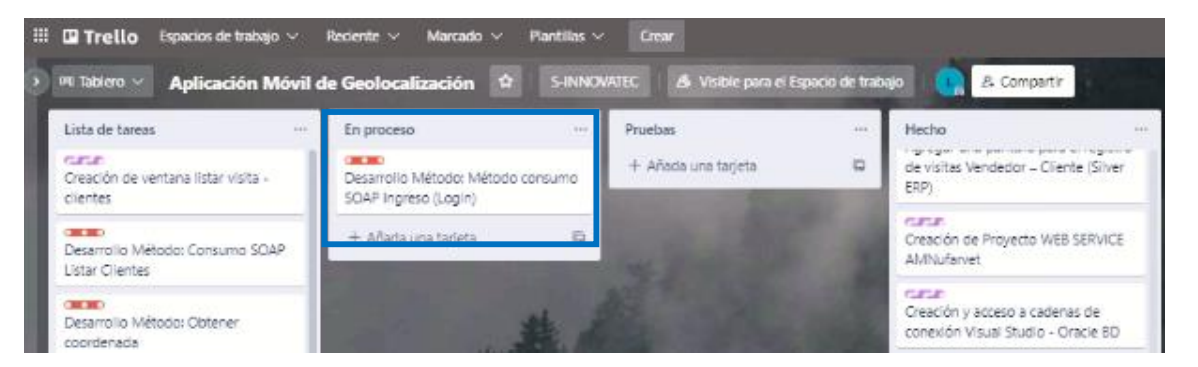

Figura 70. Desarrollo Tarea Fuente: Por el Investigador

Para el consumo del web service es necesario el uso de una librería KSOAP, la misma que permite la conexión para el consumo mediante este protocolo, el primer consumo se lo realiza para el paso de los parámetros necesarios y el retorno de aceptación o rechazo del intento de ingreso a la aplicación.
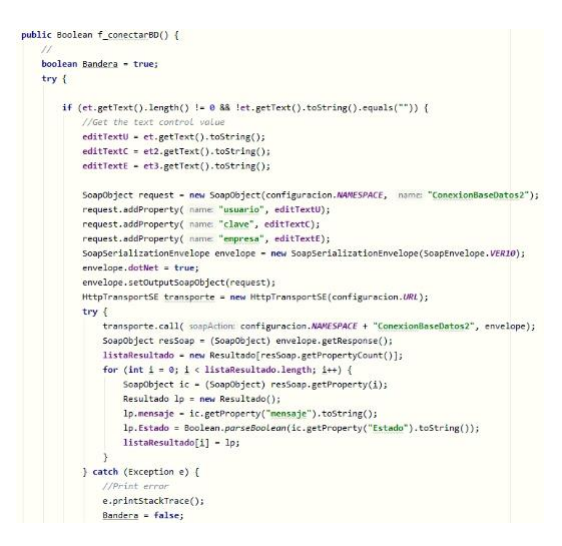

Figura 71. Método consumo SOAP Ingreso

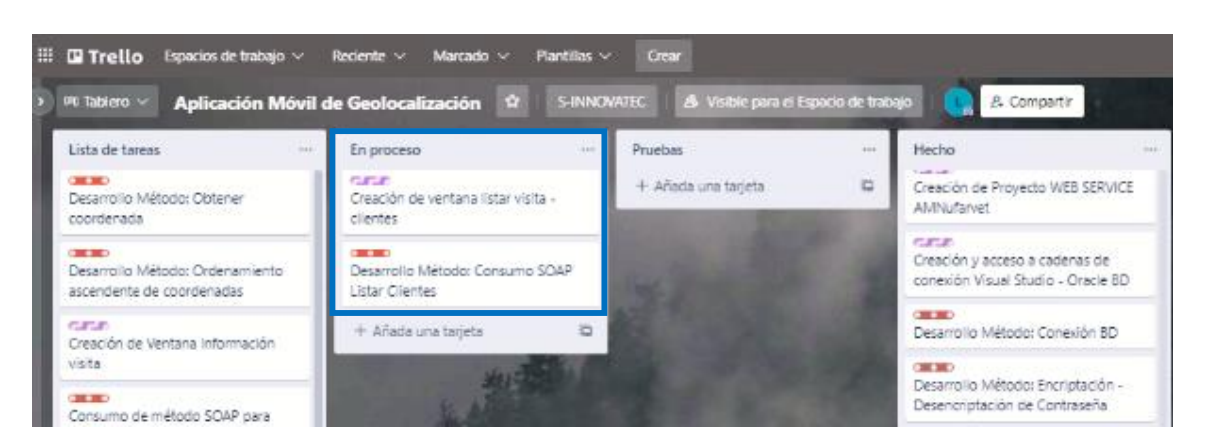

Figura 72. Desarrollo Tarea Fuente: Por el Investigador

La ventana de listar clientes hace un consumo del método con el mismo nombre, en donde como parámetro principal se toma la ubicación actual del vendedor que ha abierto la aplicación, permitiendo además realizar consultas de visitas de las próximas 5 semanas.

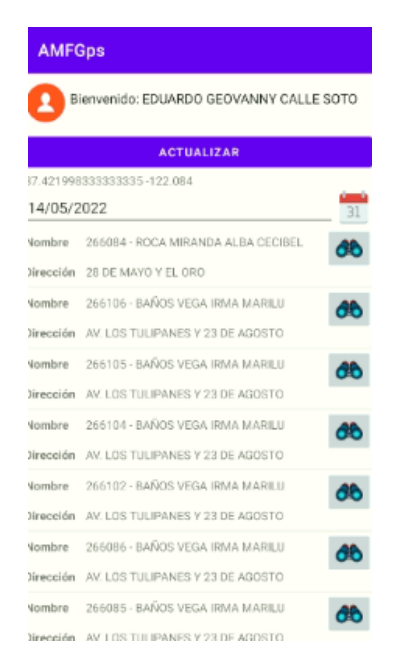

Figura 73. Ventana listar visita - clientes

En el método de listar clientes se llama como su método a la información detallada por cliente, ayudando así a obtener información que se desplegará próximamente en la siguiente pantalla mediante un traspaso de variables.

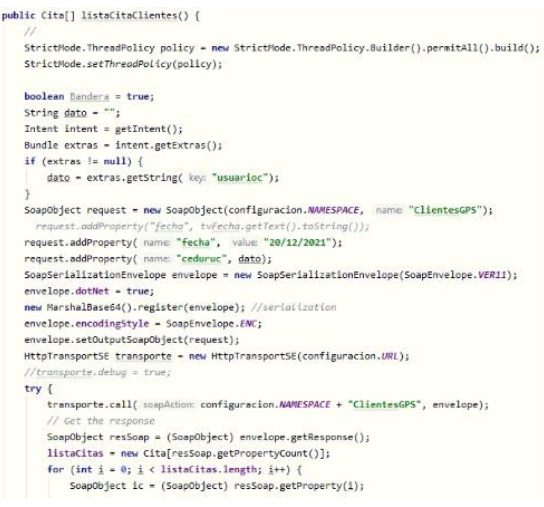

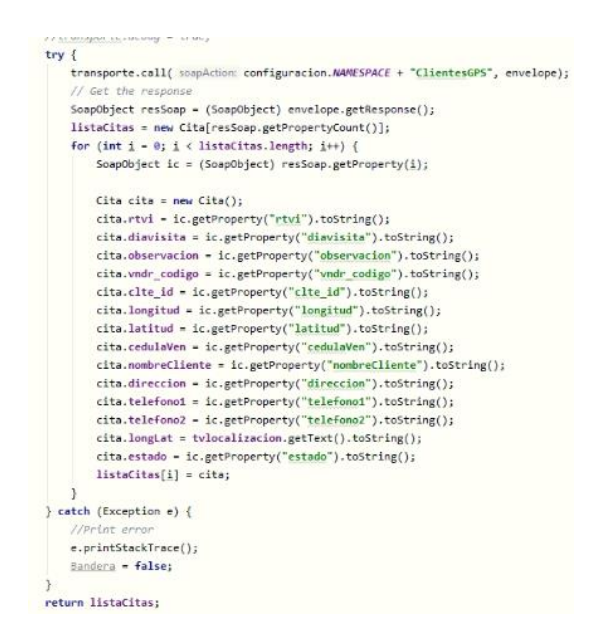

Figura 74. Método consumo SOAP Listar Clientes

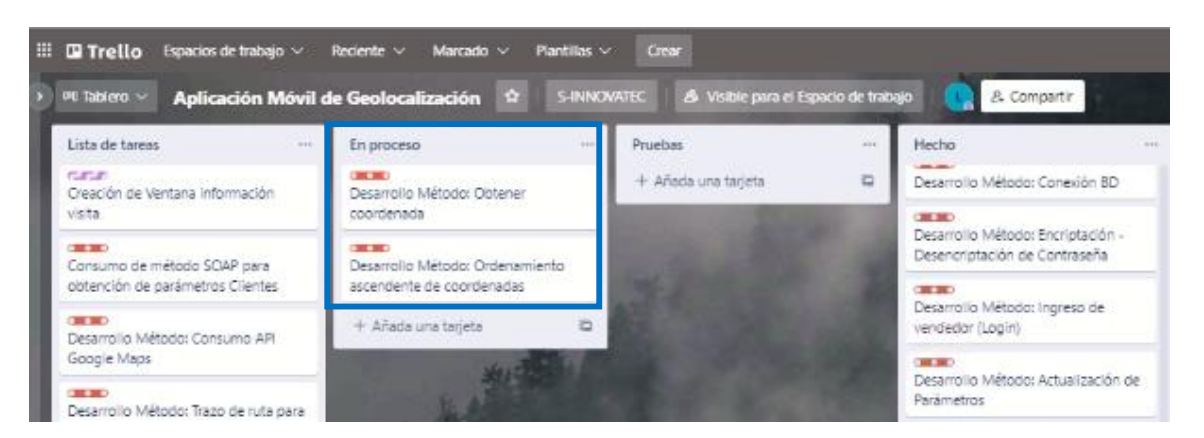

Figura 75. Desarrollo Tarea Fuente: Por el Investigador

Uno de los parámetros principales es obtener la ubicación real del vendedor, para ello con métodos propios de la aplicación de Android Studio es posible obtenerlos o como segunda alternativa es gestionar estos puntos cardinales mediante el API de Google Maps. Estos puntos deberán ser separados para poder trabajarlos individualmente ya que la información de ubicación es completa y no refleja solo longitud y latitud sino también información de zona y horaria que en este proyecto no es de importancia.

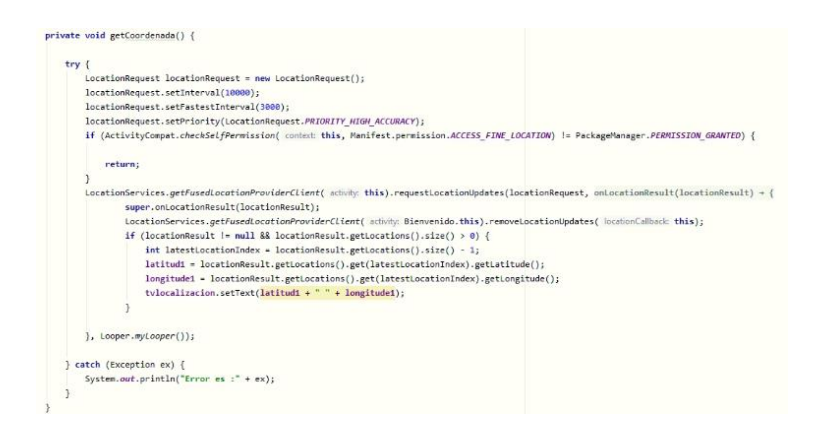

Figura 76. Método obtener coordenada

En el presente proyecto de investigación se hará uso de la herramienta de GPS del dispositivo móvil, una vez declarado los permisos necesarios, se debe desplegar la petición de solicitud acceso para la obtención de esta información gestionando así permisos otorgados para la aplicación.

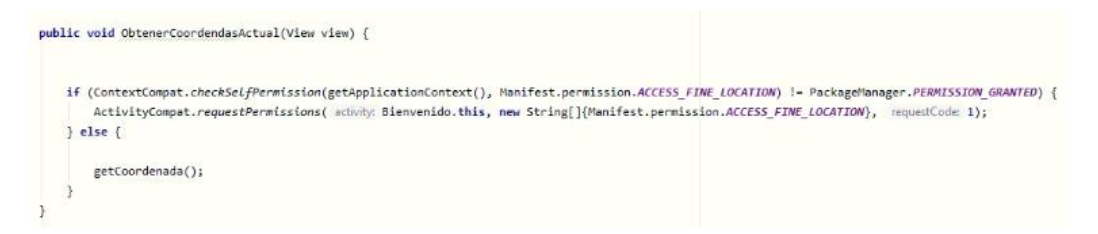

Figura 77. Permisos para obtención de coordenadas

Otro de los principales requerimientos por parte de los vendedores de la empresa AMNufarvet, fue que el despliegue de las citas sea en orden ascendente, es decir que el primer cliente sea la ruta más cercana trazada para el vendedor, en donde para el despliegue de esta información se hizo uso del método de la burbuja para optimizar rutas.

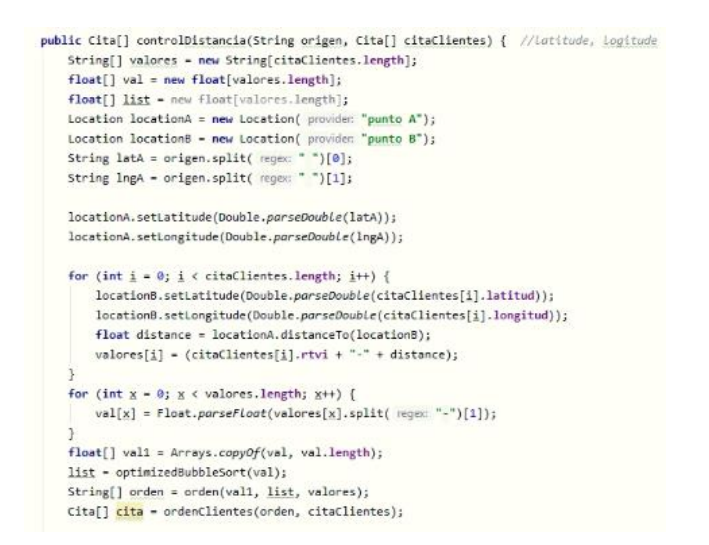

Figura 78. Método ordenamiento ascendente de coordenadas

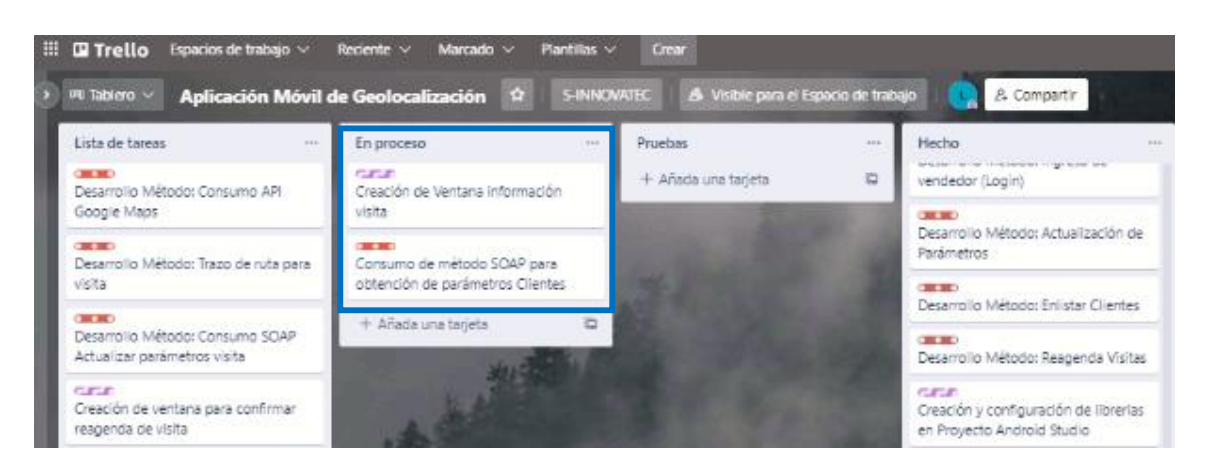

Figura 79. Desarrollo Tarea Fuente: Por el Investigador

En la ventana del detalle del cliente se obtiene información adicional del mismo como por ejemplo el IDE de la visita el nombre completo del cliente el teléfono y la Dirección General marcando así la fecha y hora de inicio con su fecha y hora de finalización de la visita, con un botón que inmediatamente abre la ventana del mapa describiendo así la ruta más óptima para realizar el viaje.

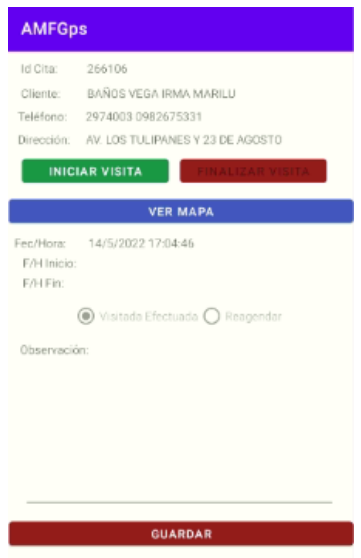

Figura 80. Ventana información visita

Gracias que a esta ventana se le otorga toda la información necesaria del cliente, se adiciona la ubicación en tiempo real del vendedor obteniendo la información necesaria para el mejor desenvolvimiento del vendedor a la hora de la visita y mejorar también la atención al cliente, manejando una mejor puntualidad y generando un ahorro de recursos.

En esta pantalla también se genera la opción para registrar el estado de la visita es decir si se ha generado o no la visita y el caso de ser reagendada describiendo también como una observación los diferentes casos en los que se haya desarrollado esta, permitiendo al vendedor poder describir los diferentes escenarios no solo de la ruta sino también de la aplicación.

```
\text{Internet intent} = \text{getInternet();}Bundle extras - intent.getExtras();
btnFin.setEnabled(false);
if (extras l = null) {
   cita.rtvi = extras.getString( key: "rtvi");
    cita.diavisita = extras.getString( key: "diavisita");
   cita.observacion = extras.getString( key: "observacion");
   cita.vndr_codigo = extras.getString( key: "vndr_codigo");
   cita.clte_id = extras.getString( key: "clte_id");
    cita.longitud = extras.getString( key: "longitud");
   cita.latitud = extras.getString( key: "latitud");
   cita.longLat = extras.getString( key: "longLat");
   cita.cedulaVen = extras.getString( key: "cedulaVen");
    cita.nombreCliente = extras.getString( key: "nombreCliente");
    cita.direccion = extras.getString( key: "direccion");
    cita.telefono1 = extras.getString( key: "telefono1");
    cita.telefono2 - extras.getString( key: "telefono2");
   cita.estado = extras.getString( key: "estado");
    rtviG = cita.rtvi;
    tvCliente.setText(cita.nombreCliente);
    tyPhone.setText(cita.telefono1 + " " + cita.telefono2);
    tyDireccion.setText(cita.direccion):
    tvCitaid.setText(cita.rtvi);
\overline{\mathbf{3}}
```
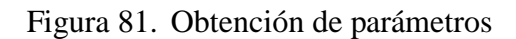

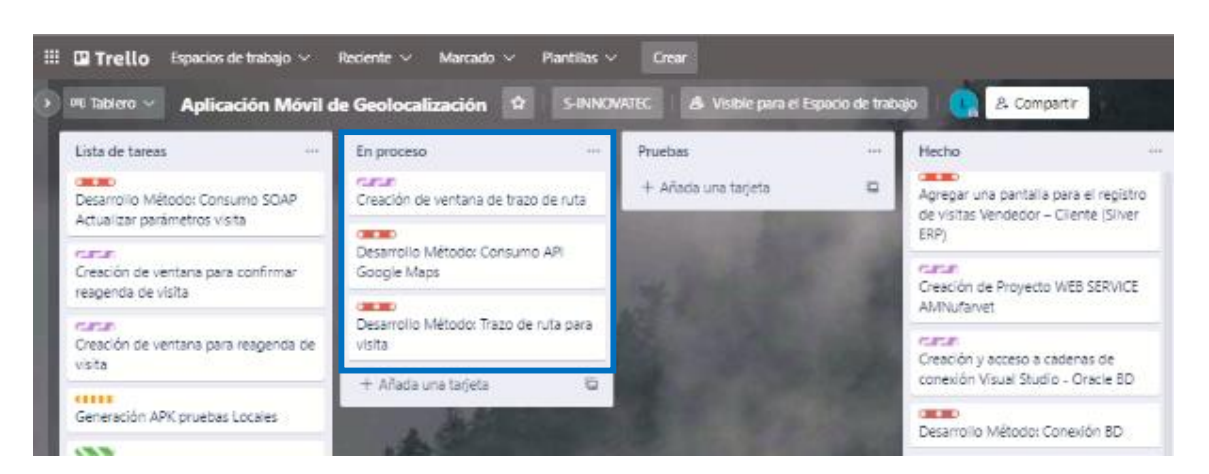

Figura 82. Desarrollo Tarea Fuente: Por el Investigador

En la pantalla de Google Maps se trazará la ruta más óptima la cual el vendedor deberá tomarla para que su viaje tenga una mejor experiencia ahorrando tiempo y recursos, mencionando además que el marcador verde es la posición actual y el marcador rojo es el punto de meta en el cual se encuentra el cliente a realizar la visita.

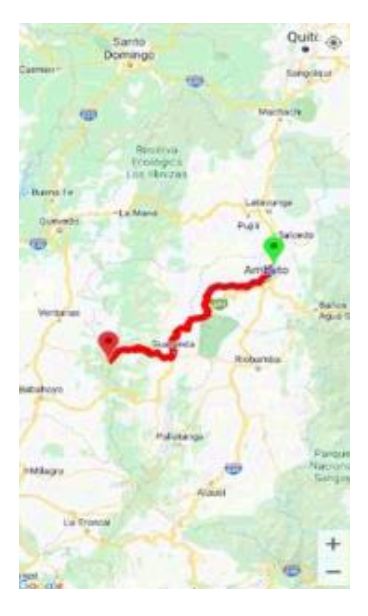

Figura 83. Ventana de trazo de ruta

Para obtener una respuesta de parte del API de Google Maps se deben enviar algunos parámetros cómo longitud y latitud del origen, Longitud y latitud del destino, enviando parámetros adicionales como es el sensor coma el tipo de vehículo en el que se moviliza es decir si es a pie, automóvil, motocicleta, bicicleta o avión, adicionando además la llave que se generó en Google Platform.

```
private String getRequestUrl(LatLng origin, LatLng dest) {
   //Value of origin
   String str_org = "origin=" + origin.latitude + "," + origin.longitude;
   //Value of destination
   String str_dest = "destination=" + dest.latitude + "," + dest.longitude;
   //Set value enable the sensor
   String sensor = "sensor=false";
   //Mode for find direction
   String mode = "mode=driving";
   //KeyString key = "key=" + getResources().getString(R.string.google_maps_key);
   //Build the full param
   String param = str_org + "&" + str_dest + "&" + sensor + "&" + mode + "&" + key;
   //Output format
   String output - "json";
   //Create url to request
   String url - "https://maps.googleapis.com/maps/api/directions/" + output + "?" + param;
   return url;
\mathcal{P}
```
Figura 84. Método consumo API Google Maps

Entre los diferentes eventos que existen en una ventana en Android Studio, se ha hecho uso de onPostExecute, en donde se puede consumir el API de Google Maps para obtener la respuesta de las rutas y así elegir la más óptima, este evento también ayuda a posicionar los marcadores de inicio y final del viaje con información calculada de cuál es el tiempo que tomaría realizar toda la visita. En esta respuesta también se detalla una diferente alternativa en el caso de desvío, pero no es recomendable seguirla ni graficarla para que no exista confusión en el momento del viaje. Estos métodos son propios del proyecto ya que también ayudan a ejecutarse en segundo plano para que la distribución y uso del teléfono no impida el funcionamiento de la aplicación ni interrumpa el modo GPS por el cual se va realizando el recorrido.

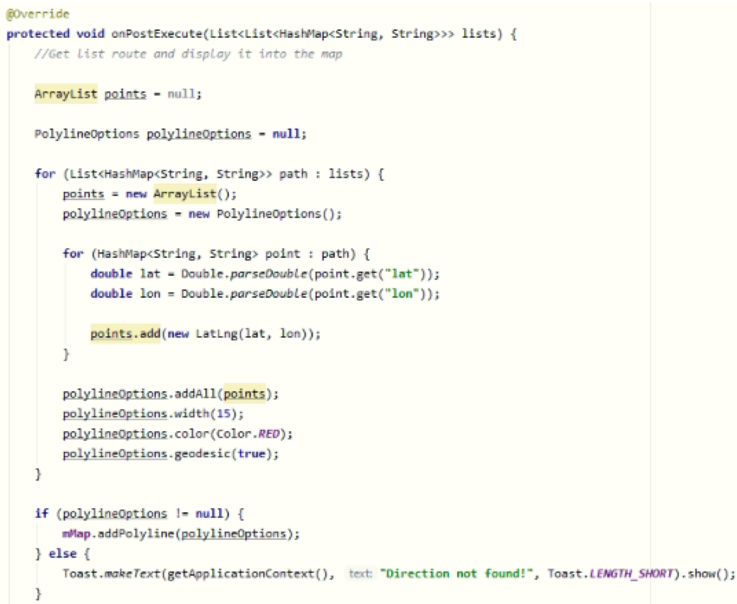

Figura 85. Método trazo de ruta para visita

Una vez marcada la finalización de la visita se podrá guardar en la base de datos toda la información detallada anteriormente por el vendedor cambiando así el estado de la visita

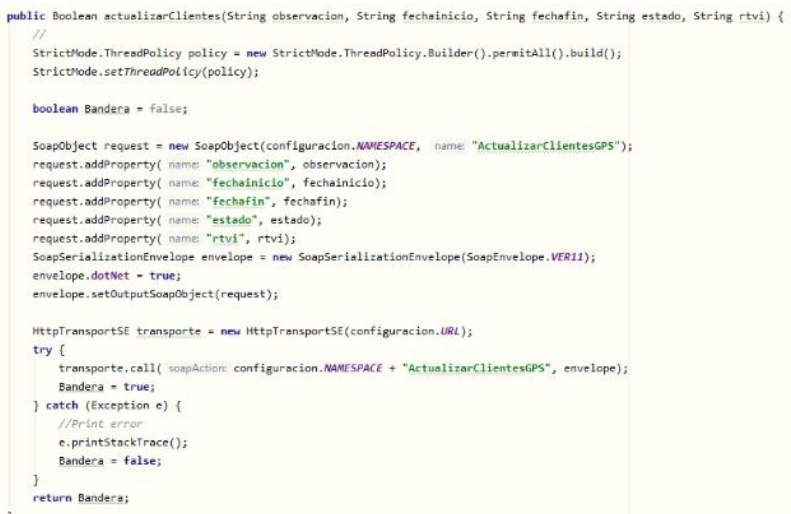

Figura 86. Método consumo SOAP Actualizar parámetros visita

En el caso de que se desee reagendar una cita se desplegarán un cuadro de texto emergente con dicha pregunta explicando también la opción de registrarla automáticamente para el día siguiente o reagendar la visita manualmente.

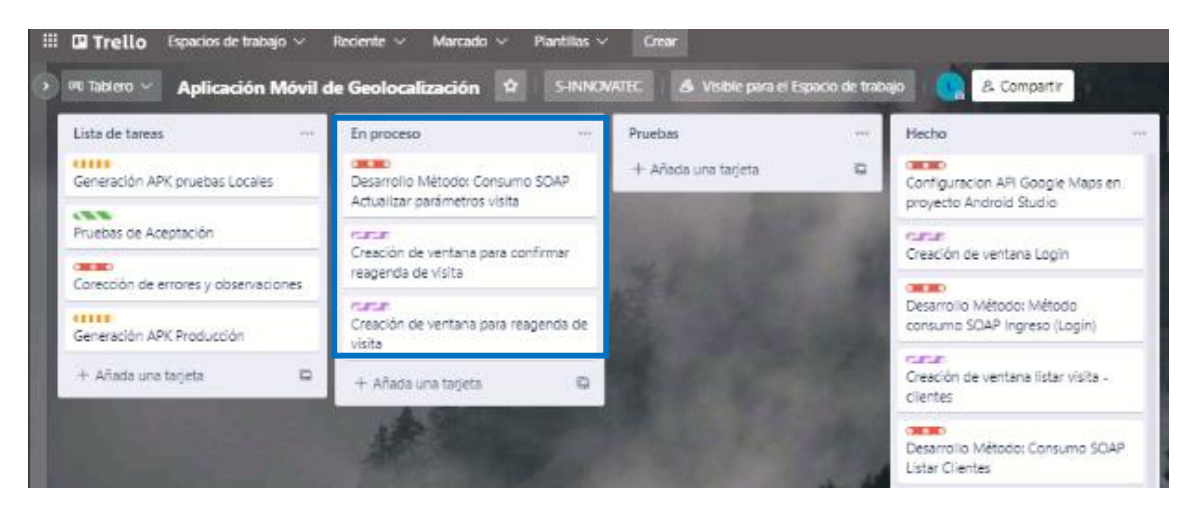

Figura 87. Desarrollo Tarea

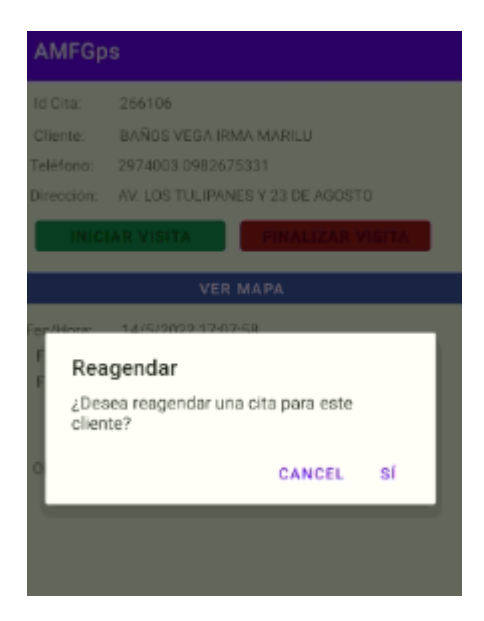

Figura 88. Ventana para confirmar reagenda de visita

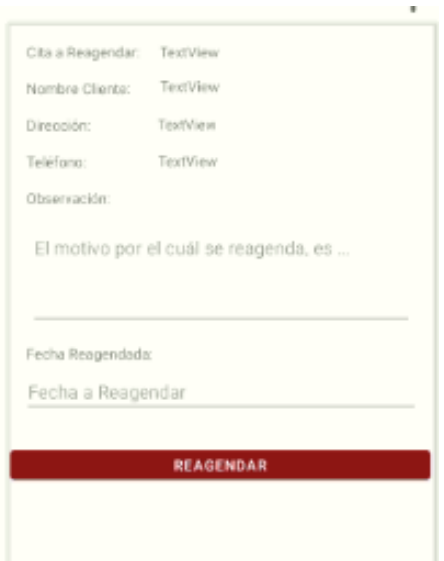

Figura 89. Ventana para reagenda de visita

En Android Studio también se hace uso de librerías cómo se mencionó anteriormente, estas librerías son llamadas también dependencias las mismas que deben ser declaradas en la sección dependencias del proyecto detallando también la versión que se utilizará por cada una de ellas, en el caso de que se disponga de la librería en tipo jar, se declarará la ruta de la ubicación de esta dependencia, es ahí que el proyecto nuevamente se compilará y entrar en funcionamiento cada una de ellas y se hará usa en cualquier parte del desarrollo.

Las dependencias también pueden ser descargadas y es recomendable hacer uso de páginas oficiales para que en el futuro no existe algún tipo de bloqueo por parte del dispositivo móvil reconociendo la aplicación como un desarrollo potencialmente peligroso o no seguro.

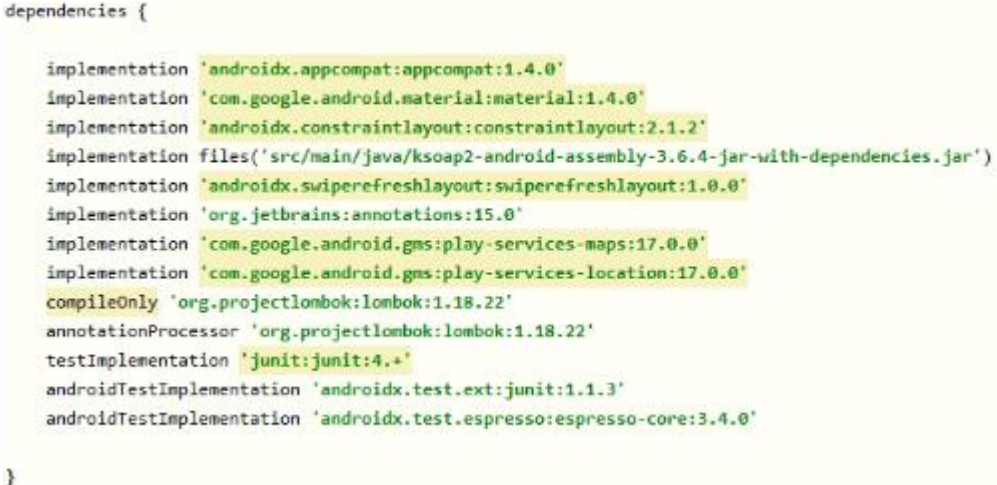

Figura 90. Dependencias Android Studio

## **3.2.3.8 Pruebas de Aceptación**

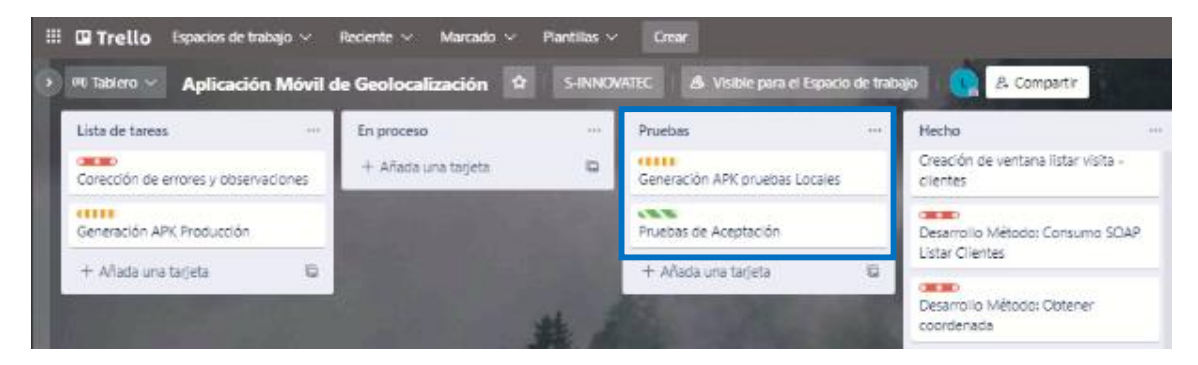

Figura 91. Desarrollo Tarea

Este proyecto de investigación se está apoyando también en la metodología scrum la misma que en una de sus fases constantes en el desarrollo hace uso de pruebas de aceptación, estas ayudan a monitorear y aceptar cada iteración que se ha planteado en el tablero Kanban, estas pruebas de aceptación ayudan a tener un mayor contacto con el vendedor para cubrir todas sus necesidades y conocer si el software desarrollado es lo que realmente el vendedor en este caso necesita para alcanzar los objetivos planteados, se ha tomado como plantilla principal la descrita a continuación:

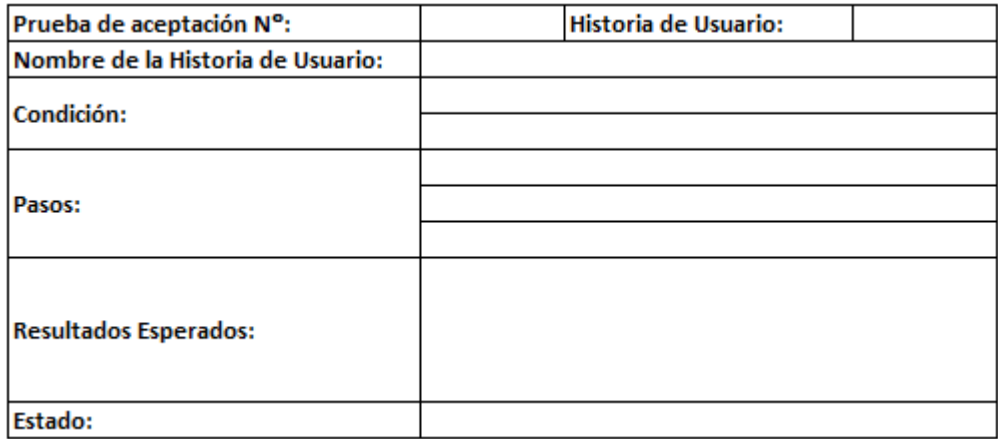

Tabla FF. Plantilla para Pruebas de Aceptación

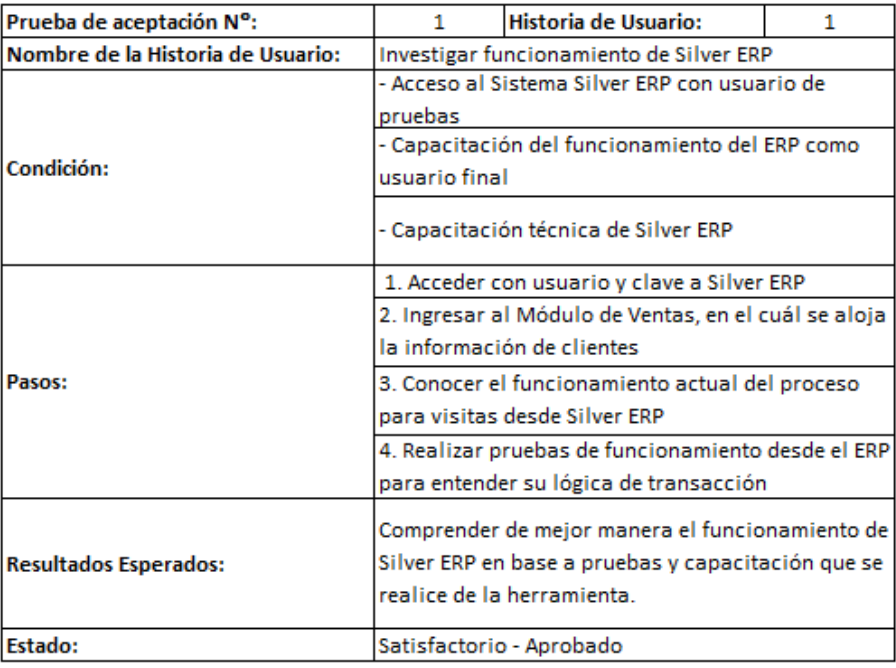

# Tabla GG. Prueba de Aceptación 1

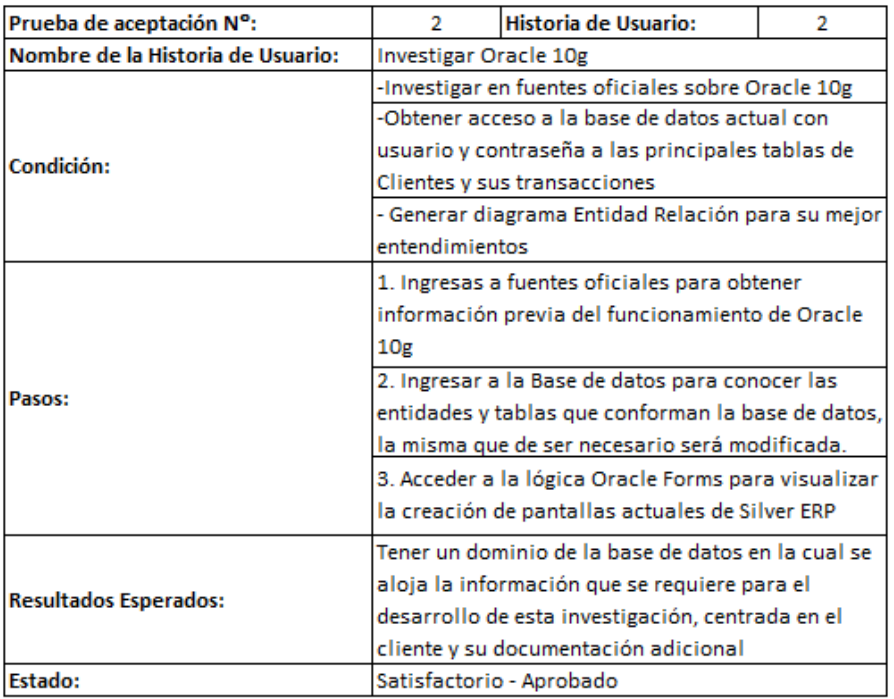

# Fuente: Por el Investigador

Tabla HH. Prueba de Aceptación 2

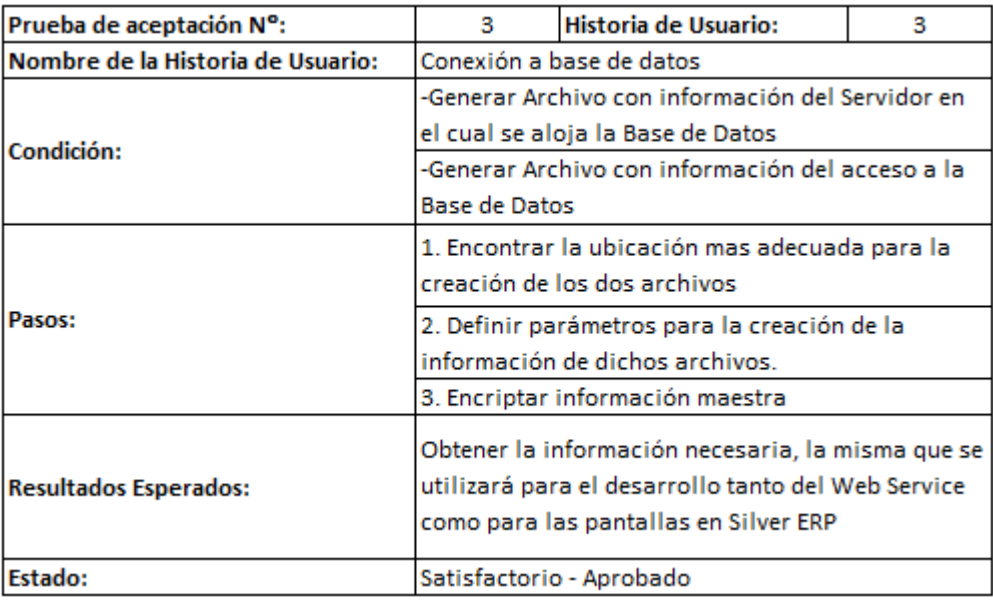

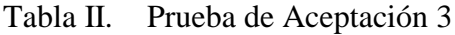

Fuente: Por el Investigador

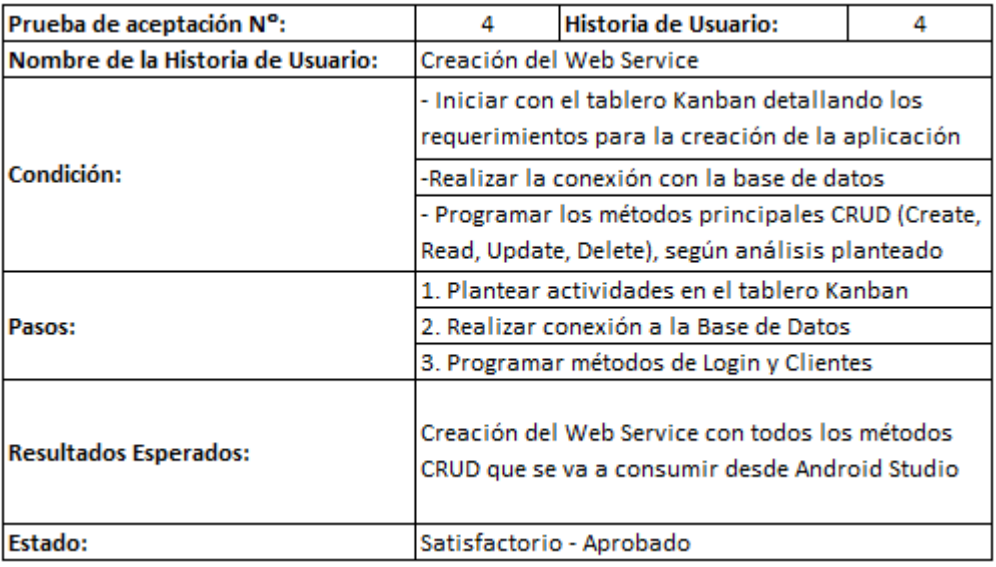

Tabla JJ. Prueba de Aceptación 4 Fuente: Por el Investigador

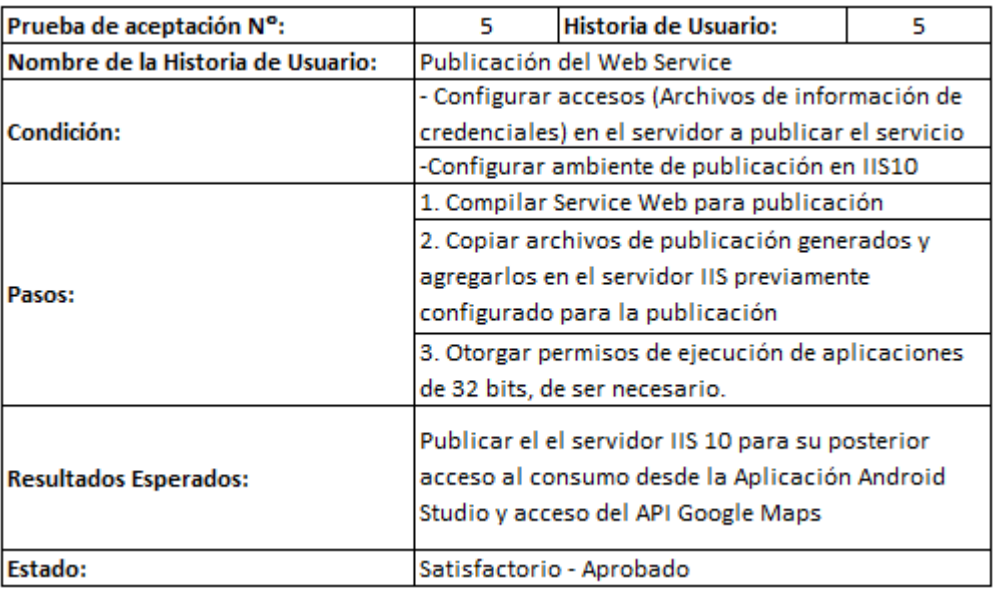

Tabla KK. Prueba de Aceptación 5

Fuente: Por el Investigador

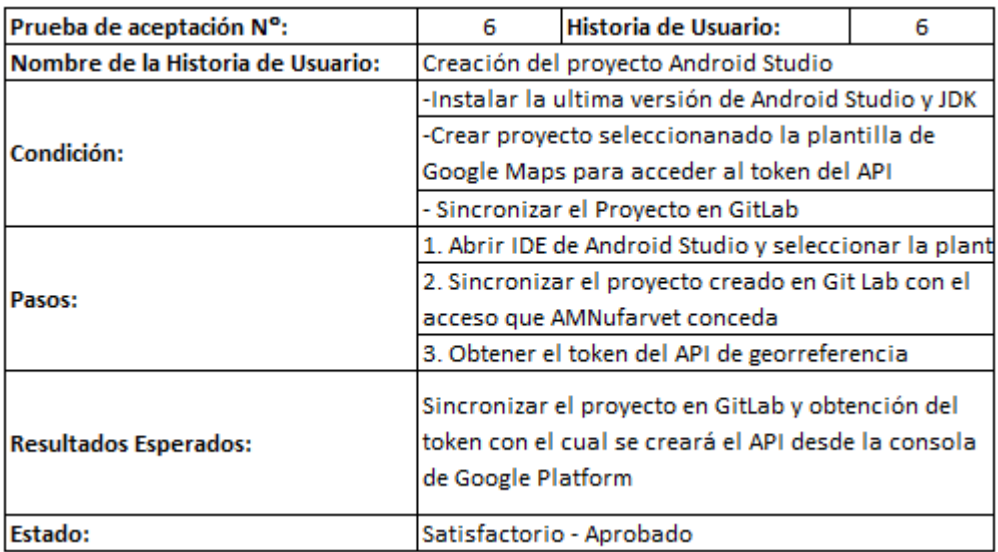

Tabla LL. Prueba de Aceptación 6

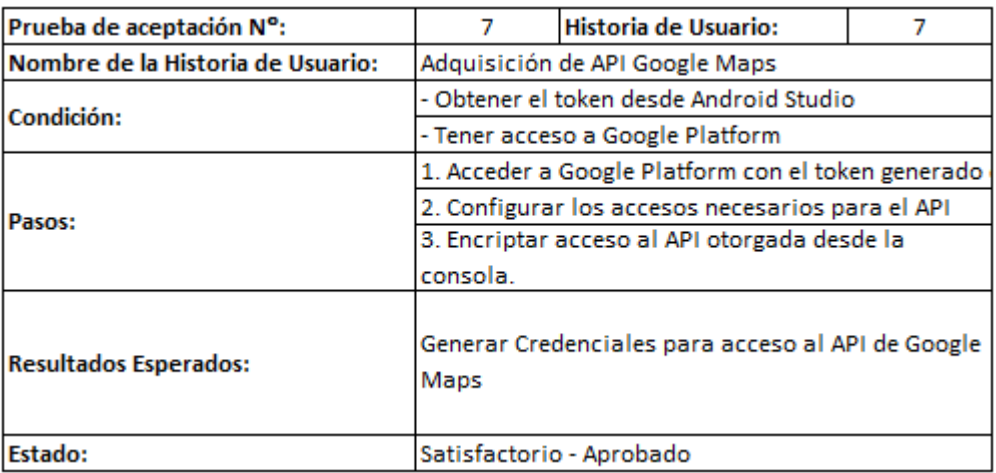

Tabla MM. Prueba de Aceptación 7

Fuente: Por el Investigador

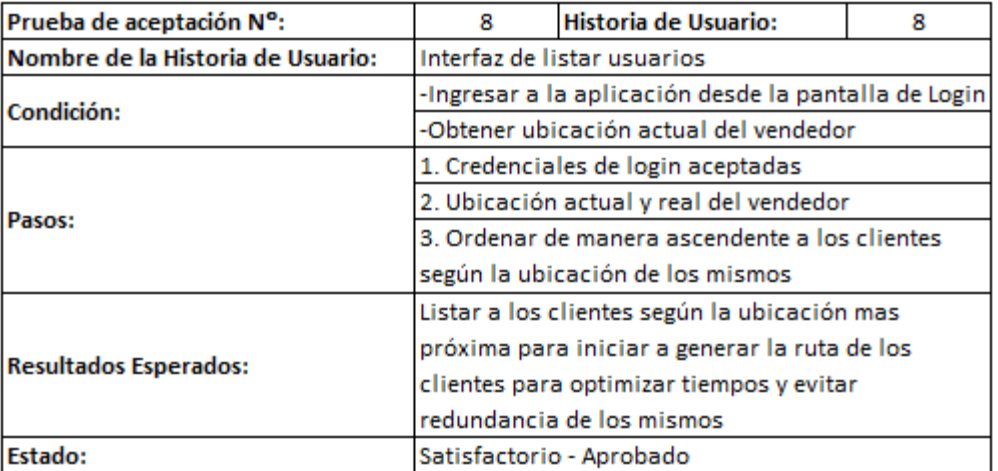

Tabla NN. Prueba de Aceptación 8

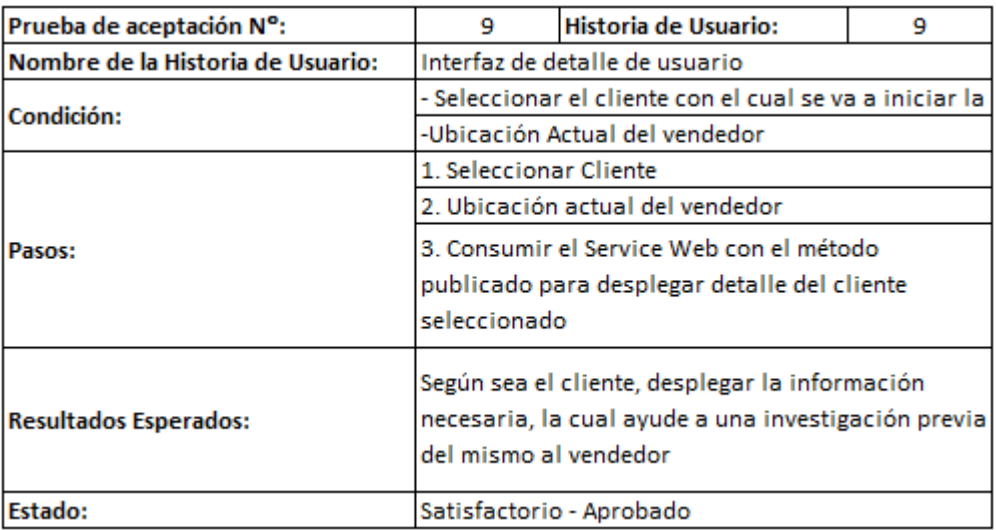

Tabla OO. Prueba de Aceptación 9

Fuente: Por el Investigador

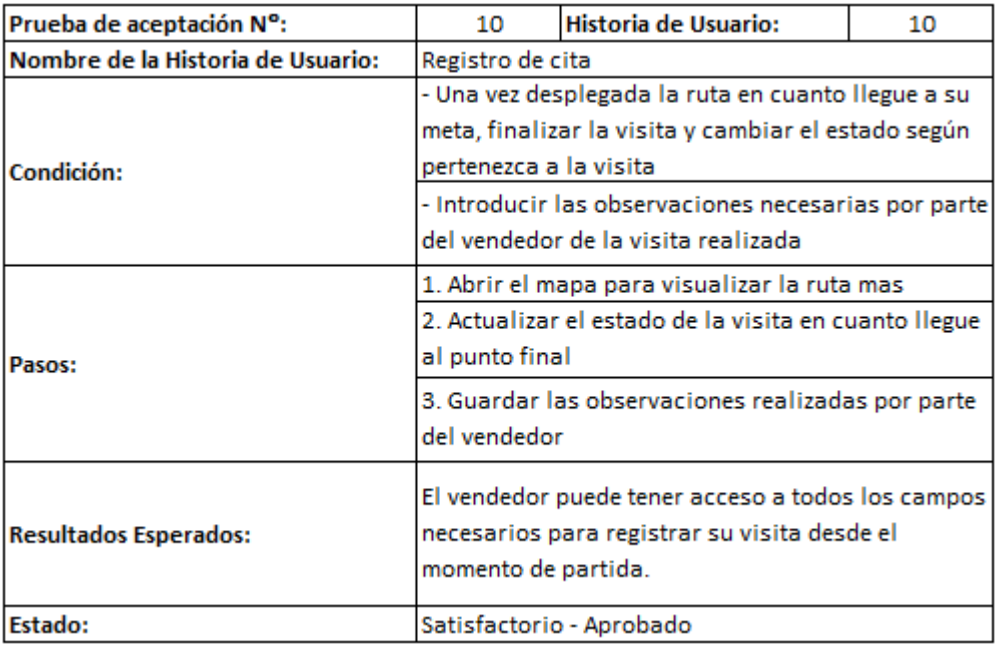

Tabla PP. Prueba de Aceptación 10

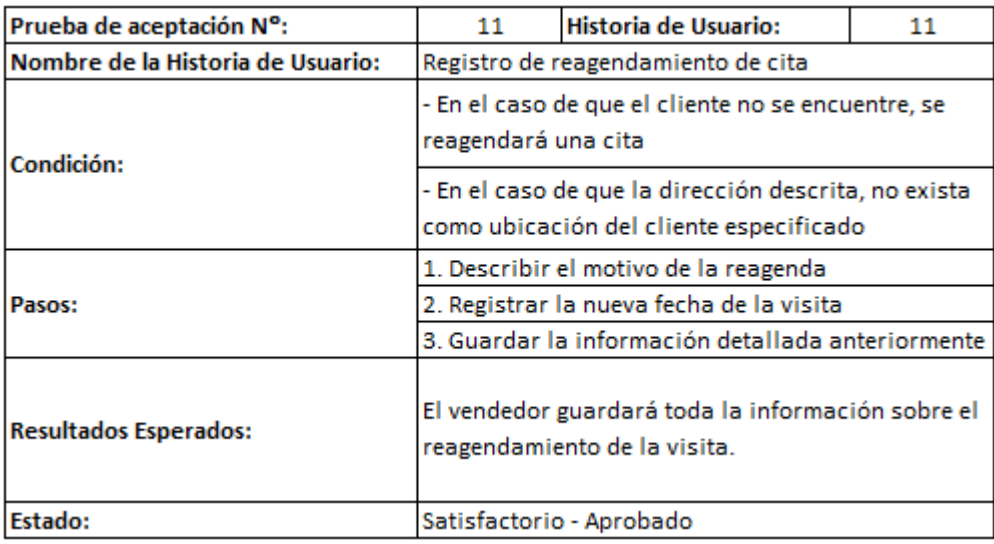

Tabla QQ. Prueba de Aceptación 11

Fuente: Por el Investigador

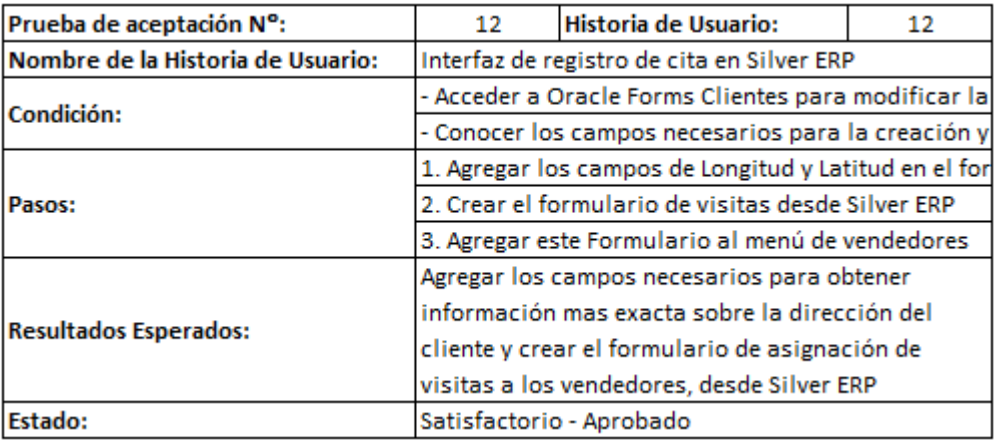

Tabla RR. Prueba de Aceptación 12 Fuente: Por el Investigador

# **3.2.4 Paso4: Mejoras e Implantación**

Finalmente, el tablero Kanban permite realizar mejoras a las tareas sin afectar el proceso que se ha llevado hasta el momento, gracias a la visualización que éste presenta se puede

determinar si en algún punto existe un cuello de botella para tomar medidas en la próxima reunión de aprobación.

Una vez que se ha superado toda la fase de pruebas con conexión local se procede a realizar un NAT desde el mikrotik que controla toda la red de AMNufarvet, el mismo que dará conexión externa de la aplicación móvil a la base de datos SILVER ERP en tiempo real para que funcione correctamente la integración.

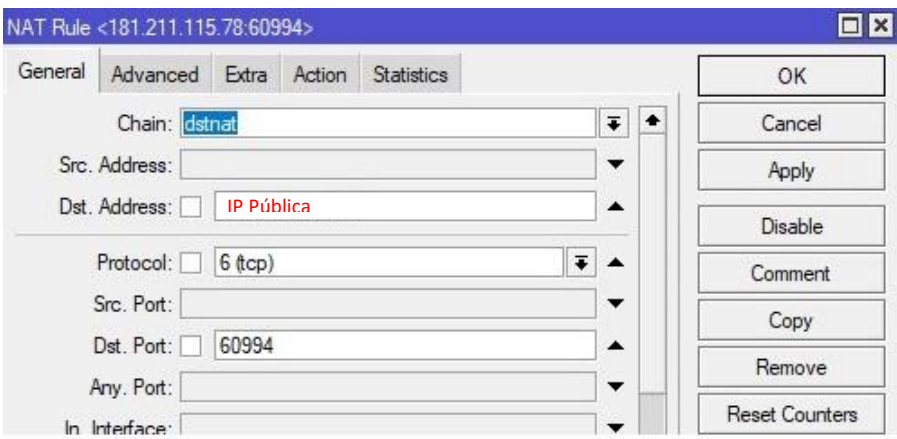

Figura 92. NAT IP Pública

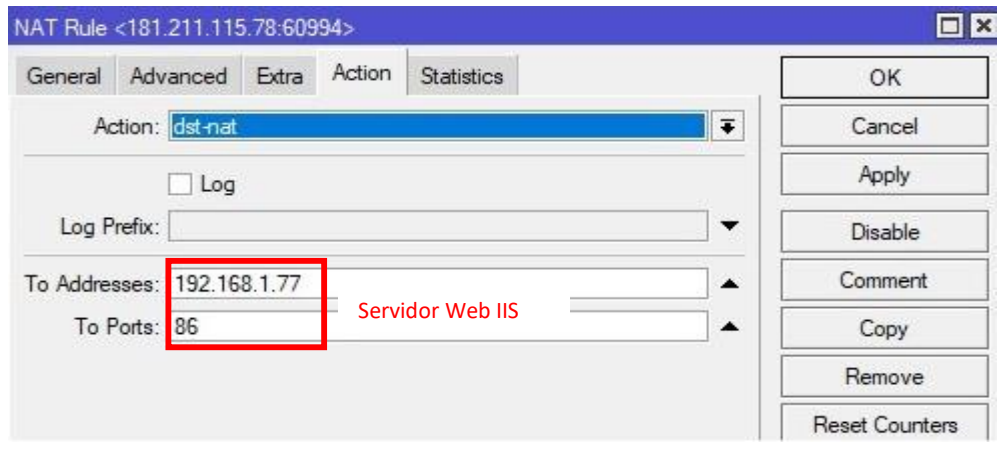

Figura 93. Configuración de IP IIS

#### **4. CAPÍTULO IV CONCLUSIONES Y RECOMENDACIONES**

#### **4.1 Conclusiones**

El presente trabajo de investigación tuvo como objetivo analizar el proceso de venta punto a punto de la empresa AMNufarvet, el cual se logró entenderlo mediante encuestas a los vendedores y entrevista al Gerente General, concluyendo así que el proceso de venta se lo realiza manualmente y al azar; con una lista de clientes que genera Silver ERP como reporte, el mismo que una vez impreso, se lo asigna a los vendedores y se adjunta la factura de los clientes de ser caso, para verificar que el pedido sea el correcto, aportando también un cronograma que detalla el tiempo en el que se deberá efectuar todas las visitas por lista asignada, otorgando un presupuesto de viaje a las personas que lo realizarán. Este presupuesto se lo asigna de acuerdo al tipo de transporte en el cual se movilizarán los involucrados en este proceso, ya sea en el transporte empresarial, público o a pie.

Mientras que al investigar el funcionamiento de Silver ERP y tecnologías GPS para la implementación de la aplicación de geolocalización, se ha concluido que Silver ERP es un software que hace uso de una base de datos en Oracle 10g, servidor de aplicaciones Web Logic y para la programación de su interfaz: Forms Report. En cuanto a la publicación de este software, se realiza un NAT interno en la red mediante un Mikrotik, abriendo puertos para el respectivo acceso al sistema. Al vendedor finalmente se le otorga el enlace configurado con las credenciales respectivas e inmediatamente puede conectarse desde cualquier punto de la empresa o externamente.

Se pudo implantar con éxito la aplicación móvil de geolocalización, marcando la ruta más óptima en tiempo real para la optimización de recursos de tiempo y económicos, generando confianza en los vendedores de que llegarán a la ubicación adecuada sin redundancia o demoras.

#### **4.2 Recomendaciones**

- Capacitar a los vendedores de la empresa AMNufarvet, para el correcto uso de la aplicación móvil; como del nuevo módulo agregado en Silver ERP, específicamente en el registro de la visita y/o entrega de productos a los clientes.
- Configurar un certificado de seguridad (SSL) para la publicación del web service, dado que, en el caso de un mal manejo de la plataforma, estos servicios quedarían expuestos y se podrían hacer mal uso de los mismos, para encontrar accesos a la base de datos o a Forms Reports.
- Implementar en la aplicación de geolocalización un módulo de reportes dedicados a la sección de agendamiento de visitas, para así mejorar la interpretación de la información que se aloja en la base de datos y poder visualizar de mejor manera las cargas horarias que éstas involucran, estudiando la posibilidad de aplicar técnicas adecuadas de talento humano para agilizar el proceso de entrega de productos.

## **BIBLIOGRAFÍA**

- [1] J. Alc, A. Francisco, J. Arauz, C. B. Profesor, and I. Mart, "Curso 2007-08 Aplicación web para la geolocalización y real de los recursos," 2007.
- [2] "Qué es la geolocalización y cómo funciona Evaluando Software." https://www.evaluandosoftware.com/la-geolocalizacion-funciona/ (accessed Jun. 14, 2022).
- [3] A. L. Tenemaza Ramos, "SISTEMA DE MONITOREO CON LA TECNOLOGÍA GPS A LAS MOTOCICLETAS DE LA COOPERATIVA DE AHORRO Y CRÉDITO CHIBULEO DE LA CIUDAD DE AMBATO," p. 215, 2019.
- [4] P. Ipa and S. Di, "ESTUDIO DE OPTIMIZACIÓN DE LAS RUTAS DE DESPACHO DE PRODUCTO TERMINADO Y MATERIA PRIMA DE LA EMPRESA IMPOCOMA SAS PARA MINIMIZAR LAS PÉRDIDAS ECONÓMICAS.," pp. 1–80, 2017.
- [5] R. G. Arturo Baz , Irene Ferreira, María Álvarez, "1. Dispositivos Moviles.pdf." Oviedo. [Online]. Available: https://isa.uniovi.es/docencia/SIGC/pdf/telefonia\_movil.pdf
- [6] "Definición y cómo funcionan las aplicaciones móviles." https://servisoftcorp.com/definicion-y-como-funcionan-las-aplicaciones-moviles/ (accessed Feb. 28, 2022).
- [7] "SInnovatec." https://s-innovatec.com/ (accessed Feb. 28, 2022).
- [8] "Introducción a Android Studio | Desarrolladores de Android | Android Developers." https://developer.android.com/studio/intro?hl=es-419 (accessed Feb. 28, 2022).
- [9] "Oracle WebLogic Server Technical Information." https://www.oracle.com/middleware/technologies/weblogic.html (accessed Feb. 28, 2022).
- [10] N. B. Ruparelia, "Software development lifecycle models," *ACM SIGSOFT Software Engineering Notes*, vol. 35, no. 3, pp. 8–13, May 2010, doi: 10.1145/1764810.1764814.
- [11] "What are Software Development Methodologies? | Alliance Software." https://www.alliancesoftware.com.au/introduction-software-developmentmethodologies/ (accessed Feb. 28, 2022).
- [12] "Metodologías de desarrollo de software | DSpace-CRIS @ UCA." https://repositorio.uca.edu.ar/handle/123456789/522 (accessed Feb. 28, 2022).
- [13] "Repositorio Universidad Técnica de Ambato: Sistema web para la gestión georreferenciada de los recorridos y horarios del servicio de buses de la Universidad Técnica de Ambato." https://repositorio.uta.edu.ec/handle/123456789/34142 (accessed Feb. 28, 2022).
- [14] "Cómo funciona Waze Ayuda de Waze." https://support.google.com/waze/answer/6078702?hl=es (accessed Apr. 30, 2022).
- [15] A. Pejić, S. Pletl, and B. Pejić, "An expert system for tourists using Google maps API," *SISY 2009 - 7th International Symposium on Intelligent Systems and Informatics*, pp. 317–322, 2009, doi: 10.1109/SISY.2009.5291141.
- [16] "Google Maps." https://www.google.com.ec/maps/@-1.2515534,- 78.6272486,15z?hl=es-419 (accessed Feb. 28, 2022).
- [17] "El concepto de las interfaces de programación de aplicaciones." https://www.redhat.com/es/topics/api (accessed Apr. 30, 2022).
- [18] "Google Maps Platform | Google Developers." https://developers.google.com/maps/documentation/ (accessed Apr. 30, 2022).
- [19] A. Goncalves, "SOAP Web Services," *Beginning Java EE 7*, pp. 455–494, 2013, doi: 10.1007/978-1-4302-4627-5\_14.
- [20] J. Sayago H., E. Flores C., and A. Recalde, "Análisis Comparativo entre los Estándares Orientados a Servicios Web SOAP, REST y GRAPHQL (Comparative Analysis between Standards Oriented to Web Services SOAP, REST and GRAPHQL)," *Revista Antioqueña de las Ciencias Computacionales y la Ingeniería de Software (RACCIS)*, vol. 9, no. March 2020, pp. 10–22, 2019, doi: 10.5281/zenodo.3592004.
- [21] "What Is GitHub and How Do You Use It?" https://blog.devmountain.com/whatis-github-and-how-do-you-use-it/ (accessed Feb. 28, 2022).
- [22] "¿Qué es un ERP y para qué sirve? La guía del ERP Holded." https://www.holded.com/es/blog/que-es-erp-y-para-que-sirve (accessed Apr. 30, 2022).
- [23] A. N. Cadavid, J. Daniel Fernández Martínez, and J. Morales Vélez, "Revisión de metodologías ágiles para el desarrollo de software A review of agile methodologies for software development".
- [24] J. Garcia, B. J. Plat, and P. Salazar, "Métodologías Ágiles en el Desarrollo de Soware", Accessed: May 01, 2022. [Online]. Available: www.agileuniverse.com.
- [25] "【 Metodologia XP 】O PROGRAMCION EXTREMA DE SOFTWARE." https://eluniversodelmarketing.com/c-metodologias/metodologia-xp/ (accessed May 01, 2022).
- [26] "Scrum DESIRE." https://desire.webs.uvigo.es/contenidos/scrum/ (accessed May 01, 2022).
- [27] C. de Ingeniería En Sistemas Y Computación, E. Dayana Yépez Llerena Kleber Fabián Armijos Guillen, and I. Pamela Buñay MsC, "UNIVERSIDAD NACIONAL DE CHIMBORAZO FACULTAD DE INGENIERÍA".
- [28] "Primero lo primero: Cómo ordenar el trabajo y aumentar tu productividad con el método Kanban. Por Daniel Colombo | Daniel Colombo." https://www.danielcolombo.com/primero-lo-primero-como-ordenar-el-trabajo-yaumentar-tu-productividad-con-el-metodo-kanban-por-daniel-colombo/ (accessed May 01, 2022).
- [29] S. Vallejos, B. Caimmi, D. Alonso, Á. Soria, and L. Berdun, " Detectando Incidentes de Tránsito en Redes Sociales: un Enfoque Inteligente basado en Twitter vs. Waze," pp. 13–10, 2018, Accessed: May 01, 2022. [Online]. Available: https://www.waze.com/
- [30] F. Belqasmi, J. Singh, S. Y. Bani Melhem, and R. H. Glitho, "SOAP-based vs. RESTful web services: A case study for multimedia conferencing," *IEEE Internet Computing*, vol. 16, no. 4, pp. 54–63, 2012, doi: 10.1109/MIC.2012.62.
- [31] "Diferencias entre REST y SOAP." https://www.redhat.com/es/topics/integration/whats-the-difference-between-soaprest (accessed May 01, 2022).
- [32] "Overview of Visual Studio | Microsoft Docs." https://docs.microsoft.com/enus/visualstudio/get-started/visual-studio-ide?view=vs-2022 (accessed May 01, 2022).
- [33] "Desarrollo de aplicaciones Android con Android Studio: Conoce Android Studio - José Dimas Luján Castillo - Google Libros." https://books.google.es/books?hl=es&lr=&id=i96LDwAAQBAJ&oi=fnd&pg=PA 14&dq=que+es+android+studio&ots=kw5eWtRLMD&sig=2hO\_Ds\_Onygf1V8k vugzZGicTM0#v=onepage&q=que%20es%20android%20studio&f=false (accessed May 01, 2022).

# **ANEXOS Y APÉNDICES**

### **Manual Técnico de Silver ERP**

#### **Instalación JDK**

- Ingresar al siguiente link de mega: [https://mega.nz/file/oZQziSbA#3O8sb](https://mega.nz/file/oZQziSbA#3O8sb-elE6f2Nphe-S2Wp4Jw2cIr9mBYrj130AISj3k)[elE6f2Nphe-S2Wp4Jw2cIr9mBYrj130AISj3k,](https://mega.nz/file/oZQziSbA#3O8sb-elE6f2Nphe-S2Wp4Jw2cIr9mBYrj130AISj3k) una vez cargada la página descargar:

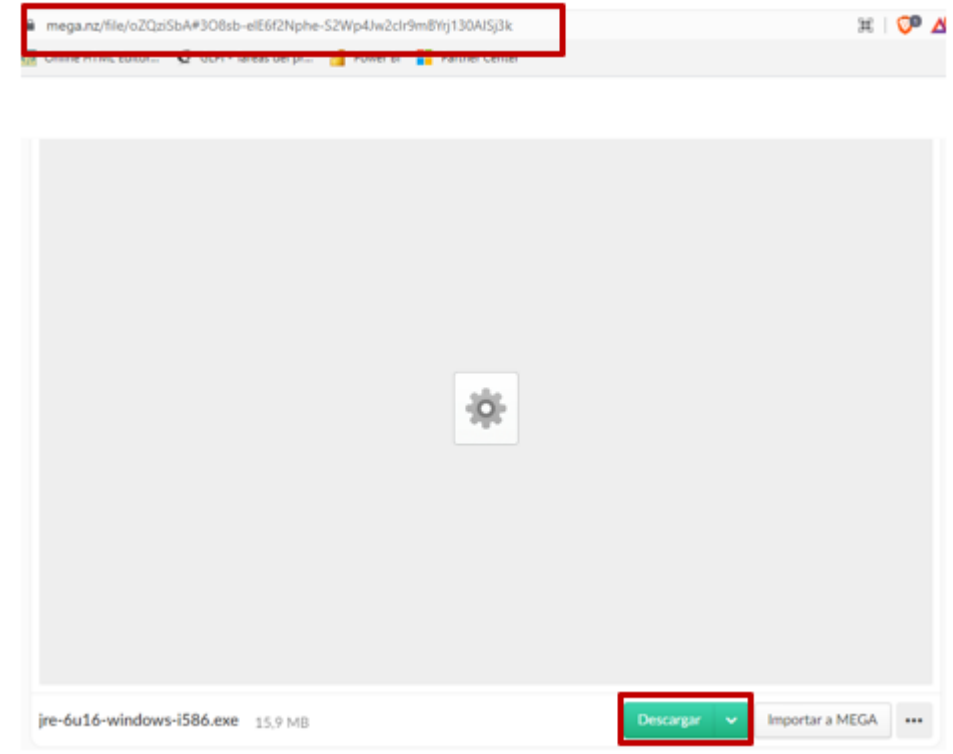

- Ya descargado el archivo, instalar de primer lugar el JDK:

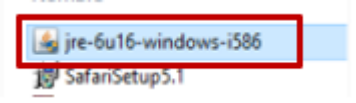

- Se abrirá el asistente, donde se confirmará si desea instalar la aplicación y comenzará la instalación:

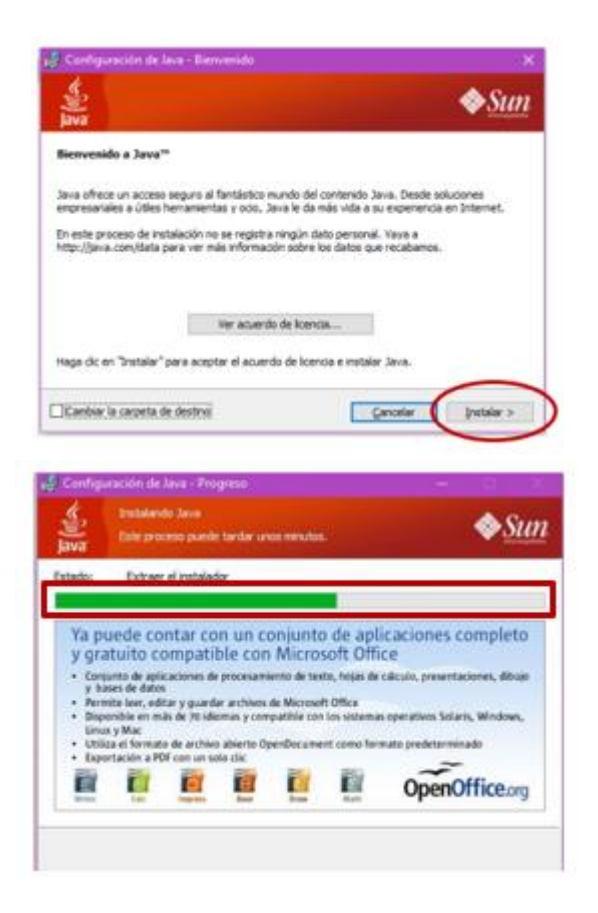

**Instalación y configuración Navegador Safari**

- Ingresar al siguiente link de mega: [https://mega.nz/file/cFQzCCQa#sjn9I\\_9r-](https://mega.nz/file/cFQzCCQa#sjn9I_9r-8bDtvNSIihKH7vUdhkzr27DZlFdzjKXhAU)[8bDtvNSIihKH7vUdhkzr27DZlFdzjKXhAU](https://mega.nz/file/cFQzCCQa#sjn9I_9r-8bDtvNSIihKH7vUdhkzr27DZlFdzjKXhAU)

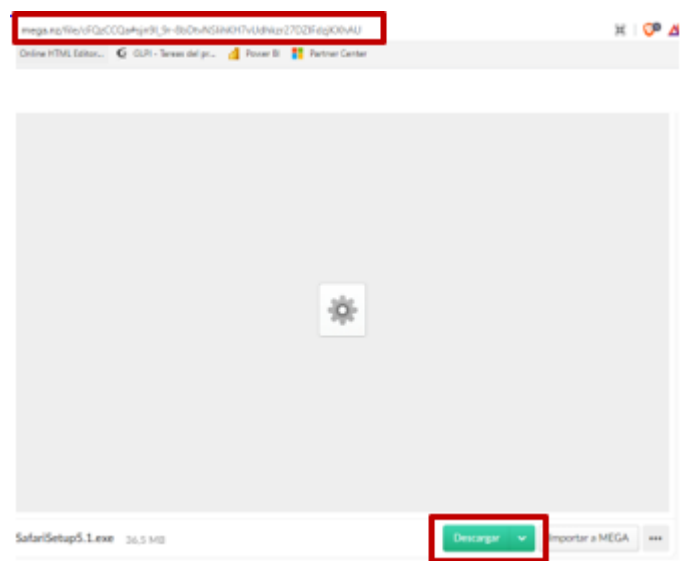

- Ya descargado el archivo, instalar Safari Setup 5.1:

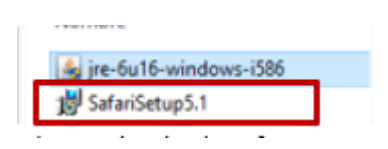

- Al desplegar el asistente de instalación de safari, seguir los pasos de la instalación, aceptando términos y condiciones del navegador:

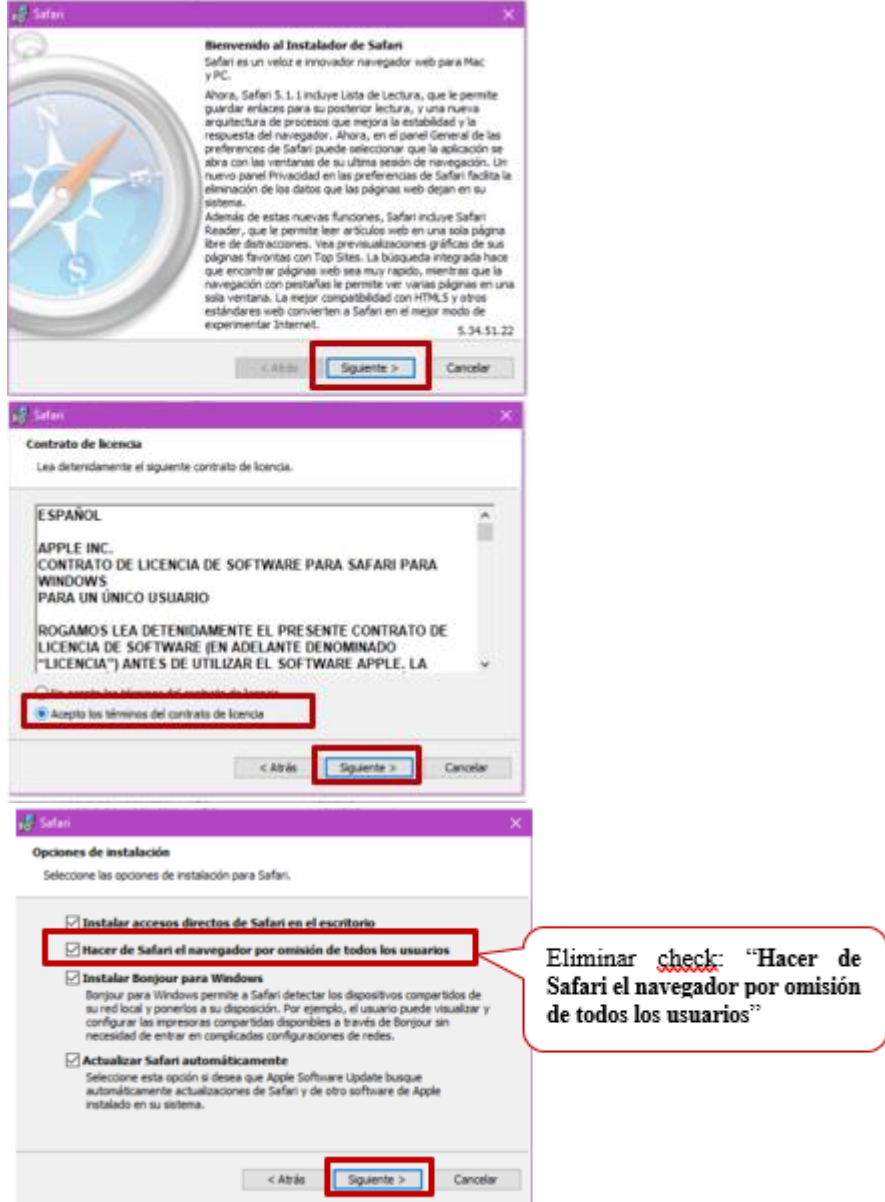

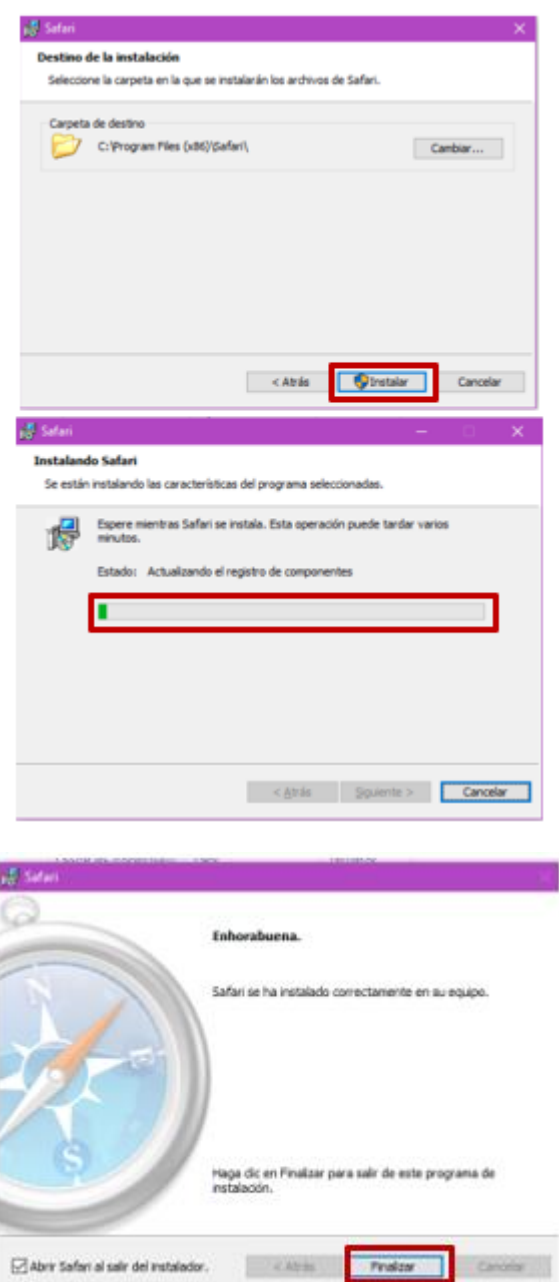

Al finalizar la instalación, abrir el navegador que acaba de instalar(Safari), en donde se debe pegar el url proporcionado por el departamento de Tecnologías de la Información:

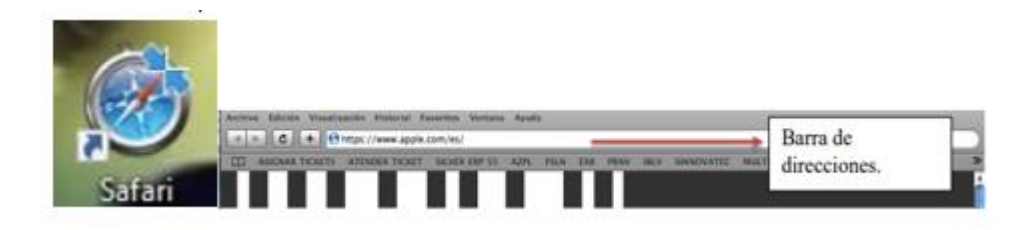

- Cuando cargue la página, aparecerá una ventana emergente, con un mensaje de seguridad, el cual se deberá ejecutar:

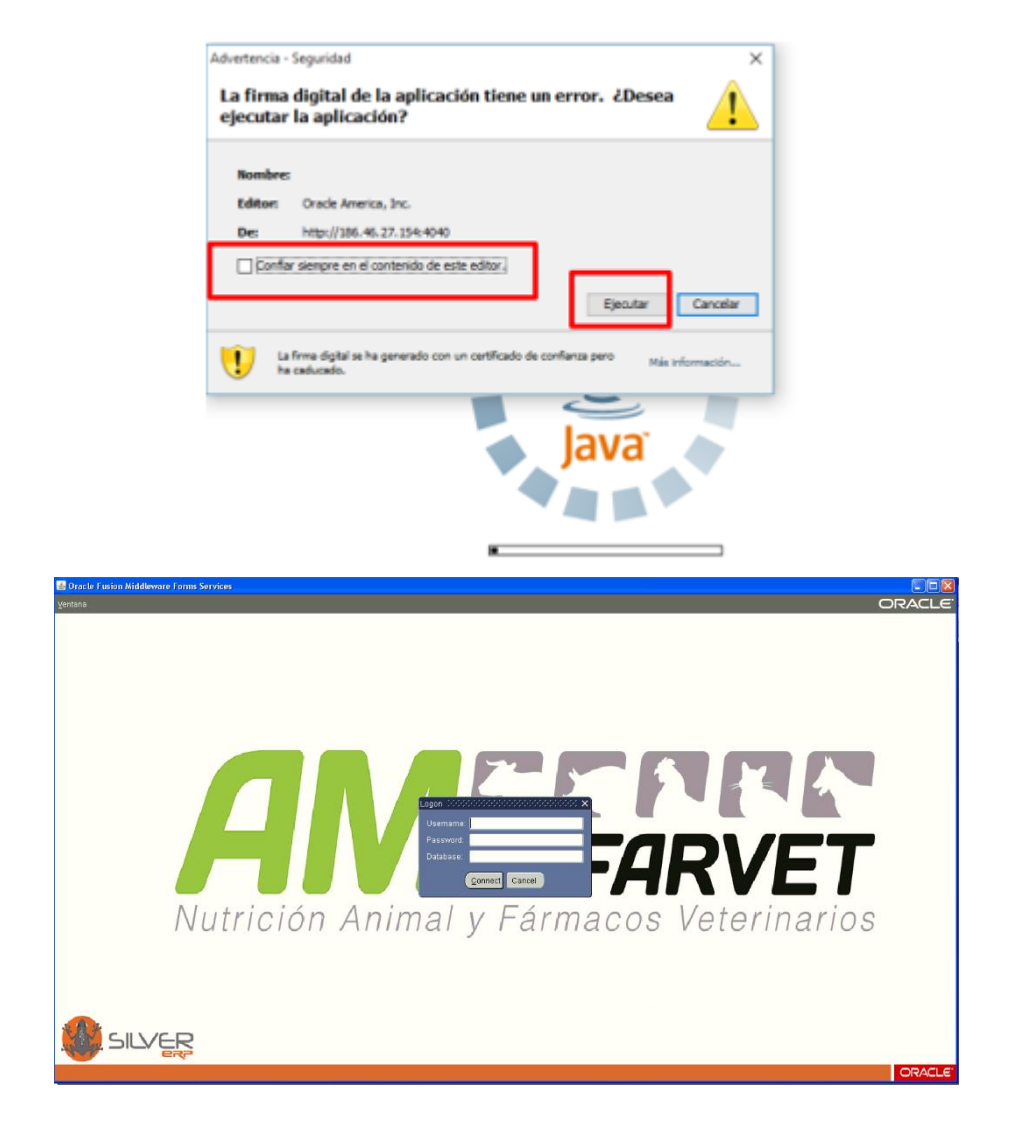